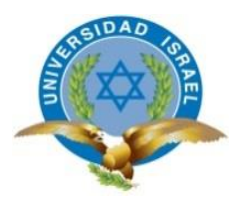

# **UNIVERSIDAD TECNOLÓGICA ISRAEL**

# **TRABAJO DE TITULACIÓN EN OPCIÓN AL GRADO DE:**

# **INGENIERA EN SISTEMAS INFORMÁTICOS**

# **TEMA:** DESARROLLO E IMPLEMENTACIÓN DE UN SISTEMA WEB PARA EL CONTROL DE CAMBIOS DE LA CMDB (BASE DE DATOS DE LA GESTIÓN DE CONFIGURACIÓN) PARA EL ÁREA DEL CENTRO DE OPERACIÓN DE NEGOCIOS EN EL CENTRO DE DATOS TELCONET QUITO.

# **AUTORA: Andrea Paulina Trujillo Morales**

**TUTORA: Mg. Martha San Andrés**

**AÑO: 2018**

El documento de tesis con título: "DESARROLLO E IMPLEMENTACIÓN DE UN SISTEMA WEB PARA EL CONTROL DE CAMBIOS DE LA CMDB (BASE DE DATOS DE LA GESTIÓN DE CONFIGURACIÓN) PARA EL ÁREA DEL CENTRO DE OPERACIÓN DE NEGOCIOS EN EL CENTRO DE DATOS TELCONET QUITO.", ha sido desarrollado por la señorita Andrea Paulina Trujillo Morales con C.C. No. 1721648606 persona que posee los derechos de autoría y responsabilidad, restringiéndose la copia o utilización de la información de esta tesis sin previa autorización.

Andrea Paulina Trujillo Morales

\_\_\_\_\_\_\_\_\_\_\_\_\_\_\_\_

# **UNIVERSIDAD TECNOLÓGICA ISRAEL**

### **APROBACIÓN DEL TUTOR**

En mi calidad de Tutor del Trabajo de Titulación certifico:

Que el trabajo de titulación **"DESARROLLO E IMPLEMENTACIÓN DE UN SISTEMA WEB PARA EL CONTROL DE CAMBIOS DE LA CMDB (BASE DE DATOS DE LA GESTIÓN DE CONFIGURACIÓN) PARA EL ÁREA DEL CENTRO DE OPERACIÓN DE NEGOCIOS EN EL CENTRO DE DATOS TELCONET QUITO.",** presentado por Andrea Paulina Trujillo Morales, estudiante de la Carrera Ingeniería en Sistemas Informáticos, reúne los requisitos y méritos suficientes para ser sometido a la evaluación del Tribunal de Grado, que se designe, para su correspondiente estudio y calificación.

Quito D. M 19 de Marzo de 2018

TUTOR

----------------------------------------

Mg. Martha San Andrés

### **DEDICATORIA**

En primer lugar agradezco a Dios por permitirme haber llegado a este punto tan importante de mi vida, haberme dado salud para poder lograrlo y fuerzas para seguir adelante aunque el camino era duro.

A mi madre Janneth Morales por sus palabras de aliento y consejos para seguir adelante, que con tranquilidad y esfuerzo se llega a la meta y que la clave de los logros es la perseverancia.

A mi padre y hermana por todas las palabras de aliento que me han dado y todo el apoyo recibido ya que sin su ayuda no lo hubiera logrado.

A todos mis amigos que nos conocemos desde hace algunos años, los que aún seguimos hasta hoy y los que se quedaron atrás, muchas gracias ya que sin esperar nada a cambio compartimos conocimientos, alegrías, motivaciones y estamos ahora culminando nuestros estudios y empezando una nueva etapa siempre seguiremos siendo amigos: Martha Noquez, Ricardo Morales, Willian Erazo, Albaro Maldonado.

A mi tutora Mg. Martha San Andrés que sin su ayuda y orientación no lo habría podido culminar a tiempo.

Y a todos los que fueron parte del camino recorrido durante este tiempo universitario, que tengan siempre presente que en equipo, con perseverancia y con la bendición de Dios todas las metas se pueden alcanzar.

## **TABLA DE CONTENIDO**

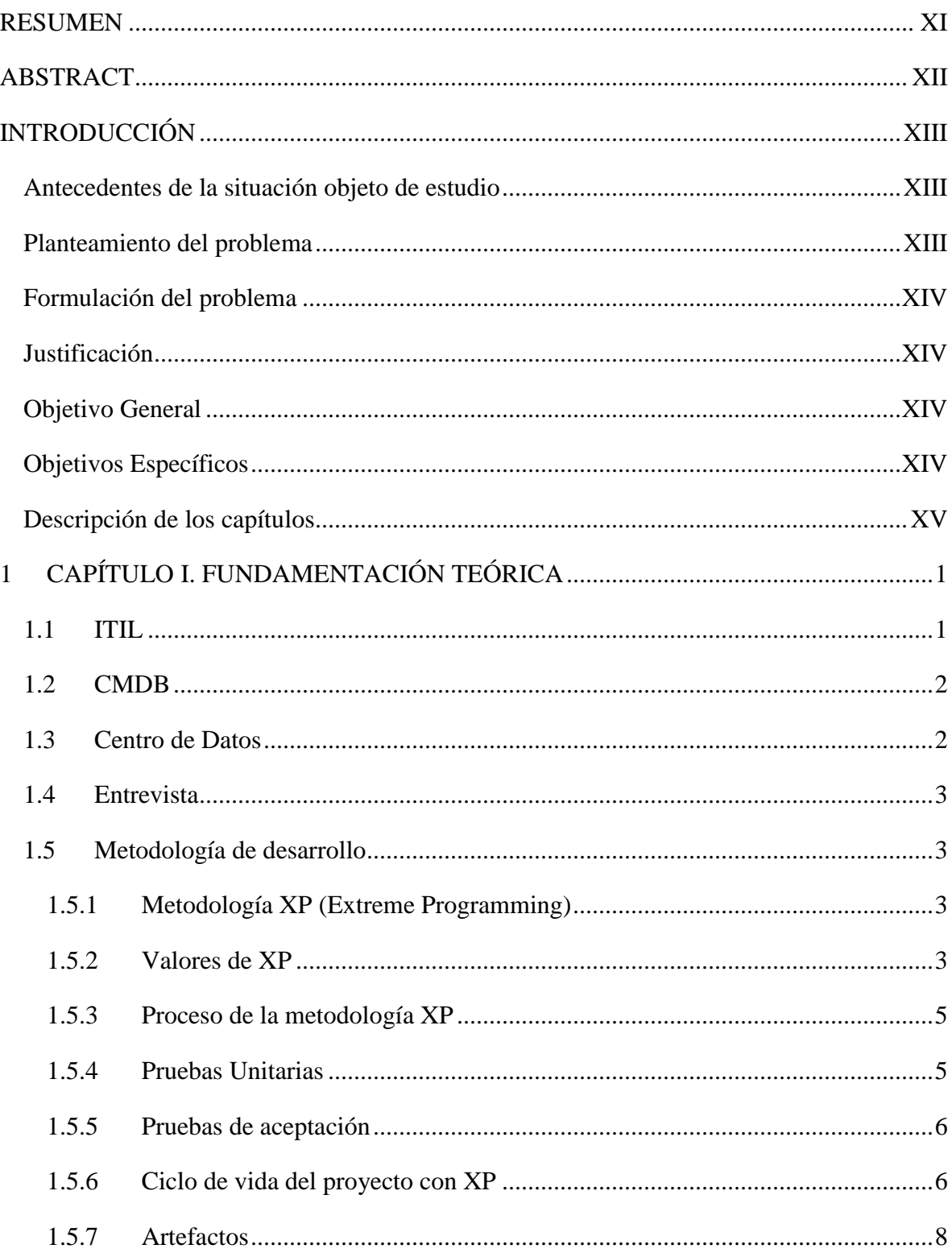

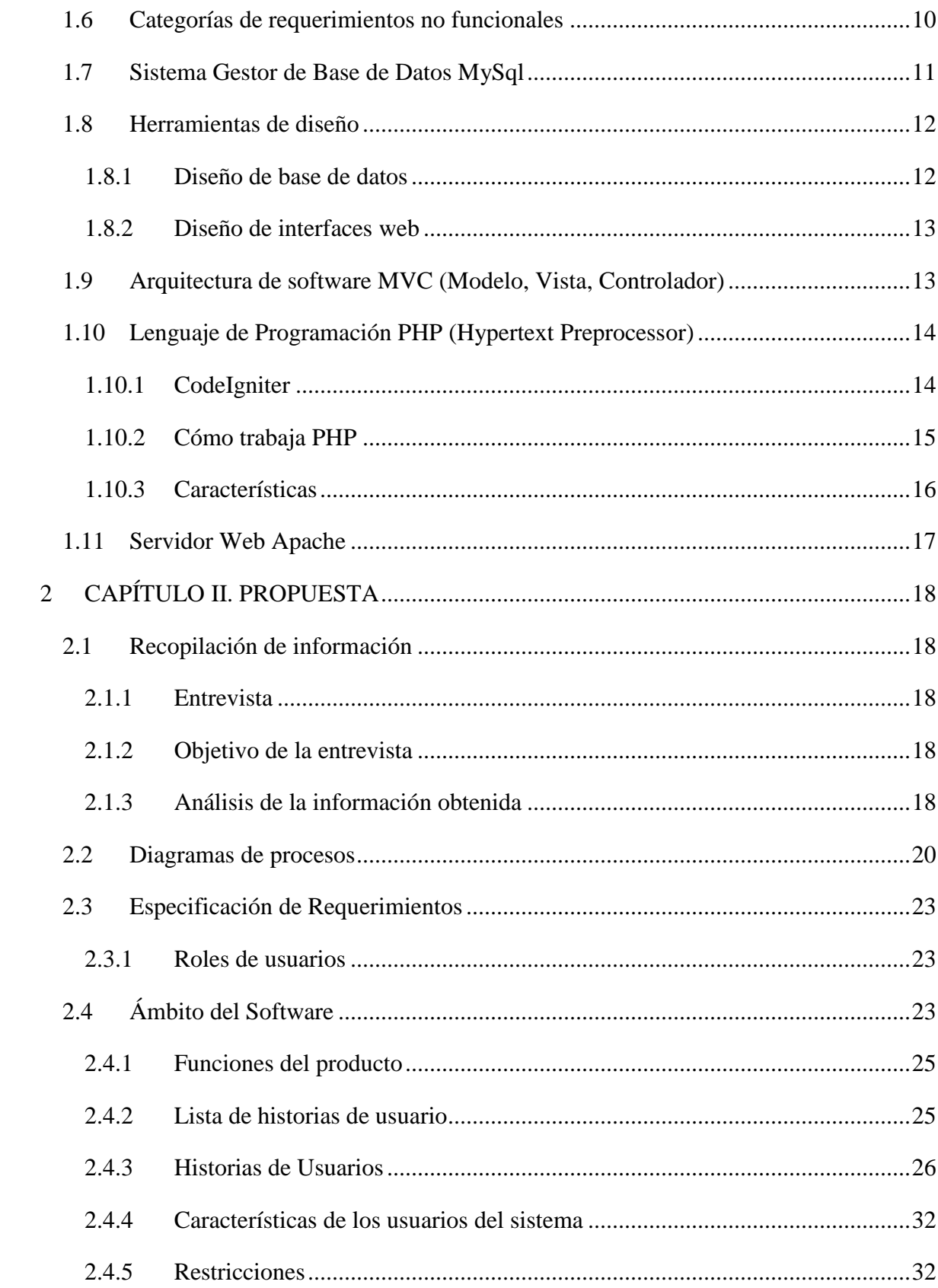

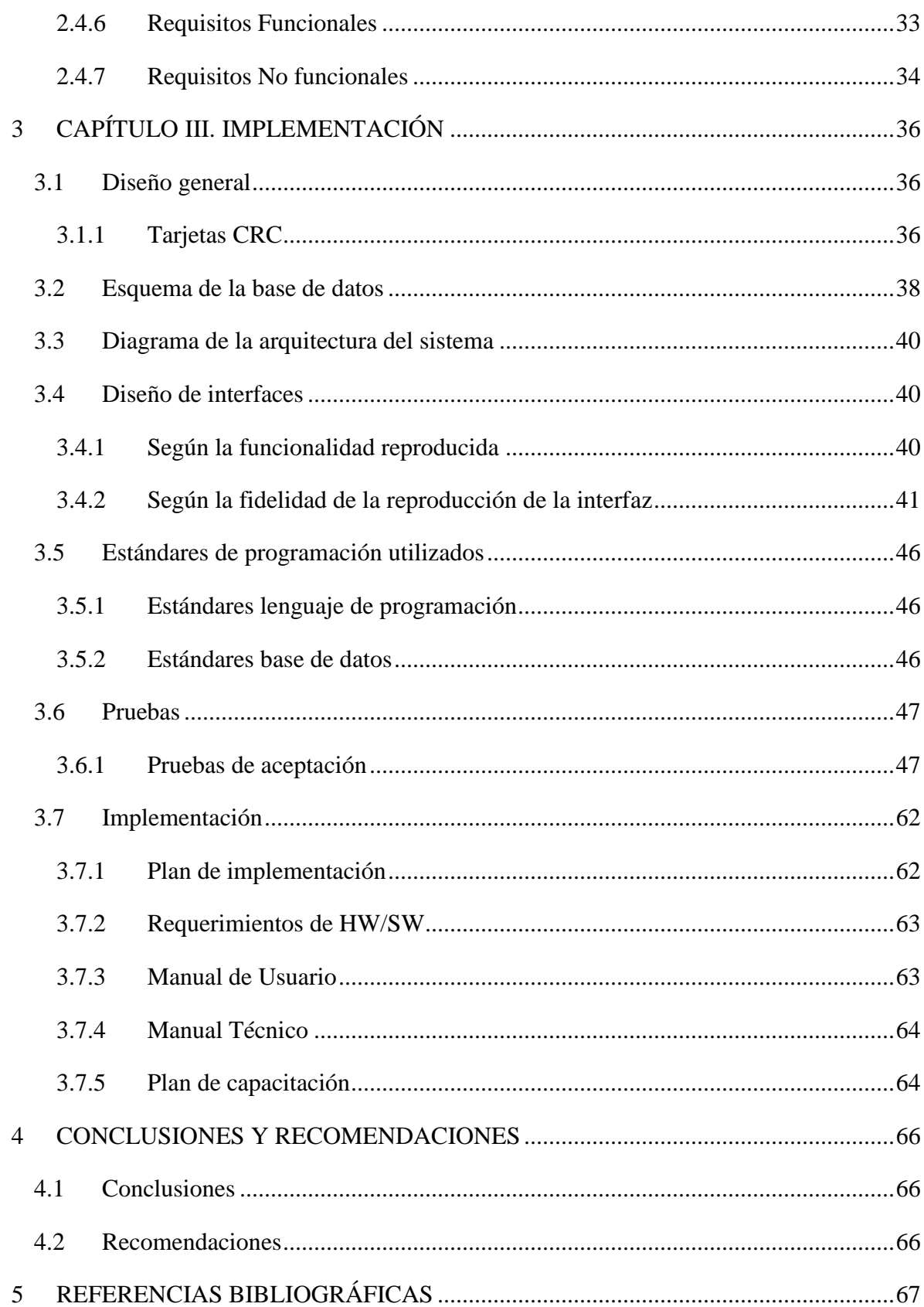

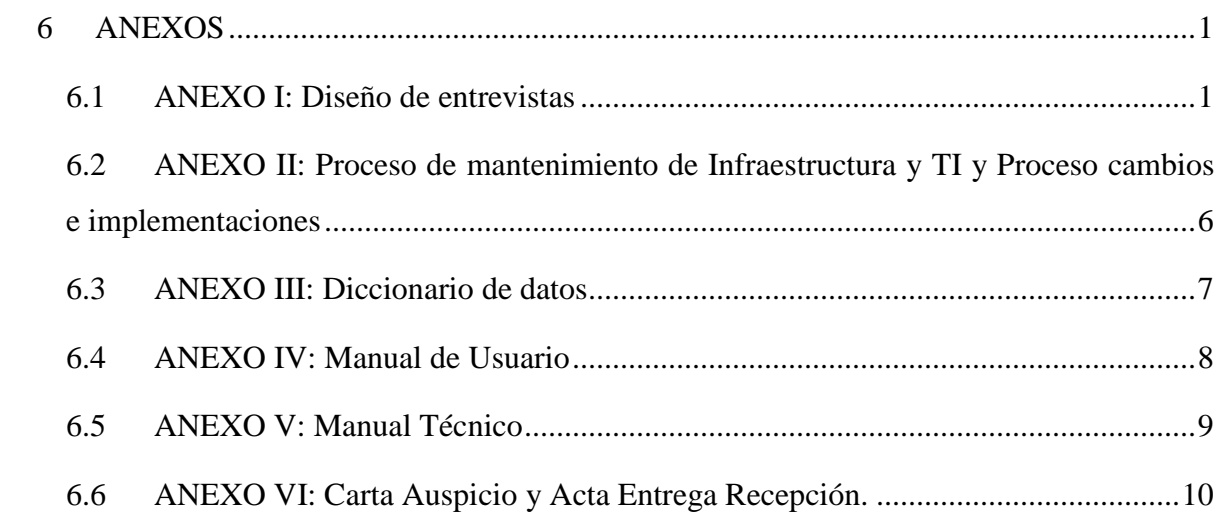

# **LISTA DE FIGURAS**

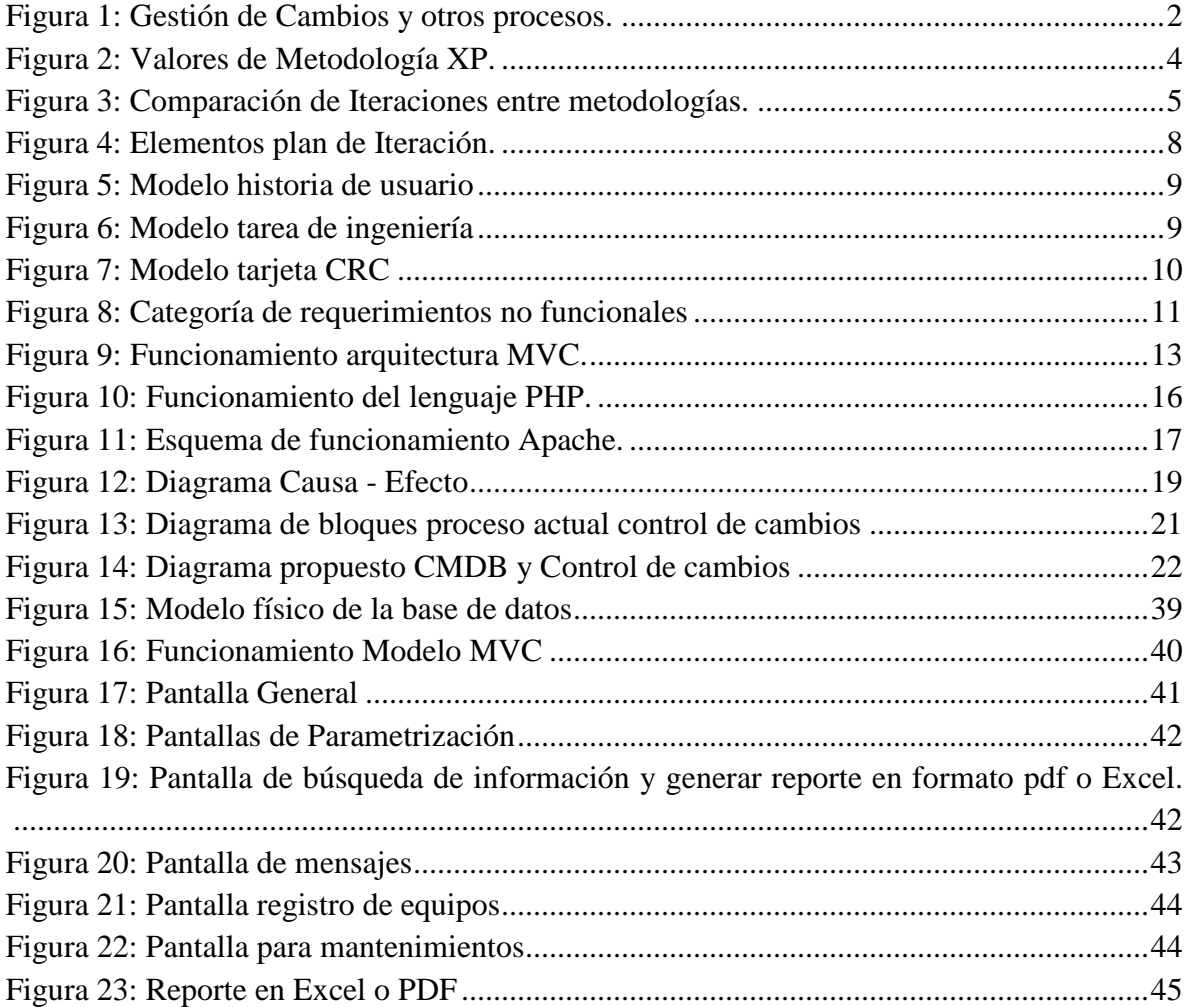

# **LISTA DE TABLAS**

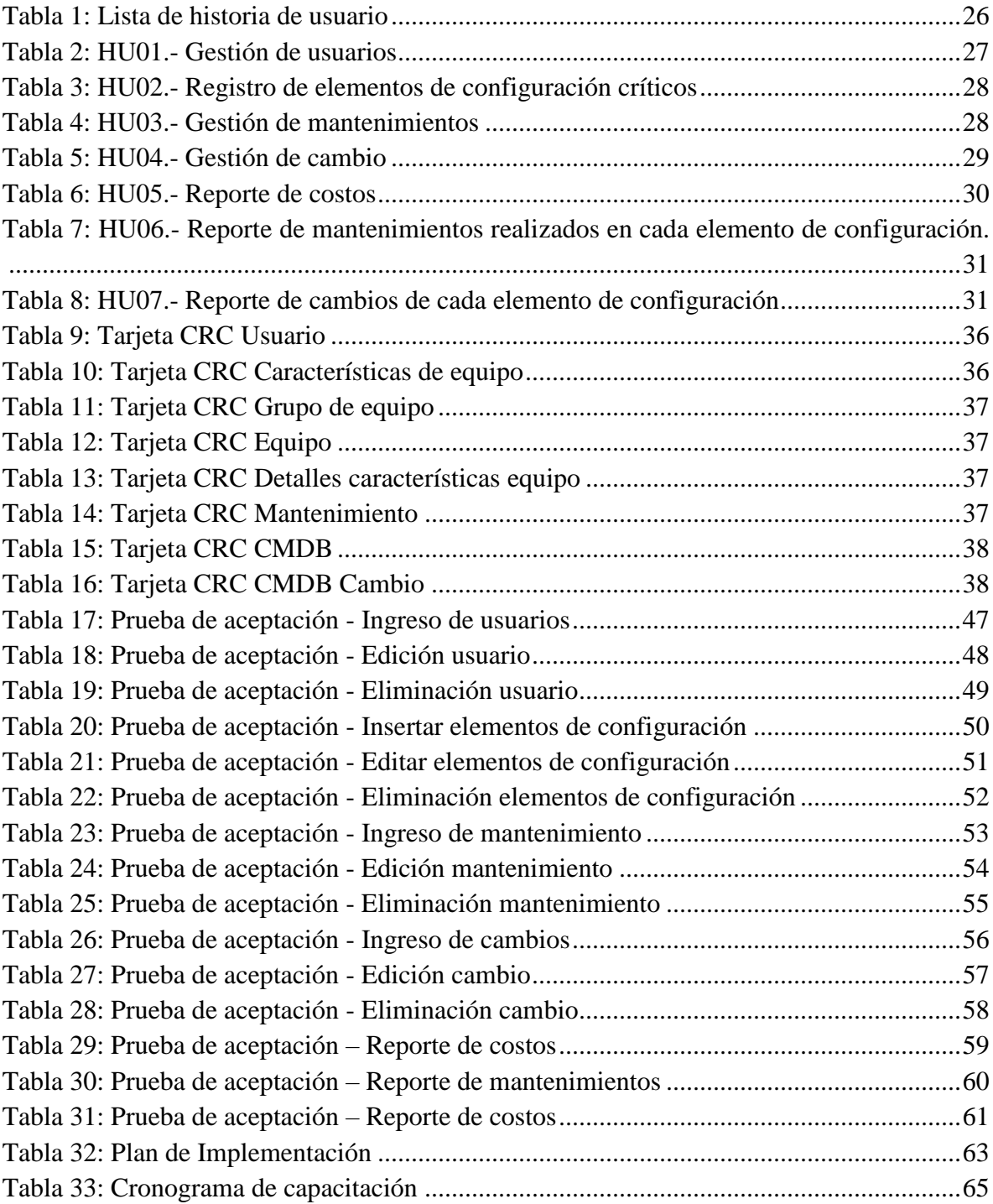

#### <span id="page-10-0"></span>**RESUMEN**

El presente proyecto tuvo como finalidad desarrollar e implementar un sistema para el control de cambios en la CMDB de los elementos de configuración críticos que existen en el centro de datos de Telconet S.A. en el cual se tiene equipos de diversas criticidades que sin un correcto seguimiento pueden afectar la disponibilidad de servicios a los clientes.

Para el desarrollo del proyecto se toma en cuenta los procesos que actualmente se llevan para los mantenimientos y control de cambios, con esta información se tiene una idea más clara de los requerimientos solicitados y la unificación de los procesos para evitar duplicaciones o errores.

Xtreme Programming es la metodología ágil utilizada para el desarrollo de software, misma que ayuda en el análisis, diseño, construcción, implementación y pruebas del proyecto. Las herramientas que se utilizaron para el desarrollo son open source de código abierto.

Mysql como gestor de base de datos, PHP para el lenguaje de programación, java script y bootstrap para el manejo de la interfaz gráfica, la arquitectura de la aplicación está basada en tres capas modelo, vista y controlador (MVC) para el correcto manejo de los archivos al momento de programar.

El sistema está orientado a la web y consta de los siguientes módulos principales: Administración para asignación de usuarios y parametrizaciones, mantenimiento para el control de cambios en la CMDB y reportes de garantías y cambios realizados.

#### **Palabras Claves**

CMDB, centro de datos, control de cambios, XP, MySQL, PHP, MVC, bootstrap.

### <span id="page-11-0"></span>**ABSTRACT**

The purpose of this project is to developed and implement a system that controls the changes in the CMDB, the critical configuration elements that exist in the Telconet data center.

Company that has equipment with different levels of criticality which need an effective follow-up, and not affect the service provided to customers.

For the development of this project, it takes into account the current processes that are carried out for maintenance and control of changes, with this information will be clear the requested requirements, and the unification of the processes avoiding duplications and errors.

Xtreme Programming is the agile methodology used for software development, which helps in the analysis, design, construction, implementation and testing of the project. The tools that were used for the development are open source.

Mysql as a database manager, PHP for the programming language, java script and bootstrap for the management of the graphical interface, the architecture of the application is based on three layers model, view and controller (MVC) for the correct handling of the files at the time of programming.

The system is oriented to the web and consists of the following main modules: Administration for user assignment and parameterization, maintenance for the control of changes in the CMDB and reports of guarantees and changes made.

#### Keywords

CMDB, data center, change control, XP, MySQL, PHP, MVC, bootstrap

### <span id="page-12-0"></span>**INTRODUCCIÓN**

#### <span id="page-12-1"></span>**Antecedentes de la situación objeto de estudio**

Telconet es una empresa que brinda soluciones de conectividad, Internet, centro de datos y servicios gerenciados con más de 21 años de trayectoria, ubicada principalmente en las ciudades de Quito y Guayaquil.

En el centro de datos, el proceso de actualización de CMDB (Base de datos de la gestión de configuración) y control de cambios, se realiza de manera manual apoyados en formatos de Excel que tienen varias versiones desactualizadas y almacenadas en diferentes lugares de un repositorio. Mediante estos archivos se pretende visualizar la criticidad de los elementos de configuración como UMA (Unidad Manejadora de Aire), UPS (Fuente de poder ininterrumpible), Chiller (Unidad enfriadora de líquido), control de accesos, que sirven para brindar servicios y de los cuales se debe tener en cuenta para realizar cambios.

#### <span id="page-12-2"></span>**Planteamiento del problema**

En el centro de datos el proceso de actualización de CMDB (Base de datos de la gestión de configuración) se realiza de manera manual en archivos de Excel que tienen varias versiones desactualizadas y almacenadas en diferentes lugares de un repositorio impidiendo visualizar de mejor manera la criticidad de los elementos de configuración que sirven para brindar servicios y de los cuales se debe tener en cuenta para realizar cambios.

Los cambios y seguimientos de los elementos de configuración no tienen una trazabilidad debido al registro manual y mala administración de los documentos existentes.

La falta de conocimiento del personal, en las buenas prácticas de administración de servicio de IT, ocasiona el no identificar adecuadamente los elementos críticos que pueden afectar la disponibilidad del servicio, por ende no actualizar a tiempo la CMDB y realizar cambios sin seguimientos ni autorizaciones.

Sin la adecuada información sobre los elementos de configuración al momento de realizar un cambio, no se puede verificar si el cambio es cubierto por garantías ofrecidas por el proveedor o si genera algún costo a la empresa.

### <span id="page-13-0"></span>**Formulación del problema**

¿Cuáles son los factores que impiden gestionar el control de cambios de los elementos de configuración del Centro de Datos?

#### <span id="page-13-1"></span>**Justificación**

Sabiendo que en un centro de datos se debe implementar las buenas prácticas para la administración de los servicios de IT (Tecnologías de la Información) se toma como referencia ITIL v3 y la ISO 20000 que enfatizan en brindar servicios de IT más eficaces, tanto para los clientes como dentro de la empresa.

Llevar una adecuada administración de la CMDB es importante ya que, es parte activa de varios procesos del ciclo de vida de los elementos de configuración.

El realizar las relaciones adecuadamente de los elementos de configuración permite disponer la información necesaria para tomar decisiones sobre cualquier cambio, impacto que puede tener este cambio en los servicios que se brinda al cliente, el impacto sobre la infraestructura, ampliación, cancelación o costo que los elementos de configuración tienen en el centro de datos.

Con el sistema web para el control de cambios de la CMDB se pretende mejorar la toma de decisiones con respecto a cambios, trazabilidad de cambios en los diferentes elementos de configuración y verificación de costos en el caso que los cambios no sean cubiertos por las garantías

### <span id="page-13-2"></span>**Objetivo General**

Desarrollar e Implementar un sistema web para el control de cambios de la CMDB (Base de datos de la gestión de configuración) para el área del centro de operación de negocio en el Centro de Datos Telconet Quito.

### <span id="page-13-3"></span>**Objetivos Específicos**

 Analizar el proceso de CMDB (Base de datos de la gestión de configuración) en el área del centro de operación de negocios, lógica de negocio, el modelo de datos a utilizar y los archivos que se maneja actualmente.

- Diseñar un sistema que permita visualizar las dependencias que existen entre los elementos de configuración para poder controlar, rastrear cualquier cambio que se realice de forma integral y sistemática.
- Desarrollar un sistema web para el control de cambios de la CMDB (Base de datos de la gestión de configuración).
- Validar mediante pruebas de funcionamiento el proceso de cambio en la administración de datos de CMDB (Base de datos de la gestión de configuración).
- Implementar el sistema web con los elementos de configuración del Centro de Datos Quito.

### <span id="page-14-0"></span>**Descripción de los capítulos**

La presente tesis consta de tres capítulos, mismos que serán detallados a continuación.

En el primer capítulo se refiere a la fundamentación teórica incluyendo información de las buenas prácticas que menciona ITIL para el control de cambios de los activos en el entorno de IT, técnica de investigación, metodología de desarrollo XP, haciendo énfasis en el proceso y las pruebas de aceptación, categorías de requerimientos funcionales y no funcionales, software libre como MYSQL para la gestión de base de datos, PHP (Hypertext Pre-procesor) como lenguaje de programación para el desarrollo de la lógica del proceso y Java Script para el diseño de la interfaz de usuario, que se utiliza para el desarrollo del sistema web.

En el segundo capítulo se indica la metodología utilizada para la recopilación de información como entrevistas y el análisis obtenido para obtener una visión inicial del problema el cual se va a mitigar, especificación de requerimientos a solventar durante el desarrollo y las pruebas realizadas al sistema.

En el tercer capítulo se especifica el desarrollo del sistema web, esquema de la base de datos, diseños de interfaces, pruebas que se realicen con el usuario final, implementación del sistema, manual de usuario y técnico, requerimientos de hardware y software para el óptimo funcionamiento del sistema, plan de implementación y capacitación.

### <span id="page-15-0"></span>**1 CAPÍTULO I. FUNDAMENTACIÓN TEÓRICA**

#### <span id="page-15-1"></span>**1.1 ITIL**

El crecimiento de los centros de datos y de las áreas de IT (Tecnologías de la Información) obliga a las empresas a llevar un seguimiento de todos los activos que se encuentran interrelacionados con el entorno de IT.

Las buenas prácticas para la gestión de los servicios de tecnología de la información están basadas en ITIL (Biblioteca de Infraestructura de Tecnologías de la Información) las mismas que permiten diseñar un plan de acción que permite desarrollar una estrategia general, competitiva y posicionamiento de mercado, tipos de proveedores de servicio, gestión de servicio etc.

El proceso de gestión de cambio tiene una estructura compleja con múltiples interrelaciones entre varios procesos que mantienen, modifican o mejoran el servicio, pero para tener información de todas las necesidades, posibilidades de cambio, interacciones, configuraciones actuales, es necesario centralizar la información para su gestión. Por lo cual ITIL recomienda que se realice y se disponga de una CMDB o base de datos para la gestión del cambio como se visualiza en la figura 1, donde se recojan los datos provenientes de las peticiones de cambio, misma de donde se obtiene información para su posterior análisis, evaluación y se planifique un posible cambio.

La implementación de una CMDB (Base de datos de la gestión de configuración) basada en ITIL sirve para mejorar la gestión de riesgos de IT y es más fácil visualizar el entorno de la organización en especial en el área de análisis de impacto en el servicio que pueda afectar la disponibilidad del mismo.

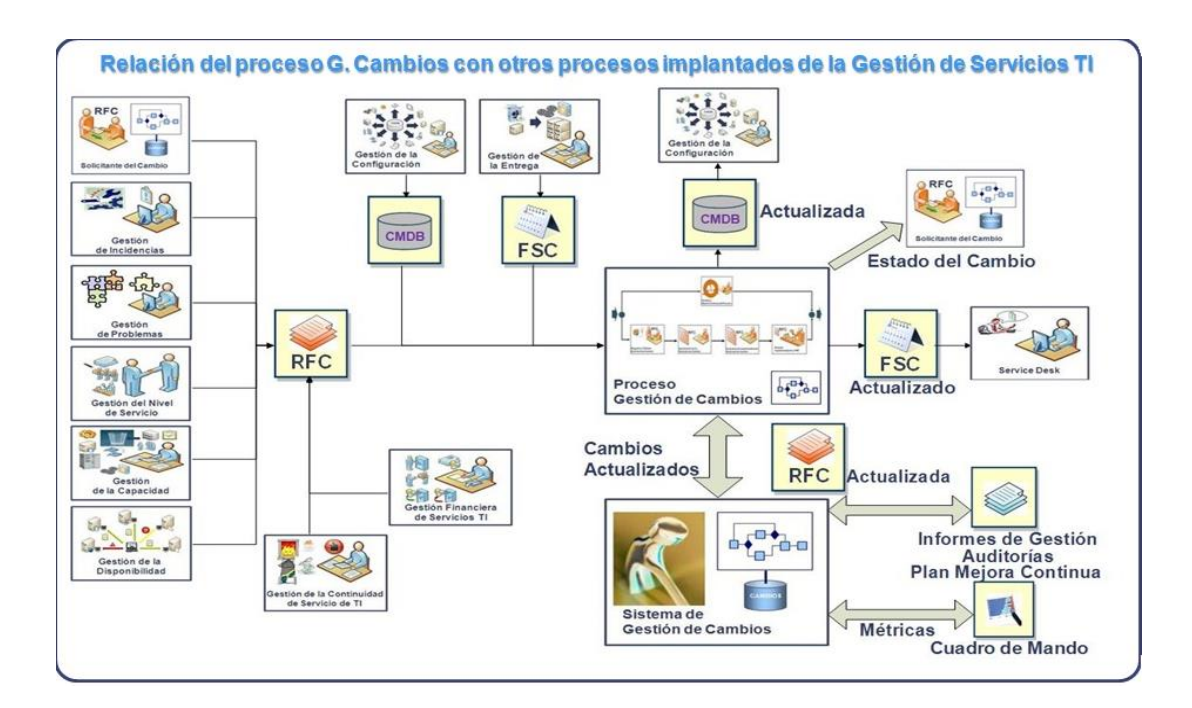

**Figura 1: Gestión de Cambios y otros procesos. Fuente: (Lope, 2010)**

### <span id="page-16-2"></span><span id="page-16-0"></span>**1.2 CMDB**

La CMDB (Base de datos de la gestión de configuración) basada en ITIL permite incrementar la eficiencia y estabilidad de la infraestructura y servicios de IT al presentarla de manera centralizada, esto permite planificar, suministrar, gobernar y asignar prioridades a los servicios del entorno.

El motivo de este proyecto de investigación es, incrementar la eficiencia y estabilidad de los activos y servicios de IT para optimizar el control de cambios y garantizar la disponibilidad de los servicios en el centro de datos de Telconet.

### <span id="page-16-1"></span>**1.3 Centro de Datos**

Los centros de datos son lugares de procesamiento de datos, con instalaciones que pueden albergar un sistema de información de componentes asociados como telecomunicaciones y sistemas de almacenamiento que incluyen fuentes de alimentación redundante, ofreciendo espacio para hardware en un ambiente controlado.

#### <span id="page-17-0"></span>**1.4 Entrevista**

La entrevista es una técnica de recolección de información que se realiza mediante conversaciones estructuradas y no estructuradas entre el entrevistador y el entrevistado con el fin de investigar y obtener información.

#### <span id="page-17-1"></span>**1.5 Metodología de desarrollo**

Para el desarrollo del sistema web con control de cambios en la CMDB, se utilizan las buenas prácticas de la siguiente metodología de desarrollo.

### <span id="page-17-2"></span>**1.5.1 Metodología XP (Extreme Programming)**

Se toma como referencia la metodología ágil XP ya que se basa en la retroalimentación continua entre el cliente y el desarrollador, existiendo comunicación fluida entre todos los participantes, simplicidad en las soluciones a implementar y la capacidad de enfrentar los cambios.

#### Afirma Beck que:

"*Todo en el software cambia. Los requisitos cambian. El diseño cambia. El negocio cambia. La tecnología cambia. El equipo cambia. Los miembros del equipo cambian. El problema no es el cambio en sí mismo, puesto que sabemos que el cambio va a suceder; el problema es la incapacidad de adaptarnos a dicho cambio cuando éste tiene lugar."* (Beck, 2004)

#### <span id="page-17-3"></span>**1.5.2 Valores de XP**

La filosofía del software es apoyar los valores de simplicidad, retroalimentación, coraje y comunicación como se muestra en la figura 2.

Según indica Yolanda que:

 **"***Simplicidad.- Consiste en desarrollar sólo el sistema que realmente se necesita. Implica resolver en cada momento sólo las necesidades actuales. Con este principio de simplicidad, junto con la comunicación y retroalimentación resulta más fácil conocer las necesidades reales.*

- *Retroalimentación.- Se basa en el desarrollo incremental iterativo de pequeñas partes, con entregas y pruebas frecuentes y continuas que sirve para detectar problemas o desviaciones.*
	- *a. Los fallos se localizan rápidamente.*
	- *b. La planificación no puede evitar algunos errores, que sólo se evidencian al desarrollar el sistema.*
	- *c. La retroalimentación es la herramienta que permite reajustar la agenda y los planes.*
- *Coraje.- Implica saber tomar decisiones difíciles, reparar un error cuando se detecta, mejorar el código siempre que tras la retroalimentación y las sucesivas iteraciones se manifieste.*
- *Comunicación.- Es continua y directa entre el desarrollador y el cliente, al cliente se le integra al equipo para establecer prioridades y resolver dudas, de esta manera puede visualizar el avance día a día y es posible ajustar la agenda y las funcionalidades de forma consecuente."* (Yoland, 2014)

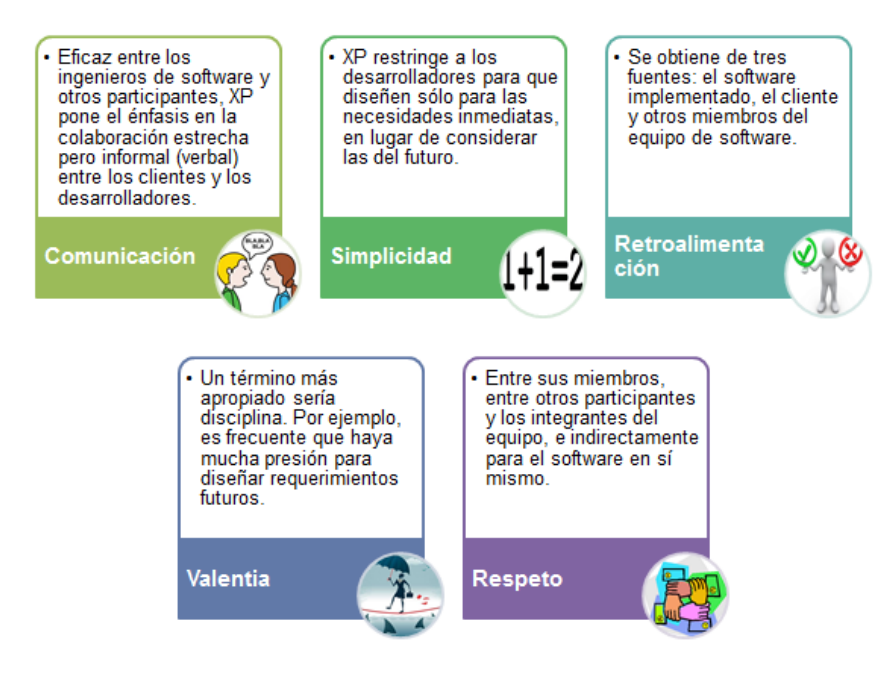

**Figura 2: Valores de Metodología XP.** 

<span id="page-18-0"></span>**Copyright 2015 por Metodología de desarrollo ágil XP y CRUM-Ingeniería de software**

#### <span id="page-19-0"></span>**1.5.3 Proceso de la metodología XP**

El proceso de la metodología XP está compuesta con los siguientes pasos que se llevan a cabo en conjunto con el cliente.

- a. El cliente define el valor de negocio a implementar.
- b. El programador estima el esfuerzo necesario para la implementación.
- c. El cliente selecciona que construir de acuerdo con sus prioridades y las restricciones del tiempo.
- d. El programador construye ese valor de negocio.
- e. Vuelve al paso a.

Como se muestra en la figura 3, se observa que la metodología XP es iterativa, utiliza lapsos de tiempo pequeños para realizar las actividades, de tal forma los cambios que sean requeridos no son tan costosos.

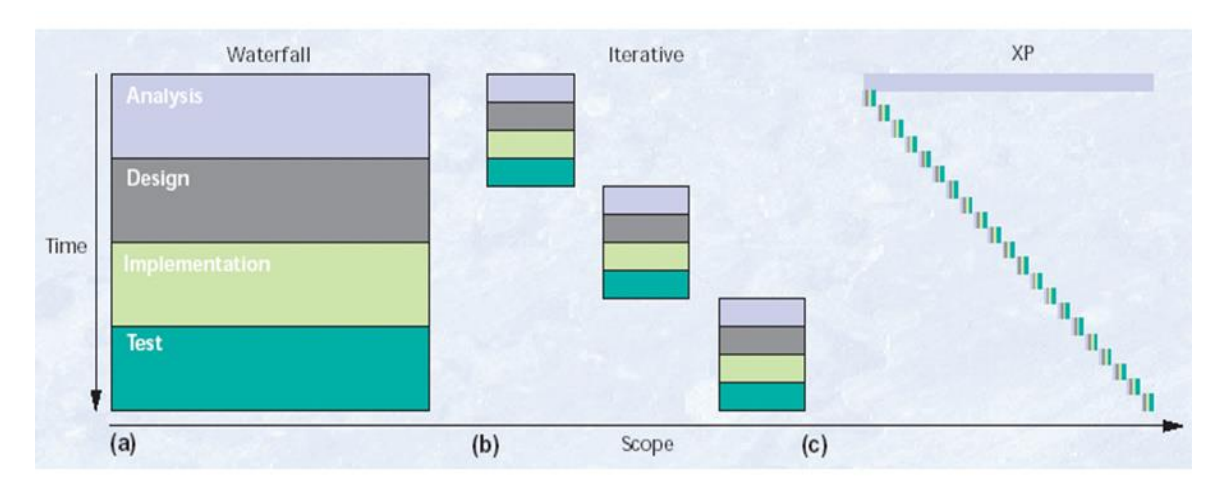

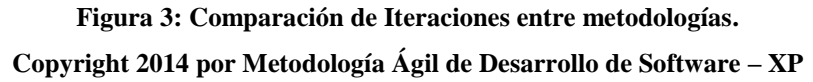

#### <span id="page-19-2"></span><span id="page-19-1"></span>**1.5.4 Pruebas Unitarias**

Según indica Pressman es:

*"Codificación. Después de que las historias han sido desarrolladas y de que se ha hecho el trabajo de diseño preliminar, el equipo no inicia la codificación, sino que desarrolla una serie de pruebas unitarias a cada una de las historias que se van a incluir en la entrega en curso (incremento de software).8 Una vez creada la prueba unitaria, 9 el* 

*desarrollador está mejor capacitado para centrarse en lo que debe implementarse para pasar la prueba. No se agrega nada extraño. Una vez que el código está terminado, se le aplica de inmediato una prueba unitaria, con lo que se obtiene retroalimentación instantánea para los desarrolladores."* (Pressman, 2010).

Luego de haber realizado las historias de usuario se debe realizar la lista de pruebas unitarias que sirven para poder cumplir con los requisitos solicitados por el cliente, estas pruebas se realizan específicamente para cubrir los requisitos del código y verificar los resultados.

Permite corregir los defectos encontrados en el camino antes de finalizar el desarrollo, esto ayuda que al final de la entrega del desarrollo sea un código limpio y de calidad.

### <span id="page-20-0"></span>**1.5.5 Pruebas de aceptación**

Las pruebas de aceptación son directamente entre el desarrollador y el cliente ya que es él quien realice las pruebas de aceptación a los requerimientos indicados al desarrollador al comienzo del proyecto en las historias de usuario, es decir estas pruebas se ejecutan luego que el software es liberado, como lo señala Pressman "*Las pruebas de aceptación XP, también llamadas pruebas del cliente, son especificadas por el cliente y se centran en las características y funcionalidad generales del sistema que son visibles y revisables por parte del cliente. Las pruebas de aceptación se derivan de las historias de los usuarios que se han implementado como parte de la liberación del software."* (Pressman, Ingeniería de software un enfoque práctico Séptima Edición, 2010, pág. 65).

### <span id="page-20-1"></span>**1.5.6 Ciclo de vida del proyecto con XP**

El ciclo de vida ideal de un proyecto desarrollado con metodología XP está compuesto de las siguientes fases:

 **Fase I: Exploración.-** En esta fase los clientes plantean a grandes rasgos las historias de usuario y permite al programador familiarizarse con la tecnología y prácticas que se utilizan en el desarrollo del proyecto, esta fase toma pocas semanas o meses según sea el tamaño del proyecto.

 **Fase II: Planificación de la entrega.-** En esta fase se involucra el cliente y el programador ya que el cliente establece la prioridad de cada historia de usuario y el programador realiza una estimación del esfuerzo necesario de cada una de ellas. Se toman acuerdos sobre el contenido de la primera entrega y se determina un

cronograma en conjunto con el cliente, una entrega no debería sobre pasar los tres meses.

Las estimaciones del esfuerzo que realiza el programador utiliza la medida del punto, un punto equivale a una semana ideal de programación, las historias de usuarios generalmente equivalen de 1 a 3 puntos, por otro lado también se tiene registro de la velocidad de desarrollo misma que es medida por la suma de cantidad de puntos de cada historia de usuario.

El resultado de esta fase es el plan de entrega.

 **Fase III: Iteraciones.-** En esta fase se incluye varias iteraciones sobre el sistema antes de ser entregado.

El plan de entrega está compuesto por iteraciones de no más de tres semanas.

En la primera iteración se puede intentar establecer una arquitectura del sistema que pueda ser utilizada durante todo el desarrollo, esto se logra escogiendo las historias de usuario que fuercen a la creación de la arquitectura, pero no siempre se puede realizar así ya que es el cliente quien decide que historias de usuario se deben implementar primero, al finalizar la última iteración el sistema estará listo para entrar en producción.

Elementos que se deben tomar en cuenta durante la elaboración del plan de Iteración se muestra en la figura 4.

- a. Historias de usuario no abordadas.
- b. Velocidad del proyecto.
- c. Pruebas de aceptación no superadas en la iteración anterior.
- d. Tareas no terminadas en la iteración anterior.

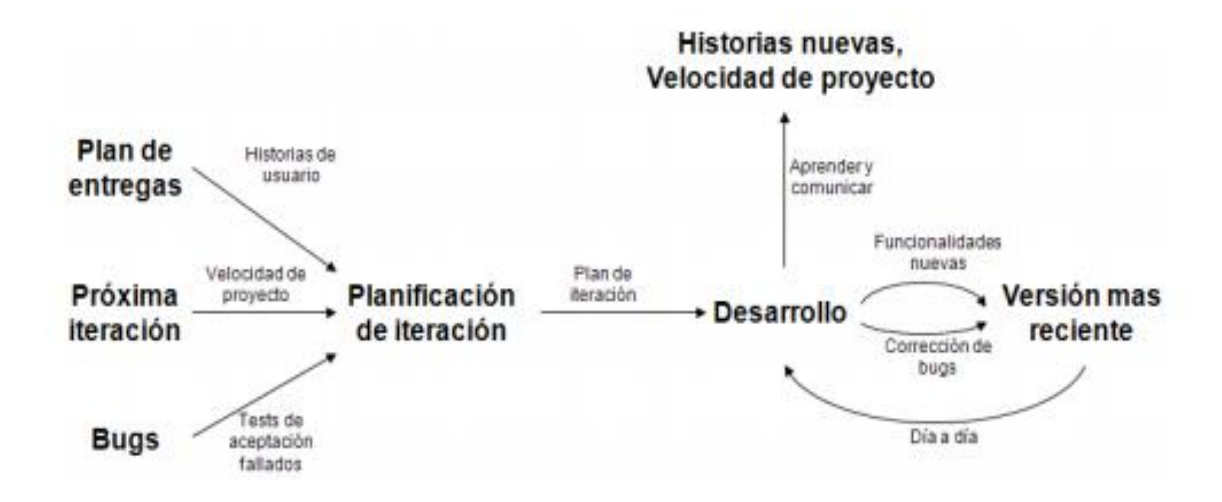

**Figura 4: Elementos plan de Iteración. Copyright 2014 por Metodología Ágil de Desarrollo de Software – XP**

- <span id="page-22-1"></span> **Fase IV: Producción.-** En esta fase se requiere de pruebas adicionales y revisión del rendimiento antes de que el sistema sea trasladado al ambiente del cliente. En esta fase ya no se realizan más desarrollos funcionales, pero puede ser necesario realizar tareas de ajuste.
- **Fase V: Mantenimiento.-** En esta fase el proyecto xp debe seguir en funcionamiento mientras la primera versión se encuentra en producción, para realizar esto se requiere de tareas de soporte al cliente.

De esta manera la velocidad de desarrollo puede disminuir y se puede requerir de personal nuevo dentro del equipo.

 **Fase VI: Muerte del proyecto.-** Es cuando el cliente ya no tiene más historias para ser incluidas en el sistema, se genera la documentación final del sistema y no se realizan más cambios en la arquitectura.

La muerte del proyecto también puede ocurrir cuando el proyecto no satisface las necesidades del cliente o cuando no existe presupuesto para mantenerlo.

#### <span id="page-22-0"></span>**1.5.7 Artefactos**

Los artefactos utilizados en la metodología XP son: Historias de Usuario, Tareas de Ingeniería y Tarjetas CRC.

 **Historia de Usuario.-** Son una breve descripción del comportamiento del sistema, emplea terminología del usuario sin lenguaje técnico, esto se realiza por cada característica principal del sistema, se utilizan para realizar la estimación de tiempo y para el plan de lanzamientos, presiden la creación de las pruebas de aceptación.

Como se observa en la figura 5 se muestra el modelo de historia de usuario y esta debe proporcionar solo el detalle suficiente para realizar la estimación del tiempo que requiere la implementación de la historia.

Son más amigables que los casos de uso porque son escritos por el cliente y no por el programador, empleando terminología del cliente.

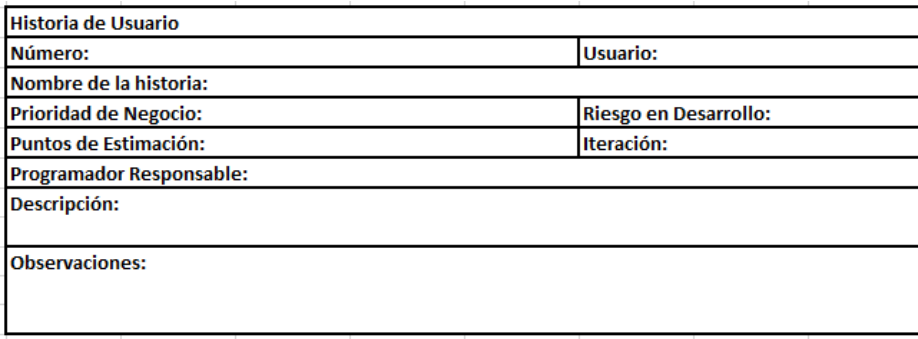

#### **Figura 5: Modelo historia de usuario**

#### **Fuente: Andrea Trujillo**

<span id="page-23-0"></span> **Tareas de Ingeniería.-** Son tarjetas utilizadas durante el desarrollo del proyecto como se muestra el modelo en la figura 6.

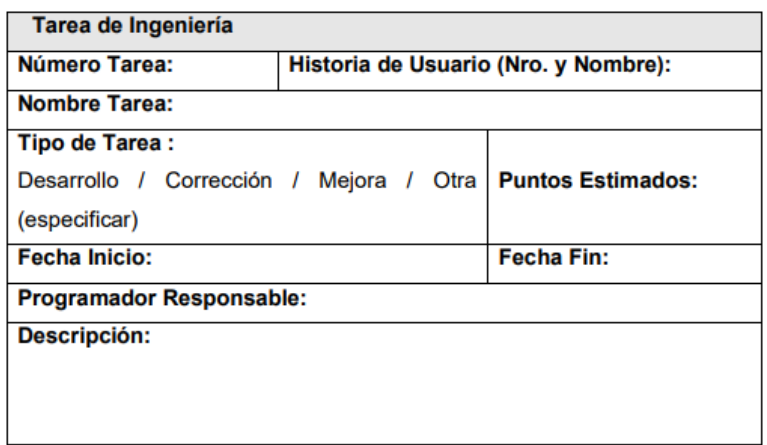

<span id="page-23-1"></span>**Figura 6: Modelo tarea de ingeniería**

**Fuente: Andrea Trujillo**

 **Tarjetas CRC.-** Están divididas en tres secciones que contienen la información del nombre de la clase, sus responsabilidades y colaboradores, en la figura 7 se muestra la distribución de la información.

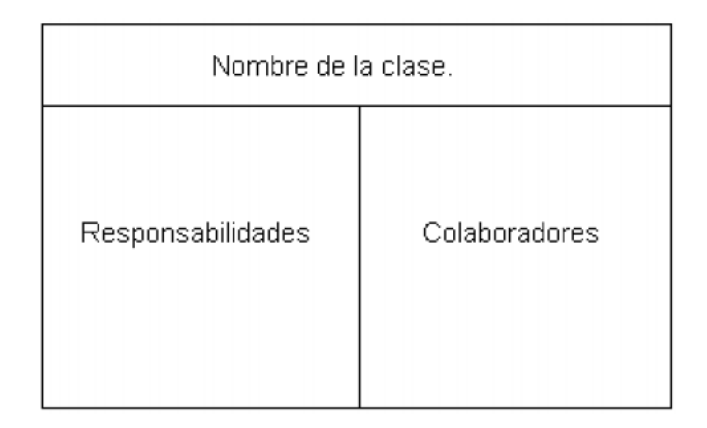

# **Figura 7: Modelo tarjeta CRC Fuente: Andrea Trujillo**

<span id="page-24-1"></span>Una clase es cualquier persona, cosa, evento, concepto, pantalla o reporte. Las responsabilidades de una clase son las cosas que conoce y las que realizan, sus atributos y métodos. Los colaboradores de una clase son las demás clases con las que trabaja en conjunto para llevar a cabo sus responsabilidades.

### <span id="page-24-0"></span>**1.6 Categorías de requerimientos no funcionales**

En el desarrollo de software se debe tener en cuenta los requerimientos no funcionales que son muy importantes y son las necesidades del usuario como restricciones presupuestales, políticas organizacionales, necesidad de interoperabilidad con otro software o factores externos que de no ser tomados en cuenta estos requerimientos el sistema puede ser inutilizado o que no llegue a término.

Se toma en cuenta la clasificación de categorías de requerimientos no funcionales que se indican en la figura 8, tomada del autor Somerville.

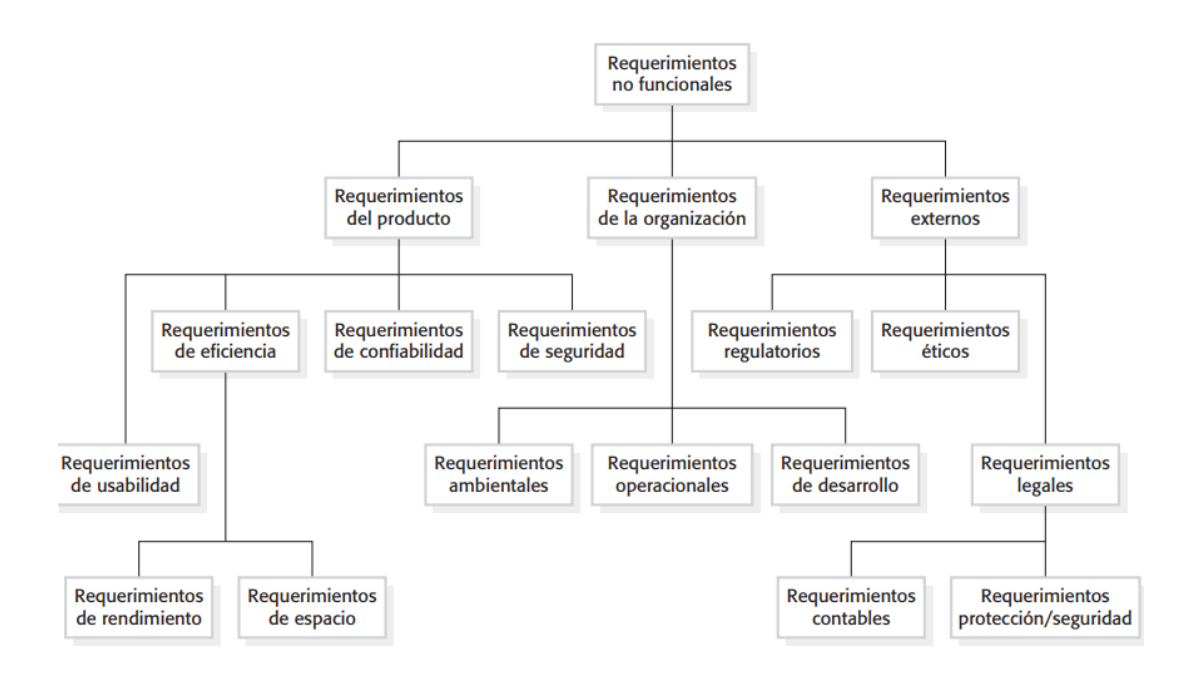

**Figura 8: Categoría de requerimientos no funcionales Copyright 2011 por Ingeniería de Software 9**

<span id="page-25-1"></span>Durante el proceso de desarrollo de la propuesta se utiliza herramientas open source (código abierto) ya que de esta manera se economiza los gastos con respecto a licenciamiento que incluye el software del mercado y así poder crear un sistema acorde a los requerimientos del cliente, los elementos utilizados son:

#### <span id="page-25-0"></span>**1.7 Sistema Gestor de Base de Datos MySql**

Para la gestión y almacenamiento de los datos se utilizará una base de datos de gran velocidad, diseñada para sitios web, en la solución se propone MYSQL ya que se puede utilizar en diferentes lenguajes de programación y por tener las siguientes características. Afirma Gilfillan que:

- *"Coste.- Es gratuito para la mayor parte de los usos y su servicio de asistencia resulta económico.*
- *Asistencia.- Se ofrece contratos de asistencia a precios razonables y existe una nutrida y activa comunidad MySQL.*
- *Velocidad.- Es mucho más rápido que la mayor parte de sus rivales.*
- *Funcionalidad.- Dispone de muchas de las funciones que exigen los desarrolladores profesionales, como compatibilidad completa con ACID,*

*compatibilidad para la mayor parte de SQL ANSI, volcados online, duplicación, funciones SSL e integración con la mayor parte de los entornos de programación.*

- *Portabilidad.- Se ejecuta en la inmensa mayoría de sistemas operativos, la mayor parte de los casos, los datos se pueden transferir de un sistema a otro sin dificultad.*
- *Facilidad de uso.- Resulta fácil de utilizar y de administrar. Gran parte de las viejas bases de datos presentan problemas por utilizar sistemas obsoletos, lo que complica innecesariamente las tareas de administración. Las herramientas de MySQL son potentes y flexibles, sin sacrificar su capacidad de uso."* (Gilfillan, 2003)

### <span id="page-26-0"></span>**1.8 Herramientas de diseño**

Para el desarrollo del sistema se han tomado en cuenta las siguientes herramientas de diseño.

### <span id="page-26-1"></span>**1.8.1 Diseño de base de datos**

### **Workbench**

Es una herramienta utilizada para el modelamiento y análisis de la base de datos compatible con varios gestores de base datos permitiendo modelar y ejecutar script directamente para ser ejecutados en los gestores.

Permite validar el diseño antes de ser implementado lo que ahorra tiempo en la corrección de errores en el transcurso del desarrollo.

### **Características**

- Brinda productividad en el diseño, generación y mantenimiento de aplicaciones.
- Excelente para el diseño de base de datos.
- Permite visualizar la estructura, los elementos importantes y optimizarlos.
- Soporta las principales base de datos relacionales MySQL.
- El mismo modelo puede ser utilizado para generar múltiples bases de datos o convertir una plataforma a otra.
- Crea y mantiene diagramas de flujos, diagramas de entidad relación y mapas de estructuras.

### <span id="page-27-0"></span>**1.8.2 Diseño de interfaces web**

### **Bootstrap**

Es un framework para el diseño y maquetación de sitios web desarrollado y liberado por Twitter que tiene como objetivo facilitar el diseño web, con la particularidad que se adapta a la interfaz del dispositivo en el que se visualice conocido como (responsive design) o diseño adaptativo.

Es (open source) o código abierto por lo que se puede usar de forma gratuita y sin restricciones.

### **Ventajas**

- Obtener una interfaz web bien organizada de forma visual.
- Permite utilizar muchos elementos web como íconos, desplegables combinando HTML5, CSS y javascript.
- Cualquier diseño creado con bootstrap será adaptable, sin importar el dispositivo, la escala o resolución.
- Se integra muy bien con las principales librerías de javascript.

### <span id="page-27-1"></span>**1.9 Arquitectura de software MVC (Modelo, Vista, Controlador)**

MVC es un patrón de arquitectura de software que utiliza tres componentes que son: modelo, vista, controlador que separa la lógica del negocio de la lógica de la vista en una aplicación como se muestra en la figura 9.

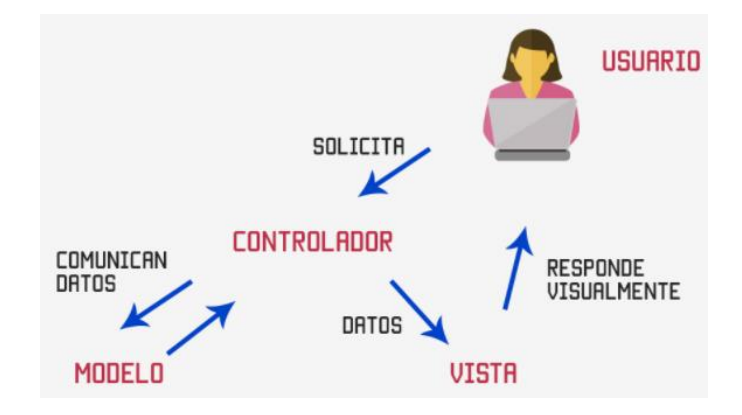

<span id="page-27-2"></span>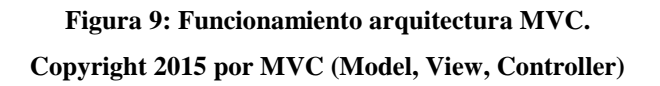

- **Modelo.-** Se encarga de los datos, generalmente consultando a la base de datos, pero no obligatoriamente.
- En el modelo van las actualizaciones, consultas, búsquedas, etc.
- **Controlador.-** Se encarga de controlar, recibe las órdenes de del usuario y se encarga de solicitar los datos al modelo y comunicárselos a la vista.
- **Vista.-** Son la representación visual de los datos, todo lo que tenga que ver con la interfaz gráfica va en esta carpeta.

El modelo y el controlador no se preocupan de cómo se verán los datos, eso es solo responsabilidad de la vista.

MVC se utiliza para facilidad de mantenimiento, reutilización de código y separación de conceptos.

### <span id="page-28-0"></span>**1.10 Lenguaje de Programación PHP (Hypertext Preprocessor)**

PHP es un lenguaje interpretado de alto nivel embebido en páginas html y ejecutado en el servidor, este lenguaje de programación nació de la modificación a Perl.

Es un lenguaje de código abierto es decir que es de uso libre y gratuito para todos los programadores, es multiplataforma.

PHP se utiliza para generar páginas web dinámicas, es decir cada vez que exista una petición la página mostrada puede variar el contenido.

### <span id="page-28-1"></span>**1.10.1 CodeIgniter**

Es un framework de desarrollo para la creación de aplicaciones web en php que utiliza el modelo MVC para mejorar la forma de trabajar y la velocidad.

### **Características Generales**

Afirma Álvarez que:

*"Versatilidad.- Quizás la característica principal de CodeIgniter, en comparación con otros frameworks PHP. CodeIgniter es capaz de trabajar la mayoría de los entornos o servidores, incluso en sistemas de alojamiento compartido, donde sólo tenemos un acceso*  *por FTP para enviar los archivos al servidor y donde no tenemos acceso a su configuración.*

*Compatibilidad.- CodeIgniter, al menos en el momento de escribir este artículo de desarrolloweb.com, es compatible con la versión PHP 4, lo que hace que se pueda utilizar en cualquier servidor, incluso en algunos antiguos. Por supuesto, funciona correctamente también en PHP 5.*

*Actualizado: Desde la versión 2 de CodeIgniter ya solo es compatible con la versión 5 de PHP. Para los que todavía usen PHP 4 pueden descargar una versión antigua del framework, como CodeIgniter V 1.7.3, que todavía era compatible. Estas versiones están en la página de descargas de CodeIgniter.*

*Facilidad de instalación.-No es necesario más que una cuenta de FTP para subir CodeIgniter al servidor y su configuración se realiza con apenas la edición de un archivo, donde debemos escribir cosas como el acceso a la base de datos. Durante la configuración no necesitaremos acceso a herramientas como la línea de comandos, que no suelen estar disponibles en todos los alojamientos.*

*Flexibilidad.- CodeIgniter es bastante menos rígido que otros frameworks. Define una manera de trabajar específica, pero en muchos de los casos podemos seguirla o no y sus reglas de codificación muchas veces nos las podemos saltar para trabajar como más a gusto encontremos. Algunos módulos como el uso de plantillas son totalmente opcionales. Esto ayuda muchas veces también a que la curva de aprendizaje sea más sencilla al principio.*

*Ligereza.- El núcleo de CodeIgniter es bastante ligero, lo que permite que el servidor no se sobrecargue interpretando o ejecutando grandes porciones de código. La mayoría de los módulos o clases que ofrece se pueden cargar de manera opcional, sólo cuando se van a utilizar realmente."* (Alvarez, CodeIgniter, 2009)

### <span id="page-29-0"></span>**1.10.2 Cómo trabaja PHP**

Se muestra en la figura 10, como trabaja el lenguaje de programación PHP.

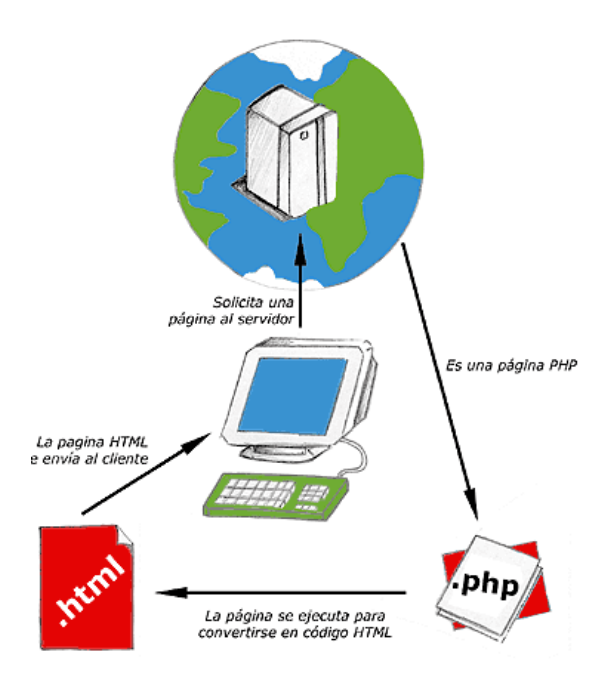

**Figura 10: Funcionamiento del lenguaje PHP. Fuente: (Alvarez, 2001)**

- <span id="page-30-1"></span>El lenguaje PHP se procesa en servidores que son potentes en hardware y software.
- El usuario realiza una solicitud al servidor.
- El servidor recibe la solicitud, la procesa, consulta a la base de datos.
- El servidor responde enviando una página web html.

### <span id="page-30-0"></span>**1.10.3 Características**

- **Velocidad.-** PHP es rápido al momento de ser ejecutado y no genera retrasos en la máquina, por lo cual no requiere grandes recursos en el sistema, se integra muy bien con otras aplicaciones y en especial en ambientes Linux.
- **Estabilidad.-** Por su propio sistema de administración de recursos y posee un manejo sofisticado de variables lo que le vuelve un sistema robusto y estable.
- **Seguridad.-** Maneja diferentes niveles de seguridad que pueden ser modificados desde el archivo de configuración.
- **Simplicidad.-** Dispone de una amplia gama de librerías y se puede agregar extensiones, esto permite aplicar en múltiples áreas.

### <span id="page-31-0"></span>**1.11 Servidor Web Apache**

El servidor web es un programa especialmente diseñado para transferir datos de páginas web con todos sus elementos como (textos, widgets, baners, etc) mediante la red, como se muestra en la figura 11.

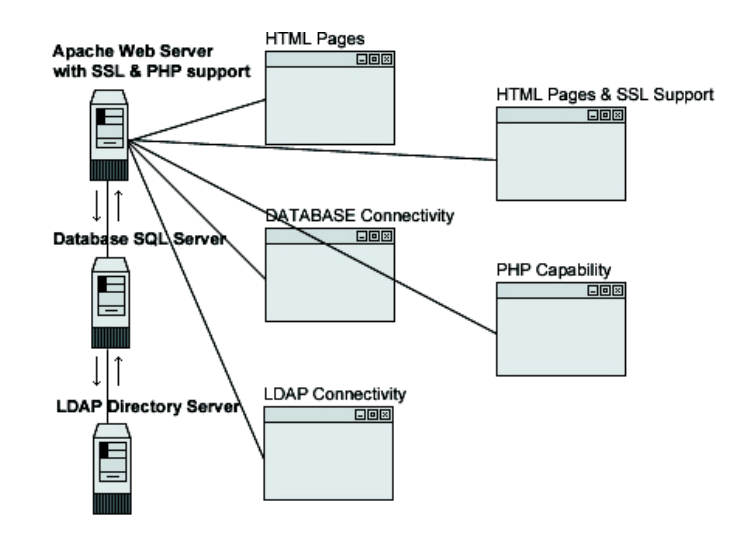

**Figura 11: Esquema de funcionamiento Apache. Fuente: (Culturaciòn, s.f.)**

<span id="page-31-1"></span>Apache es un servidor web HTTP de código abierto, multiplataforma, gratuito y robusto.

### **Ventajas**

- Software de código abierto.
- El servidor web Apache es gratuito.
- Alta aceptación en la red y muy popular lo que hace que muchos programadores contribuyan constantemente con mejoras y para los que usan este servidor se actualizan constantemente.
- Multiplataforma, es decir se puede instalar en muchos sistemas operativos como Microsoft, Linux y MacOS.
- Alto rendimiento, capaz de manejar más de un millón de visitas.
- Soporte de seguridad SSL y TLS.

### <span id="page-32-0"></span>**2 CAPÍTULO II. PROPUESTA**

#### <span id="page-32-1"></span>**2.1 Recopilación de información**

Para el desarrollo del sistema se aplica entrevistas al personal del centro de datos como técnica de investigación, la cual permite recopilar la información necesaria para entender la problemática del proceso de control de cambios de los elementos de configuración en la CMDB y los inconvenientes que están ocurriendo.

#### <span id="page-32-2"></span>**2.1.1 Entrevista**

Para realizar las entrevistas se ha tomado en cuenta las personas del centro de datos que actualmente tienen conocimiento sobre el proceso de control de cambios de la CMDB, llegando a la conclusión que las personas idóneas para la recopilación de información son los jefes de área y operadores ya que son los que pueden brindar mayor información acerca del proceso. El detalle de las entrevistas se lo puede encontrar en el ANEXO I: Diseño de entrevistas.

#### <span id="page-32-3"></span>**2.1.2 Objetivo de la entrevista**

El objetivo de la entrevista es determinar cómo se lleva actualmente el proceso de control de cambios de los elementos de configuración críticos en la CMDB dentro del centro de datos, con el fin de automatizar el proceso que se lleva actualmente de forma manual para poder tener información confiable y verídica que permita a las gerencias o jefes de área tomar decisiones críticas y realizar presupuestos para compras sobre los elementos de configuración.

#### <span id="page-32-4"></span>**2.1.3 Análisis de la información obtenida**

De acuerdo a la información recopilada en las entrevistas, se determina que la CMDB se encuentra sin seguimiento y trazabilidad, debido a las siguientes causas potenciales indicadas en la figura 12.

 Los archivos de Excel se encuentran desactualizados debido al desconocimiento del proceso de actualización de CMDB por parte del personal.

- La actitud del personal ante su trabajo en ocasiones es de ausentismo y falta de comunicación con todos los compañeros del área.
- Falta de capacitación al personal sobre buenas prácticas de calidad para el correcto manejo y actualización de información crítica del centro de datos como las normas ITIL.
- Los horarios rotativos impiden determinar responsables para el seguimiento y actualización de los archivos de CMDB, por lo cual no se ha podido centralizar en un solo lugar la información y en una sola versión.

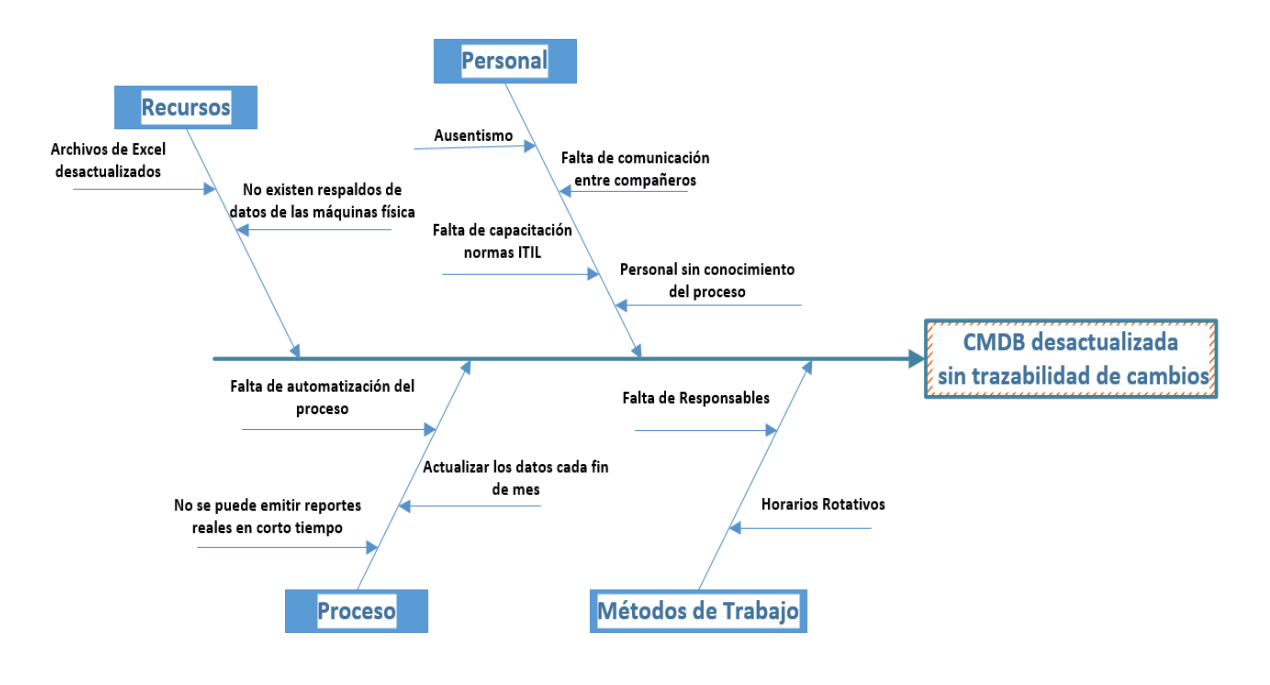

**Figura 12: Diagrama Causa - Efecto Fuente: Andrea Trujillo**

- <span id="page-33-0"></span> La rotación del personal impide que tengan el conocimiento necesario para determinar la importancia de tener una CMDB y la trazabilidad de los cambios que debe existir en los elementos de configuración como buenas prácticas para el centro de datos.
- Por parte de la gerencia, se requiere obtener reportes en donde indique la cantidad de cambios reales que se hayan realizado durante cierto período de tiempo y en el menor tiempo posible, ya que los reportes actuales se demoran aproximadamente

tres días hasta reunir toda la información necesaria de los archivos de Excel, si los cambios fueron cubiertos por garantías o no y si no fueron cubiertos por garantías, el costo que tuvo dicho cambio para poder proyectar los costos a las altas gerencias.

- Se determina también que es necesario tener la trazabilidad de los elementos de configuración que están activos y que son miembros de la CMDB, ya que a futuro serán utilizados por todo el personal del área.
- Desde el punto de vista de los operadores es necesario tener un sistema que optimice el tiempo de reportes de mantenimientos, costos, garantías, eliminar la duplicación de archivos, automatizar el proceso y mantener un control adecuado de los elementos de configuración.

#### <span id="page-34-0"></span>**2.2 Diagramas de procesos**

El proceso de CMDB es llevado de manera empírica por lo cual no existe un diagrama de flujo del proceso, se tiene conocimiento por parte del personal que es necesario tener una CMDB por buenas prácticas y recomendaciones para la administración de servicios de IT pero no se tiene una adecuada trazabilidad de los cambios en los elementos de configuración o actualizaciones que la CMDB pudo haber tenido durante los procesos de mantenimientos y control de cambios.

El proceso de control de cambios se lleva en un procedimiento separado a la CMDB, por tanto no se tiene centralizada la información de los elementos de configuración.

Existen procesos de Mantenimientos y Control de cambios que se manejan con diferentes elementos de configuración pese a que son procesos consecutivos.

El diagrama que hace referencia al problema encontrado, es el Proceso de cambios e implementaciones, al finalizar este proceso solo se obtiene un documento de los cambios realizados pero no se tiene una actualización sobre los elementos de configuración afectados. VER ANEXO II: Proceso de mantenimiento de infraestructura y TI y Proceso cambios e implementaciones

El proceso actual no está formalizado, como se indica en la figura 13, el diagrama de bloques del proceso de cambio en el centro de datos, no existe responsables para el ingreso

y actualización de la información, la información está almacenada en un repositorio web y en las PCs por lo cual la información no es confiable porque no se conoce sobre cual archivo fue actualizada la información y por quien fue actualizada.

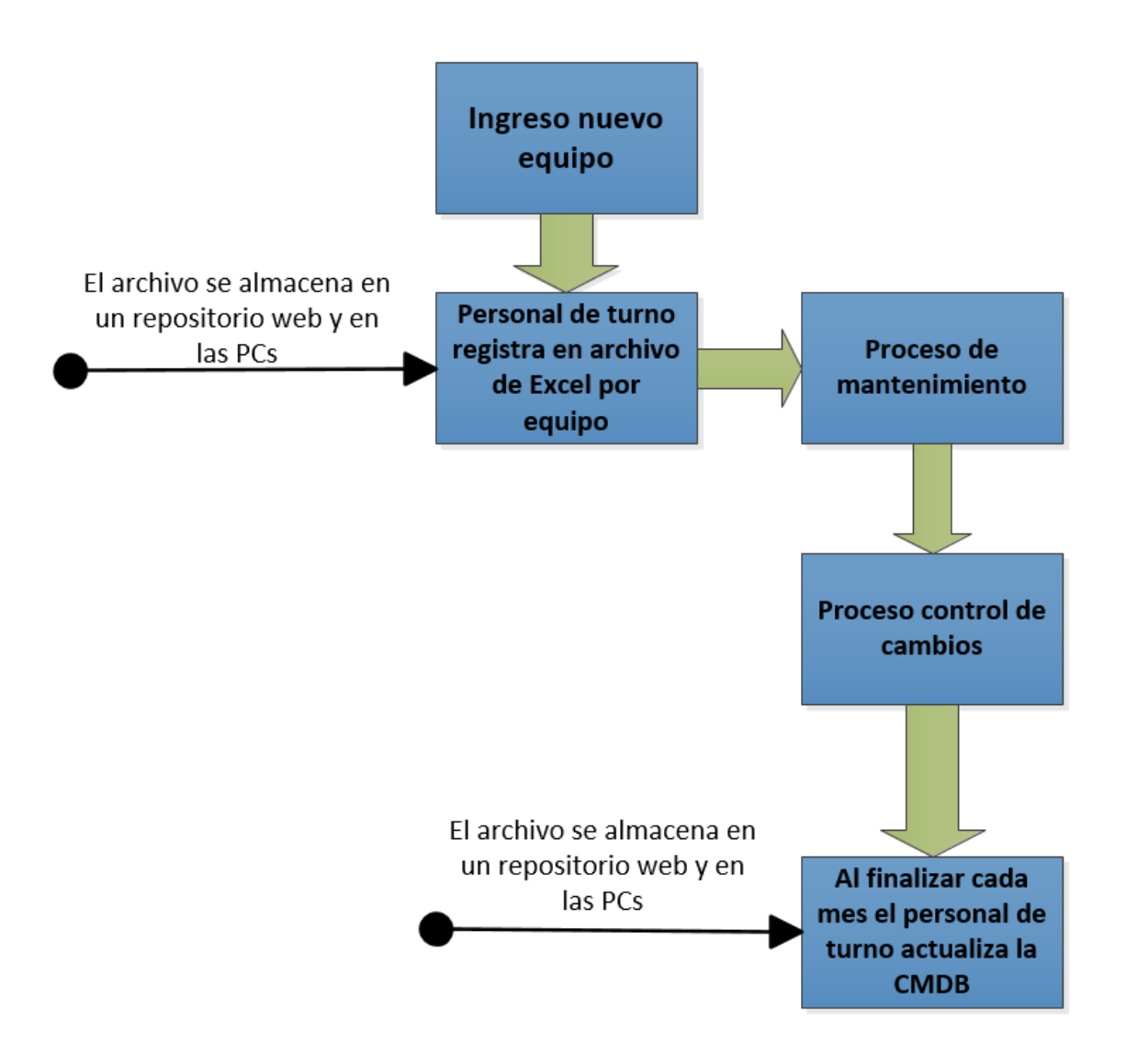

**Figura 13: Diagrama de bloques proceso actual control de cambios Fuente: Andrea Trujillo**

### <span id="page-35-0"></span>**Diagrama Propuesto**

En la figura 14, se puede verificar que el nuevo proceso propuesto para el control de cambios está compuesto por el proceso de Mantenimiento de Infraestructura y TI y el proceso Control de cambios e Implementaciones para centralizar la información en una sola CMDB.
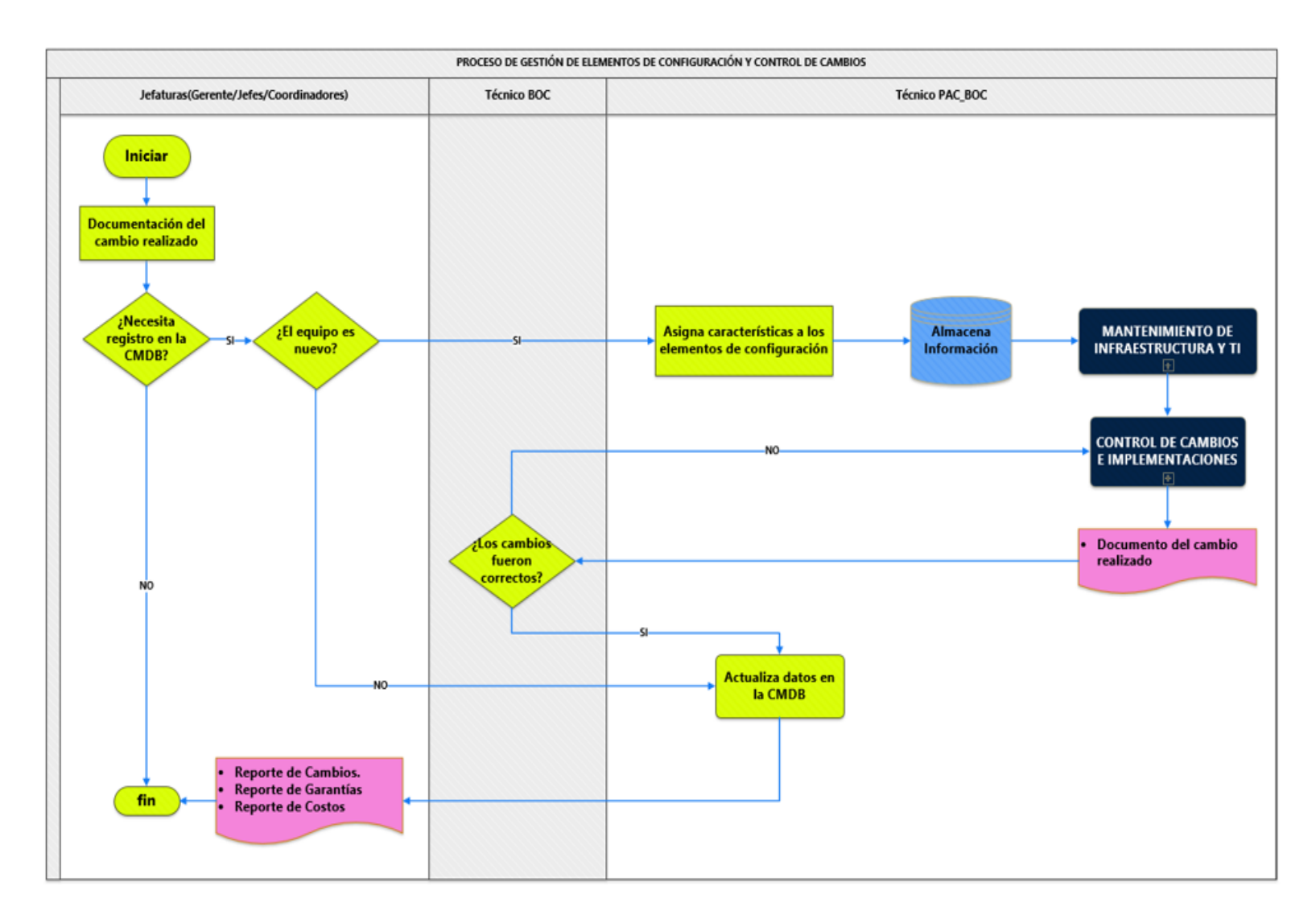

**Figura 14: Diagrama propuesto CMDB y Control de cambios**

#### **2.3 Especificación de Requerimientos**

Para las especificaciones de requerimientos se ha tomado en cuenta las buenas prácticas de la metodología XP ya que se utiliza historias de usuario para tener una visión general del proceso y tarjetas CRC para especificar las clases que son utilizadas en el desarrollo del sistema.

#### **2.3.1 Roles de usuarios**

Los perfiles de usuarios utilizados para el proceso de mantenimiento de infraestructura y control de cambios en el proceso actual se detallan a continuación:

- Gestor de Cambios (Jefaturas).
- Coordinador de Cambios (Coordinadores).
- Solicitante de cambios
- Ejecutor de cambio (Técnico PAC/ BOC).
- Comité de cambios (CAB).
- Técnico BOC

En el desarrollo del sistema web para el control de cambios se ha tomado en cuenta algunos de estos perfiles pero con diferente clasificación.

- Jefaturas (Gerente, jefes y coordinadores)
- Técnico BOC
- Técnico PAC

#### **2.4 Ámbito del Software**

El sistema web para el control de cambios en la CMDB es una nueva aplicación a las aplicaciones desarrolladas en el centro de operación de negocios del centro de datos.

Al iniciar sesión existirá un logo que hará referencia a la CMDB, luego de inicio de sesión según el perfil asignado los usuarios puede realizar las siguientes actividades:

- Parametrización de datos
- Ingresos de nuevos elementos de configuración.
- Asignación de características a los elementos de configuración según corresponda el área.
- Actualización de CMDB con el control de cambios

Con la información ingresada apropiadamente se espera visualizar que elementos de configuración son afectados al momento de realizar algún cambio en la CMDB, mientras el usuario se encuentre iniciado sesión se mantiene la variable de sesión para tener muy clara la trazabilidad que se haya dado a los elementos de configuración como quien realizó, quien aprobó, cuando se realizó y el motivo por el cual se efectuó el cambio.

Con la implementación del sistema se quiere eliminar los archivos de Excel que actualmente se encuentran con varias versiones, desactualizados y sin seguimiento.

El sistema por el momento está enfocada al área de operación de negocios en la ciudad de Quito, es decir que solo tiene algunos elementos de configuración del centro de datos y no de todas las otras áreas ni ciudades.

El objetivo de automatizar este proceso en un sistema web es centralizar los elementos de configuración en un solo repositorio para mejorar la visibilidad de las relaciones y dependencias que existen entre los elementos de configuración, asignar responsables para la actualización de la CMDB al momento que se ejecutan los cambios, crear trazabilidad de los cambios realizados, visualizar en tiempo real las actualizaciones realizadas.

Con los reportes de costos que se obtenga del sistema se podrá proponer un presupuesto de gastos para el siguiente período a las altas gerencias, también se conocerá cuántos elementos de configuración han tenido cambios y cuantos cambios por cada elemento.

Se puede obtener el reporte de garantía en el caso que el cambio haya sido cubierto por garantías.

Los reportes pueden ser exportados en formato pdf para un reporte general como cantidad de elementos de configuración o mantenimientos realizados, en Excel si se requiere información de tiempos, costos, estos reportes son directo del sistema.

Se realiza la base de datos escalable es decir existe tablas de parametrizaciones y de recetas que pueden ser utilizadas a futuro por otras áreas del centro de datos sin realizar grandes cambios que afecten la calidad y el funcionamiento del sistema.

#### **2.4.1 Funciones del producto**

- El sistema web para control de cambios debe ser accesible por el personal del centro de datos desde cualquier tipo de dispositivo.
- Al personal del centro de datos se debe asignar sus respectivos roles y perfiles para mantener el registro de trazabilidad de cambios y funciones definidas para perfil que administra el sistema.
- En el sistema se debe registrar los elementos de configuración críticos que puedan afectar a la disponibilidad de los servicios.
- La información almacenada en la base de datos debe ser confiable y verídica que permita visualizar adecuadamente las relaciones que existe entre los elementos de configuración, para identificar los equipos o servicios que pueden ser afectados.
- El sistema debe permitir la interacción entre el proceso de mantenimientos y control de cambios mediante los elementos de configuración, es decir que los elementos de configuración deben ser seleccionados de la CMDB para luego que se realice un cambio sea actualizada en la misma base.
- Los reportes pueden ser exportados en formato pdf para un reporte general como cantidad de elementos de configuración o mantenimientos realizados, en Excel si se requiere información de tiempos, costos, estos reportes son directo del sistema.
- Se debe tener trazabilidad de los cambios realizados para la generación de reportes.

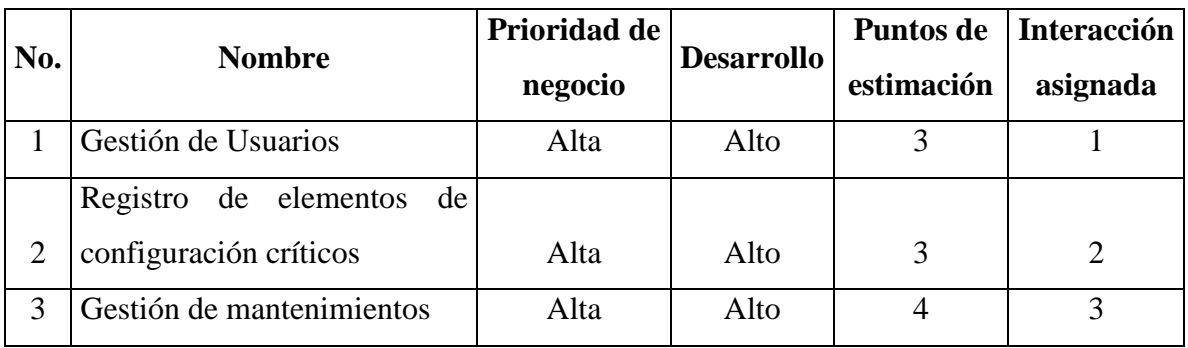

#### **2.4.2 Lista de historias de usuario**

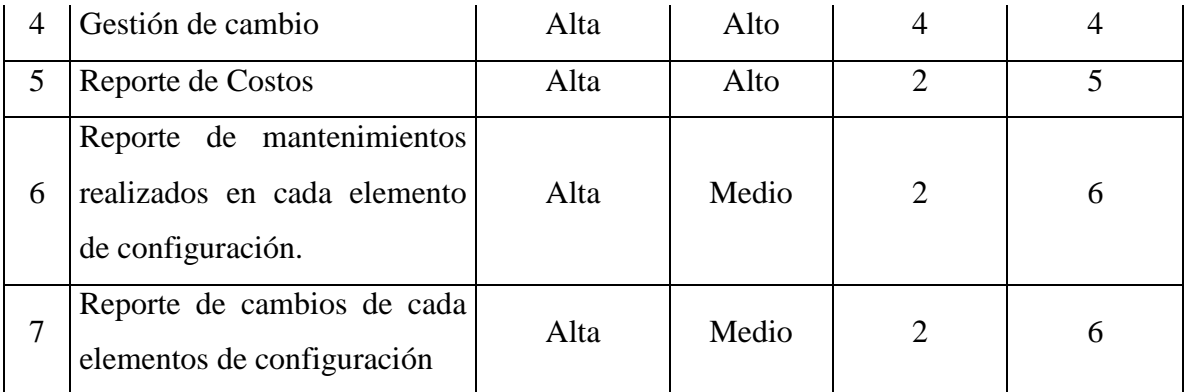

#### **Tabla 1: Lista de historia de usuario**

#### **Fuente: Andrea Trujillo**

#### **2.4.3 Historias de Usuarios**

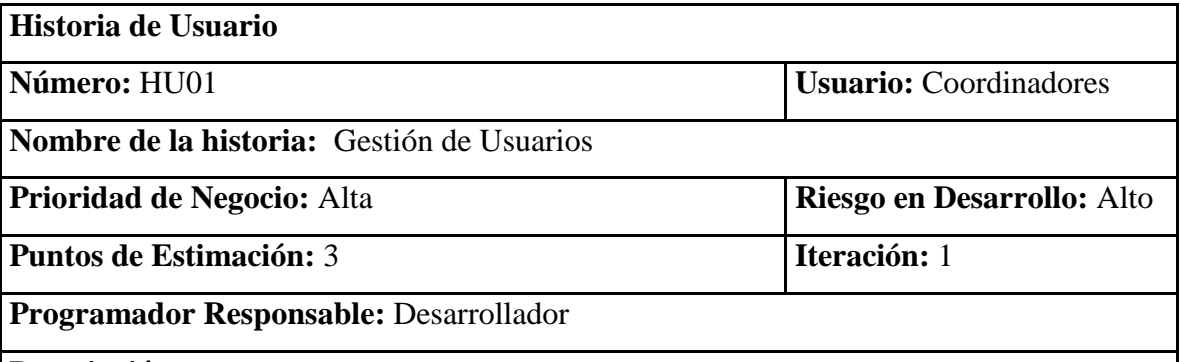

#### **Descripción:**

- Registrar en el sistema al personal con los mismos usuarios que fueron asignados por recursos humanos, es decir con los usuarios de los correos ya que el ingreso al sistema se realiza mediante un SSO (Single sign-on) que se utiliza en la empresa para evitar que personal ajeno a la empresa acceda al sistema.
- Asignar el perfil que correspondiente de acuerdo al área que se desempeñe para la correcta interacción con el sistema.
- Asignar el rol de Super administradores a las jefaturas/coordinadores de acuerdo al perfil asignado para que pueda administrar todo el sistema.
- Asignar el rol administrador al Técnico BOC ya que es quien va a dar el mayor soporte sobre el sistema.
- Asignar el rol técnico al Técnico PAC para que tenga acceso exclusivo a elementos de configuración de su área.

 Los usuarios con el rol técnico PAC no pueden realizar cambios como eliminación de características de los elementos o eliminación de registros de cambios sin previa verificación de los usuarios con el rol técnico BOC para evitar que la información sea manipulada sin control.

#### **Observaciones:**

 En el caso que el SSO de la empresa falle se asigna una clave provisional desde la base de datos local del sistema.

#### **Tabla 2: HU01.- Gestión de usuarios Fuente: Andrea Trujillo**

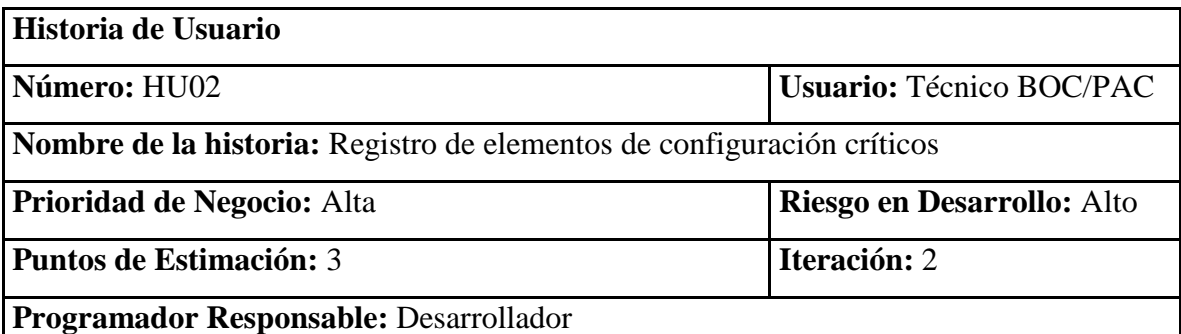

#### **Descripción:**

- Asignar las características correspondientes a los elementos de configuración según corresponda, se debe tomar como base los archivos de Excel existentes para determinar las características y estandarizar la información de los elementos de configuración.
- En el caso que no exista alguna característica creada para algún elemento en especial se debe crear con anticipación la misma para continuar con la estandarización de la información, el motivo por el cual no exista alguna característica es por la variedad de elementos y características que pueden llegar a existir.
- Las características que debe tener cada elementos principalmente son: fase, sistema, ciudad, criticidad, fecha de ingreso, garantía ya que esta es la información base que servirá para futuros soportes dentro el área.
- Los elementos de configuración deben ser usados en los procesos de

mantenimientos y control de cambios utilizando las etiquetas de los elementos para que se actualice sobre el mismo elemento el mantenimiento y cambio realizado.

#### **Observaciones:**

 Por la variedad de versiones de los archivos la migración de la información será manual.

#### **Tabla 3: HU02.- Registro de elementos de configuración críticos**

#### **Fuente: Andrea Trujillo**

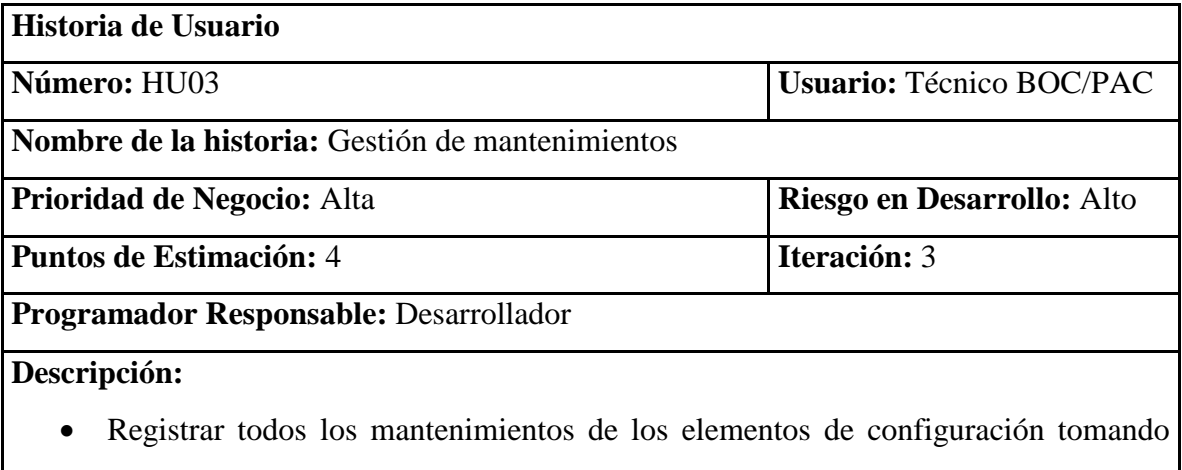

- los datos ingresados previamente para actualizar óptimamente los datos de dichos elementos.
- Registrar en el sistema el número de actividad que se utilizó para el mantenimiento, con el fin de llevar la trazabilidad de los trabajos realizados sobre cada elemento de configuración.
- Seleccionar el tipo de mantenimiento a realizar y la criticidad del mismo, para control de los mantenimientos a lo largo de un período determinado.

#### **Observaciones:**

 El sistema debe centralizar los elementos de configuración en un solo repositorio que es la base de datos de la cual se debe poder conectar con el proceso de gestión de mantenimientos.

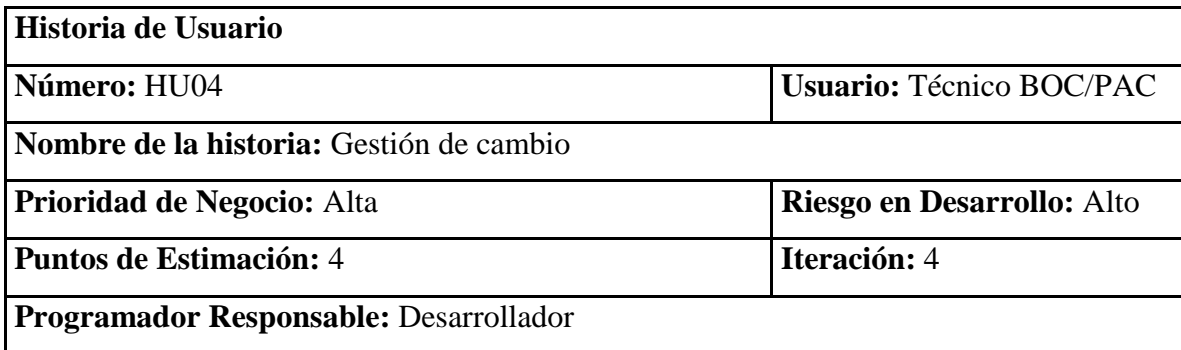

#### **Descripción:**

- Registrar el cambio realizado tomando los datos registrados de los elementos de configuración previamente para llevar la trazabilidad de los cambios realizados.
- Actualizar la CMDB con la información de garantía en el caso de que el cambio lo realice el proveedor por garantía para llevar un control de las mismas.
- Actualizar la CMDB con costos en el caso que el cambio no cubra garantía y se necesite solicitar proformas con los proveedores para luego indicar esta información al área de compras.
- Por cada cambio realizado se debe almacenar la trazabilidad de las actividades es decir se debe indicar el número de actividad con la que se realizó el trabajo para un llevar un control minucioso de los cambios realizados.

#### **Observaciones:**

 El sistema debe centralizar los elementos de configuración en un solo repositorio que es la base de datos de la cual se debe poder conectar con el proceso de gestión de cambios.

> **Tabla 5: HU04.- Gestión de cambio Fuente: Andrea Trujillo**

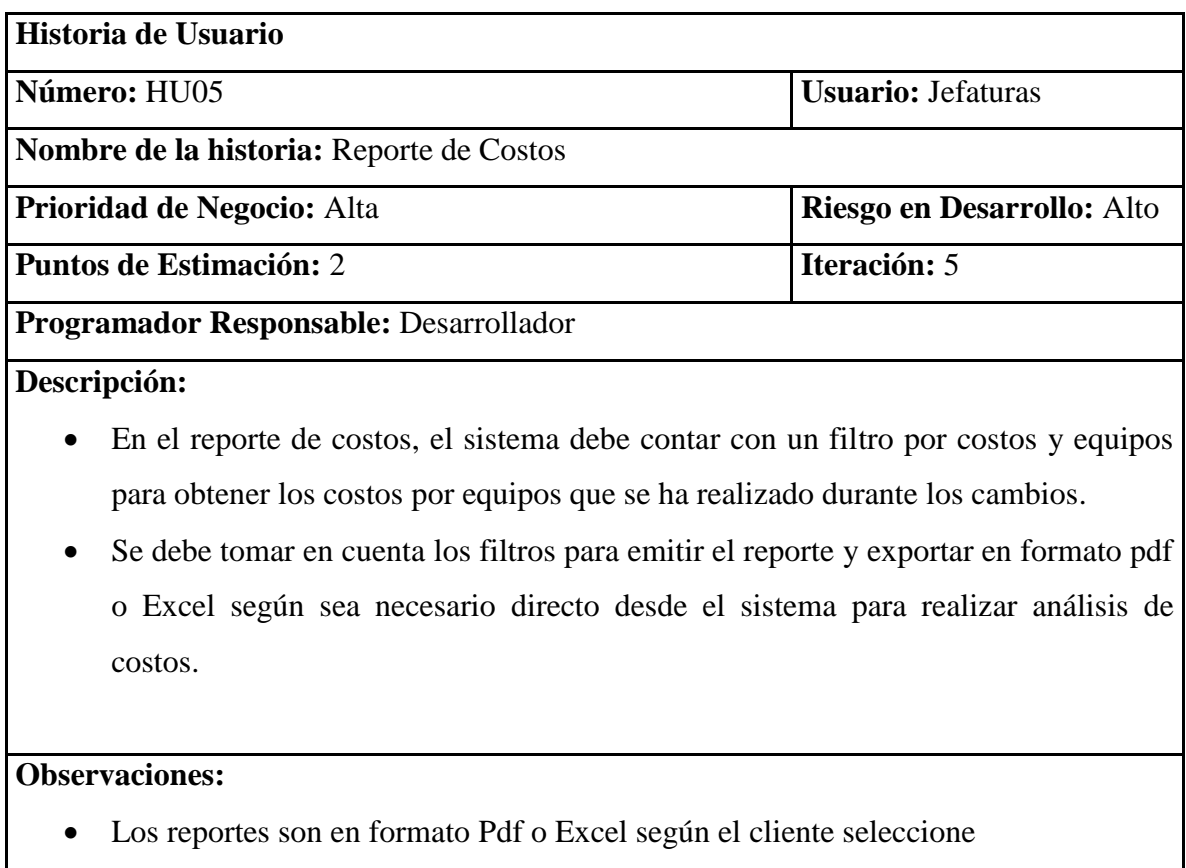

#### **Tabla 6: HU05.- Reporte de costos**

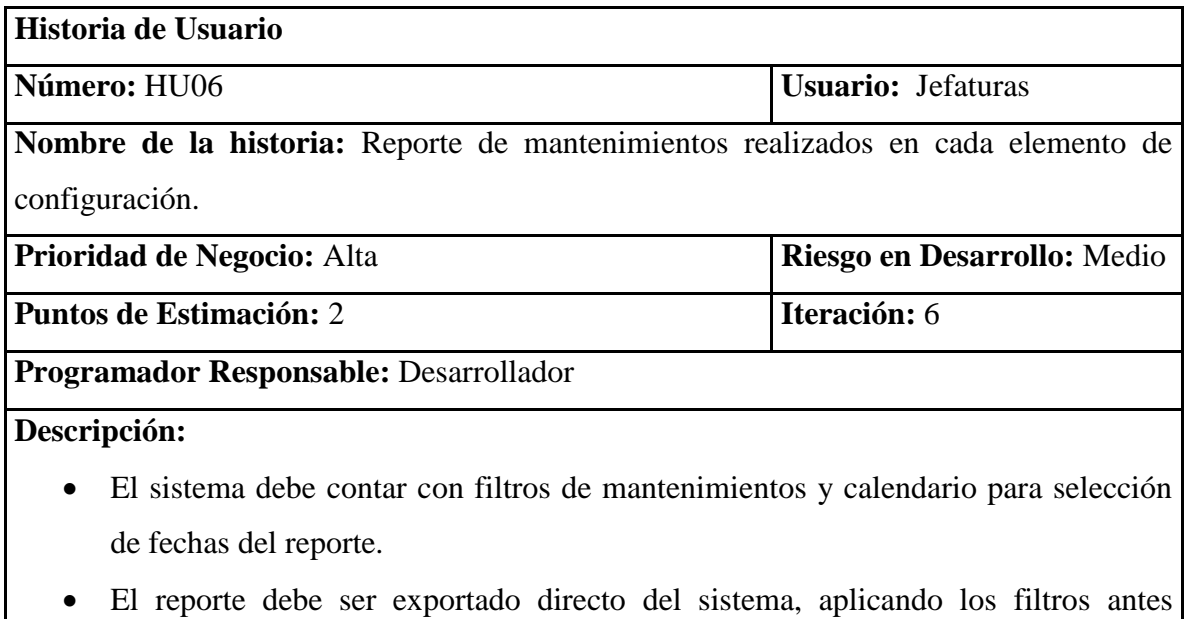

mencionados para obtener la cantidad de mantenimientos realizados por cada elemento de configuración.

#### **Observaciones:**

Los reportes son en formato pdf o Excel según el cliente seleccione

# **Tabla 7: HU06.- Reporte de mantenimientos realizados en cada elemento de configuración.**

#### **Fuente: Andrea Trujillo**

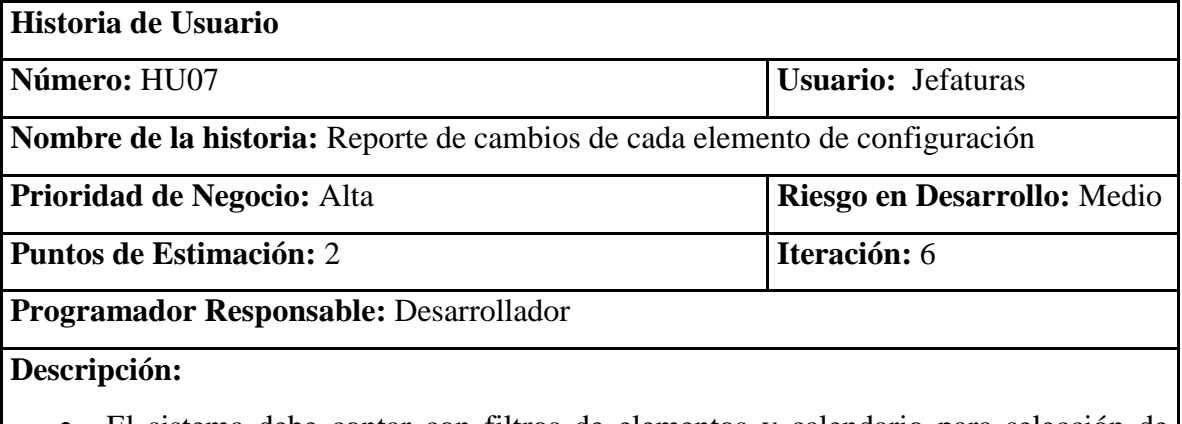

- El sistema debe contar con filtros de elementos y calendario para selección de fechas del reporte.
- El reporte debe ser exportado directo del sistema, aplicando los filtros antes mencionados, se obtendrá en el reporte la cantidad de cambios realizados por cada elemento de configuración.
- Cuando el cambio haya sido cubierto por la garantía en el reporte debe indicar que el cambio fue realizado mediante garantías para tener conocimiento que lo realizó el proveedor.

#### **Observaciones:**

Los reportes son en formato pdf o Excel según el cliente seleccione

#### **Tabla 8: HU07.- Reporte de cambios de cada elemento de configuración Fuente: Andrea Trujillo**

#### **2.4.4 Características de los usuarios del sistema**

- a) **Usuario Super Administrador (Gerente/Jefaturas/Coordinadores).-** Este usuario será el encargado de la administración del sistema, podrá crear nuevas ciudades, áreas, perfiles si fuera el caso, autorizar el registro de los elementos de configuración, actualizar la CMDB, generar reportes.
- b) **Usuario Administrador (Técnico BOC).-** Este usuario podrá aprobar cambios de los elementos de configuración, actualizar la CMDB y generar reportes.
- c) **Usuario Técnico (Técnico PAC).-** Este usuario se limitará a visualizar las relaciones que existan entre los elementos de configuración dentro de la CMDB para determinar si existirá o no afectación a algún servicio en el caso que se requiera cambiar algún equipo y generar reportes.

#### **2.4.5 Restricciones**

- El sistema por el momento está enfocada al área de operación de negocios de Quito, es decir que no dispone de todos los elementos de configuración del centro de datos.
- Se realiza la base de datos escalable es decir existe tablas de parametrizaciones y de recetas que pueden ser utilizadas a futuro por otras áreas del centro de datos sin realizar grandes cambios que afecten la calidad y el funcionamiento del sistema.
- Se requiere una máquina con Linux Centos 7, misma que ya existe y se hará uso de esta.
- Base de Datos MySQL por el sistema operativo y porque las aplicaciones existentes utilizan esta base de datos.
- Personal del centro de datos no tiene conocimientos de ITIL v3 para un correcto manejo de datos en la actualización de elementos de configuración críticos en la CMDB que afecte la disponibilidad del servicio.
- Horarios rotativos del personal complica la asignación de responsables para la actualización de datos.

 Personal nuevo sin conocimiento del proceso de control de cambios puede no actualizar la CMDB.

#### **2.4.6 Requisitos Funcionales**

RF01: Al momento de inicio de sesión al sistema el usuarios debe hacerlo con las credenciales de la empresa que consulta directamente al SSO de la empresa, mientras que la validación de los perfiles se realizará con los usuarios y perfiles ingresados en la base de datos de la CMDB.

RF02: Al momento de registrar los elementos críticos para la CMDB deben llenarse todos los campos obligatoriamente, no admite nulos.

RF03: Se debe registrar la fecha de ingreso de forma automática con la fecha del servidor.

RF04: El sistema debe registrar el usuario que realiza cualquier actividad como cambio, autorización y registro de los elementos de configuración.

RF05: El sistema debe tener responsables, niveles de criticidad.

RF06: Se debe presentar reportes de costos, tiempo de garantía, cambios realizados de los elementos de configuración.

RF07: Los perfiles de usuarios técnico y administrador no podrán eliminar registros que actualicen la CMDB y los perfiles de super administrador podrán realizar el cambio de estado de un equipo de activo a desactivado y viceversa.

RF08: El sistema presenta diferentes interfaces de usuario de acuerdo al perfil.

RF09: Debe existir varios estados como aprobado, rechazado para los cambios de los elementos de la CMDB.

RF10: El sistema debe contar con los siguientes motivos de cambio: incidente, mantenimientos preventivos, correctivos, instalación.

RF11: Se debe almacenar todos los cambios realizados sobre los elementos de configuración, de tal manera que al momento de realizar los reportes se pueda verificar el número de veces que se realizó un cambio sobre ese elemento, fechas de cambio, si cubrió o no garantía y el costo que tuvo el realizar el cambio.

RF12: El sistema debe realizar los siguientes reportes:

Número de veces de cambio de los elementos de configuración.

- Cuántos cambios realizados cubrieron garantía y cuántos no cubrieron.
- Si no cubrieron garantía cuánto fue el costo invertido en el cambio de los elementos para poder realizar proyecciones de gastos.
- Frecuencia de tiempo que se ha realizado los cambios.
- En la pantalla principal del sistema presentará un resumen estadístico de los cambios realizados.

#### **2.4.7 Requisitos No funcionales**

Los requisitos no funcionales se han clasificado de acuerdo a las categorías que se muestran en la figura 8, tomada del autor Somerville.

#### **No funcionales organizacionales**

RNF01: Las entregas son parciales para verificar el funcionamiento del sistema hasta la etapa final que será entregada al área del centro de operación de negocios.

RNF02: El sistema debe cumplir con las siguientes características de seguridad de la información según la norma ISO 27001 que consiste en la preservación de la confidencialidad, es decir la información no es revelada a individuos o entidades no autorizados, integridad es el mantenimiento de la exactitud y completitud de la información y sus métodos de proceso, disponibilidad es el acceso y utilización de la información y los sistemas de tratamiento de la misma, por parte de los individuos, entidades o procesos autorizados cuando lo requieran.

RNF03: El sistema debe ser implementado en ambiente virtual para garantizar la alta disponibilidad del mismo en caso de falla de la infraestructura física, respaldos incrementales y full para garantizar la disponibilidad del sistema y los datos.

RNF04: Para ser entregado el sistema se debe realizar pruebas de funcionamiento en conjunto con el cliente, creación de manual de usuario y técnico para uso y soporte del mismo.

#### **No funcionales del producto**

RNF01: El sistema debe ser adaptativo para poder visualizar en todos los dispositivos móviles ya que el registro de datos puede ser realizado desde cualquier lugar del centro de datos.

RNF02: El sistema debe ser sencillo de usar es decir facilitando la lectura de textos permitiendo mejorar la experiencia del usuario cuando interactúa con el sistema, la interfaz gráfica debe ser intuitiva, fácil y cómoda para el usuario.

#### **No funcionales externos**

#### **Seguridad**

RNF01: El sistema debe funcionar solo en la intranet de la empresa respetando la política de seguridad interna que indica que la información es privada y de uso de la empresa.

RNF02: El sistema debe tener la capacidad de interactuar con otros sistemas existentes o futuros sin restricción de acceso o implementación.

# **3 CAPÍTULO III. IMPLEMENTACIÓN**

#### **3.1 Diseño general**

#### **3.1.1 Tarjetas CRC**

El desarrollo del sistema se está realizando mediante el uso de las buenas prácticas de XP por lo cual se expone a continuación las tarjetas CRC, que sirven para conocer las clases que son relevantes en base al funcionamiento del sistema haciendo un enfoque a las tablas de la base de datos.

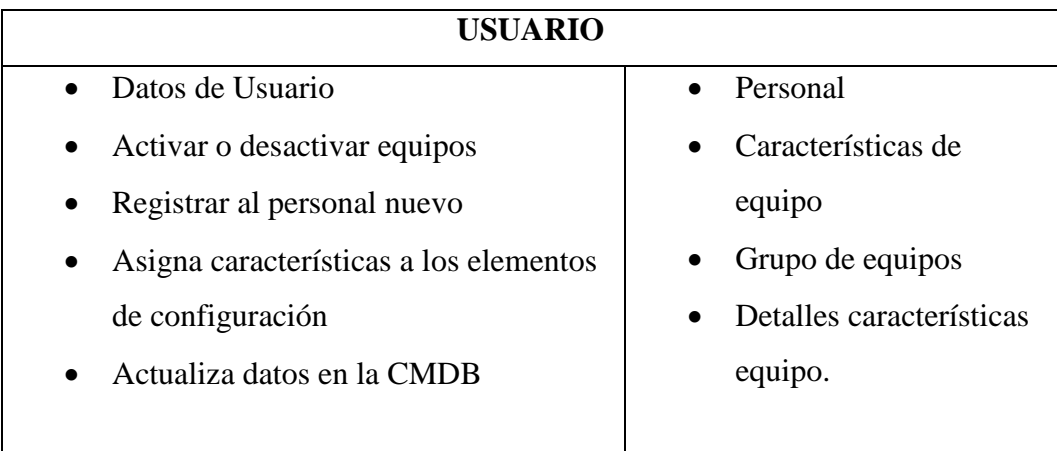

### **Tabla 9: Tarjeta CRC Usuario Fuente: Andrea Trujillo**

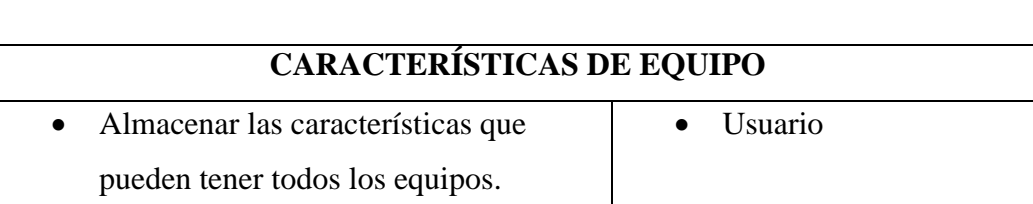

#### **Tabla 10: Tarjeta CRC Características de equipo**

# **GRUPO DE EQUIPO**

• Clasificar todos los grupos de equipos  $\vert \cdot \vert$  Usuario

#### **Tabla 11: Tarjeta CRC Grupo de equipo**

#### **Fuente: Andrea Trujillo**

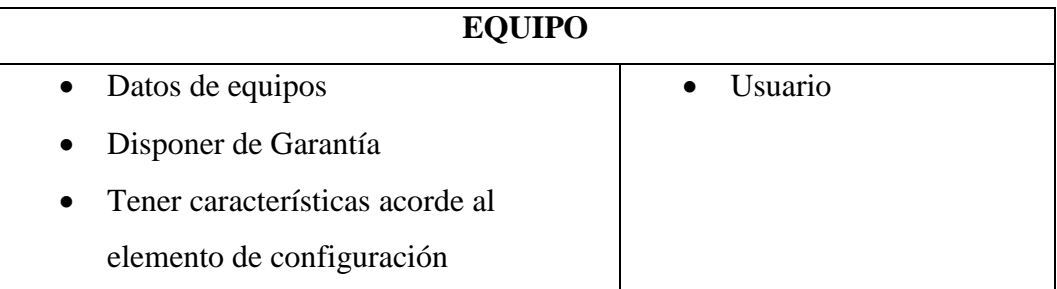

#### **Tabla 12: Tarjeta CRC Equipo**

#### **Fuente: Andrea Trujillo**

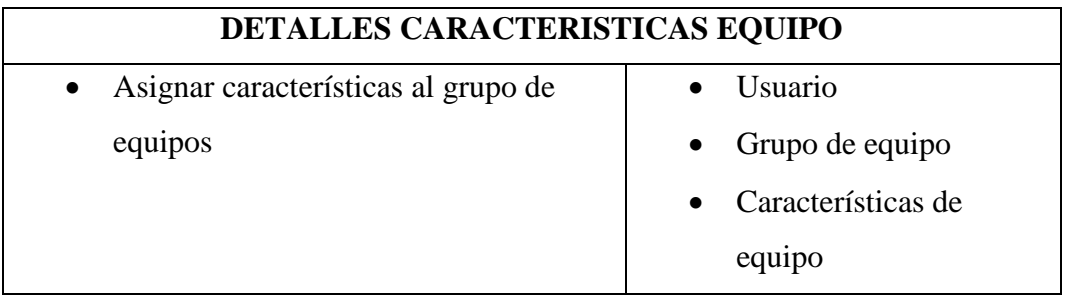

#### **Tabla 13: Tarjeta CRC Detalles características equipo**

#### **Fuente: Andrea Trujillo**

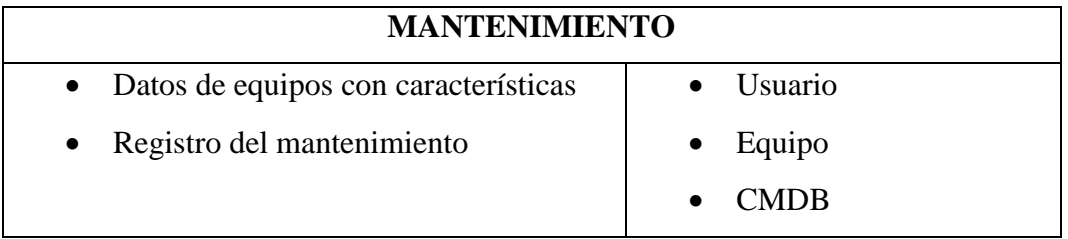

#### **Tabla 14: Tarjeta CRC Mantenimiento**

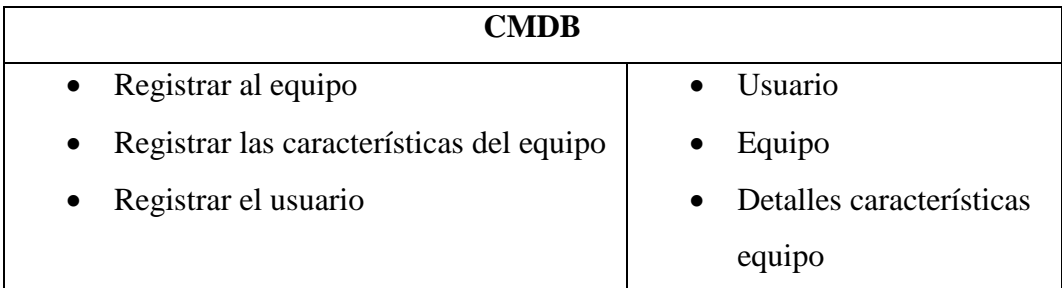

#### **Tabla 15: Tarjeta CRC CMDB**

#### **Fuente: Andrea Trujillo**

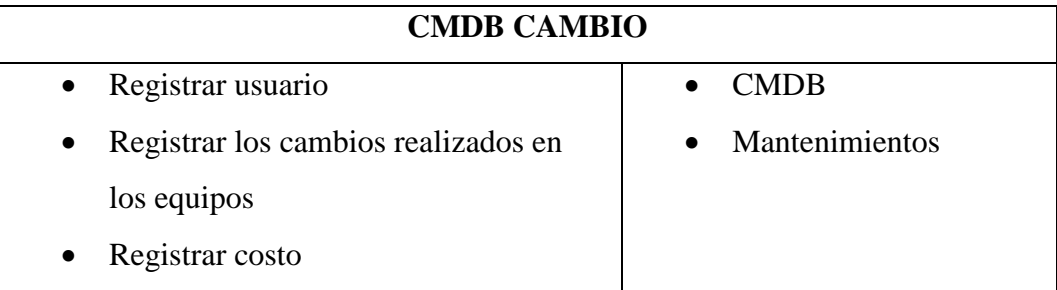

### **Tabla 16: Tarjeta CRC CMDB Cambio Fuente: Andrea Trujillo**

#### **3.2 Esquema de la base de datos**

A continuación se muestra en la figura 15 el diagrama físico de la base de datos a ser implementada en el sistema.

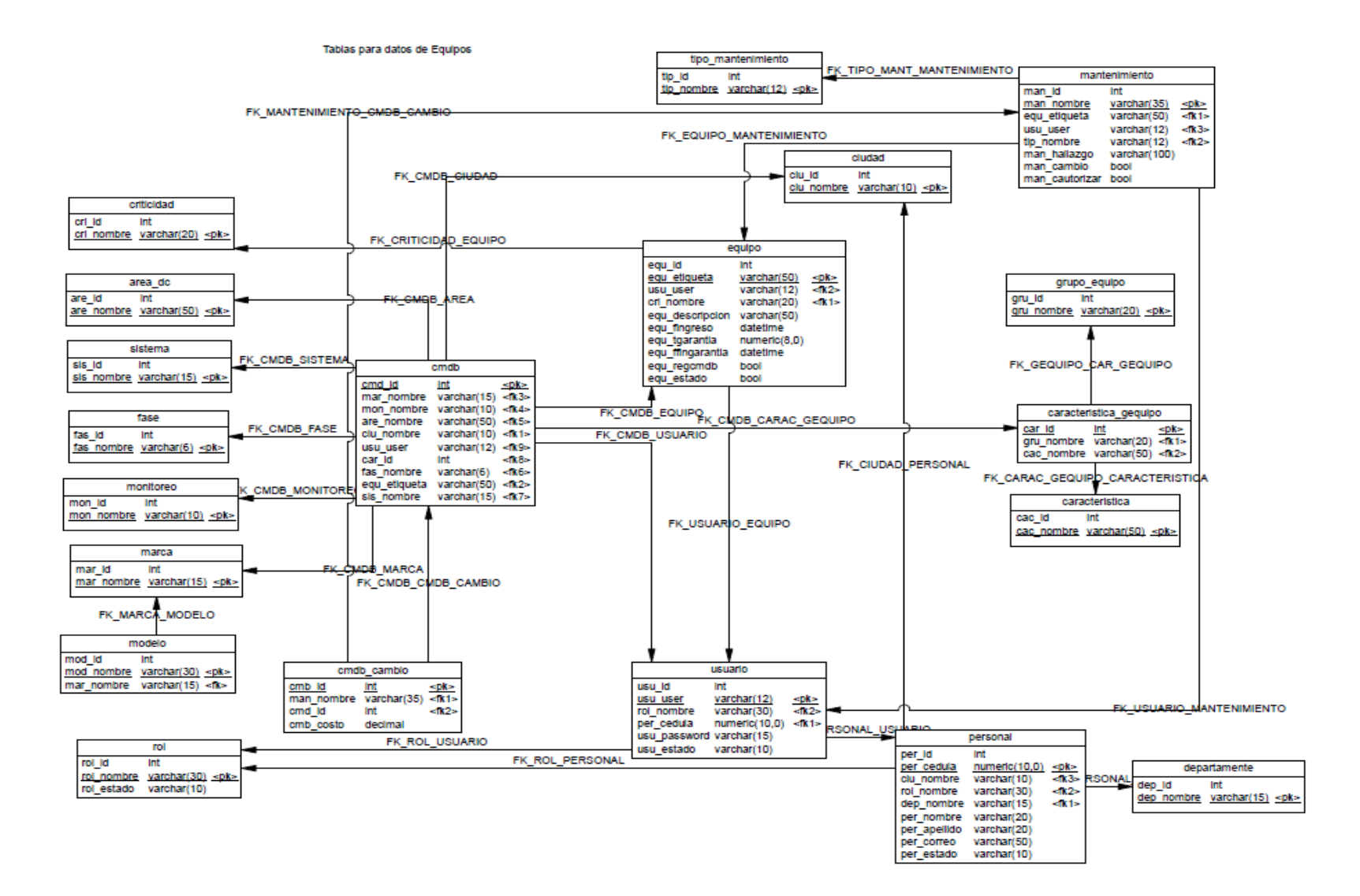

**Figura 15: Modelo físico de la base de datos Fuente: Andrea Trujillo**

#### **3.3 Diagrama de la arquitectura del sistema**

La arquitectura del sistema es el modelo MVC (Modelo, vista controlador) lo que significa que es óptimo para el manejo de los datos y los objetos al momento de realizar alguna actualización.

En la figura 16 que se indica a continuación se puede evidenciar el funcionamiento del modelo MVC.

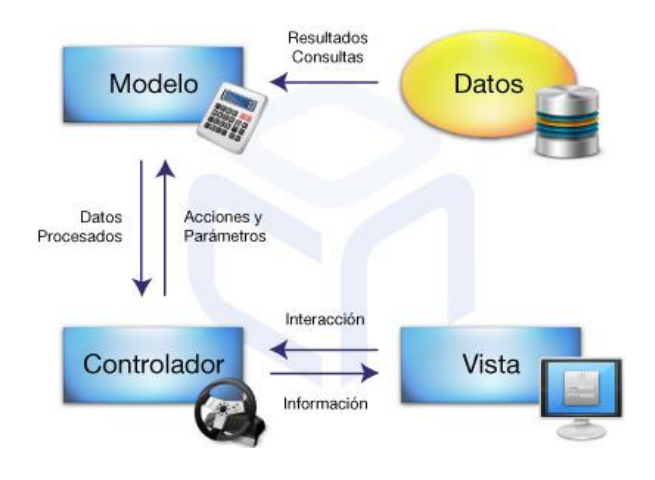

**Figura 16: Funcionamiento Modelo MVC Fuente: Frechoso, M. (2011). Recuperado de http://blog.cubenube.com/2011/11/la-arquitecturamodelo-vista.html**

#### **3.4 Diseño de interfaces**

El diseño de las interfaces se realiza tomando en cuenta la recopilación de métodos de usabilidad como el prototipado ya que es una técnica fundamental en el desarrollo e implementación de inspección y test de un producto.

El prototipado que se utiliza para el desarrollo del sistema está según la funcionalidad y la fidelidad.

#### **3.4.1 Según la funcionalidad reproducida**

Se utiliza el prototipo horizontal ya que exhibe a manera general las características del producto pero sin el respaldo de una amplia funcionalidad.

#### **3.4.2 Según la fidelidad de la reproducción de la interfaz**

Se utiliza el prototipo de baja fidelidad ya que las interfaces no son completamente iguales al producto final, muestra características, dimensiones a manera general, admiten modificaciones rápidas en el momento de las pruebas

#### **Pantalla General**

En la pantalla general se distribuye en 5 zonas de trabajo como muestra la figura 17, con las siguientes especificaciones:

- 1. Cabecera se coloca el nombre del sistema.
- 2. Pie de página con la información del área, año y empresa
- 3. Botón de inicio de sesión
- 4. Menú de opciones para administración de tablas, perfiles, usuarios, mantenimientos, control de cambios.
- 5. Área de trabajo.

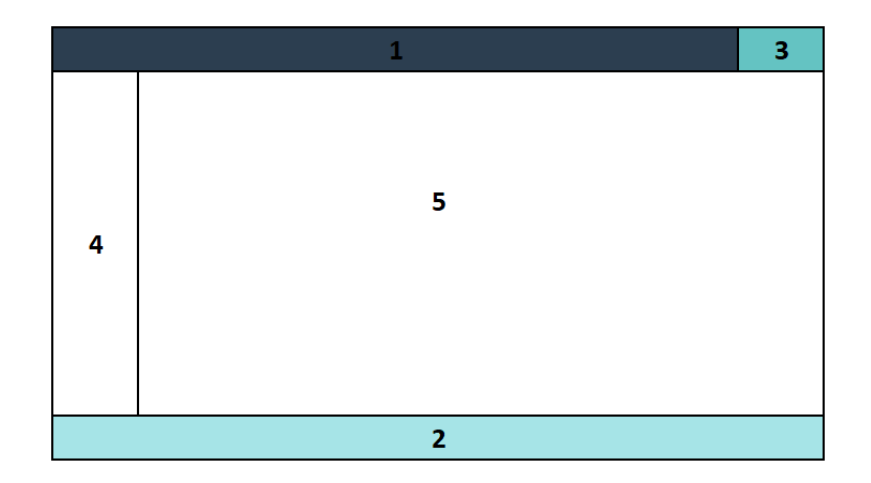

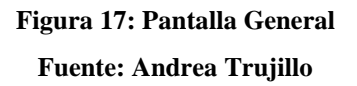

#### **Pantallas de Parametrización**

Para las pantallas de parametrización se tiene ventanas modales con la siguiente estructura como muestra la figura 18.

1. Área de trabajo.

- 2. Botones de control (nuevo, modificar, guardar)
- 3. Botón de salir.

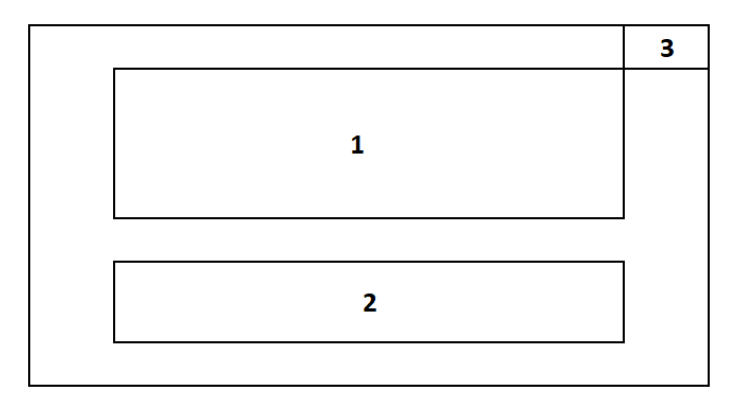

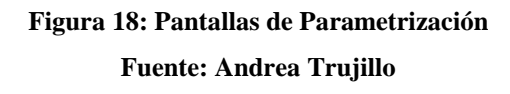

#### **Pantalla de búsqueda de información y generar reporte en formato pdf o excel.**

En la pantalla de búsqueda y reporte en formato pdf y excel se tiene la siguiente estructura como muestra la figura 19.

- 1. Selección de filtros que desee obtener la información.
- 2. Selección de fecha, mes o año que requiera la información.
- 3. Lista de datos obtenidos acorde a los filtros seleccionados.
- 4. Botones de control (buscar, exportar a pdf o excel)

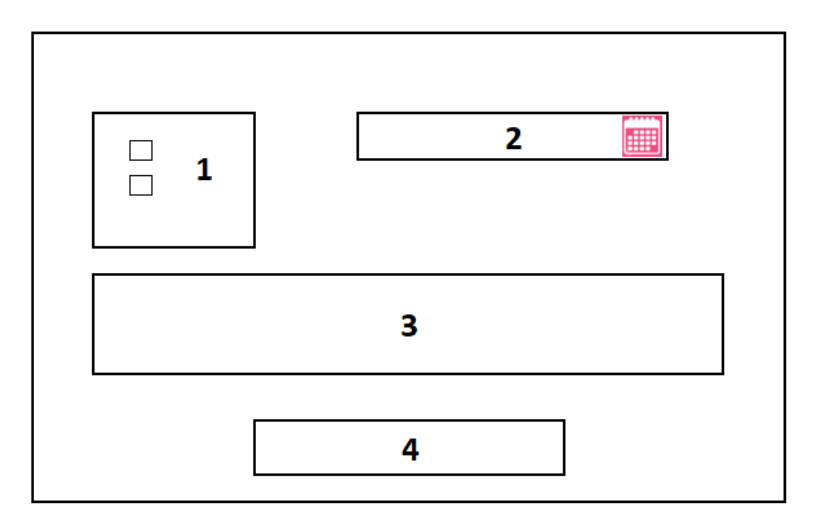

**Figura 19: Pantalla de búsqueda de información y generar reporte en formato pdf o Excel.**

#### **Pantalla de mensajes**

Cuando exista un mensaje de confirmación o información del proceso realizado aparece una ventana emergente con la siguiente estructura como se muestra en la figura 20.

- 1. Mensaje o confirmación
- 2. Botones de control (Aceptar o Cancelar)

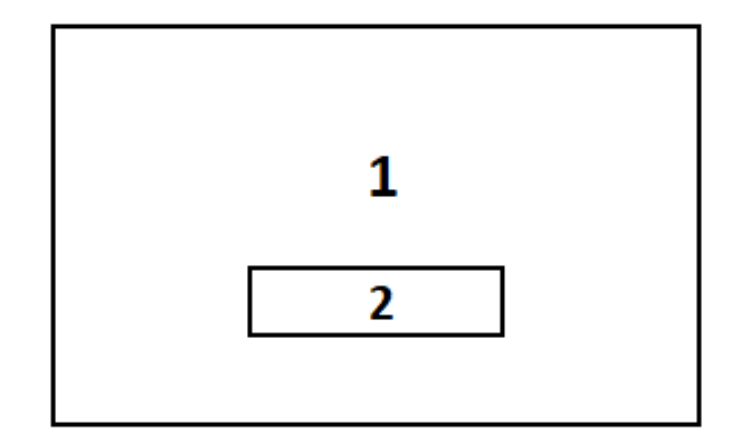

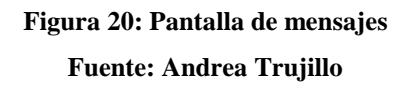

#### **Pantalla de registro equipos**

Para el proceso de registro de equipos la estructura de la pantalla es como se muestra en la figura 21.

- 1. Nombre del proceso (Registro de Equipos)
- 2. Usuario de inicio de sesión
- 3. Etiqueta del equipo
- 4. Tipo de criticidad
- 5. Descripción del equipo.
- 6. Fechas de ingreso, tiempo de garantía, fecha final de garantía.
- 7. Confirmar el estado del equipo y si necesita o no registro en la CMDB
- 8. Botones de control (nuevo, modificar, guardar).

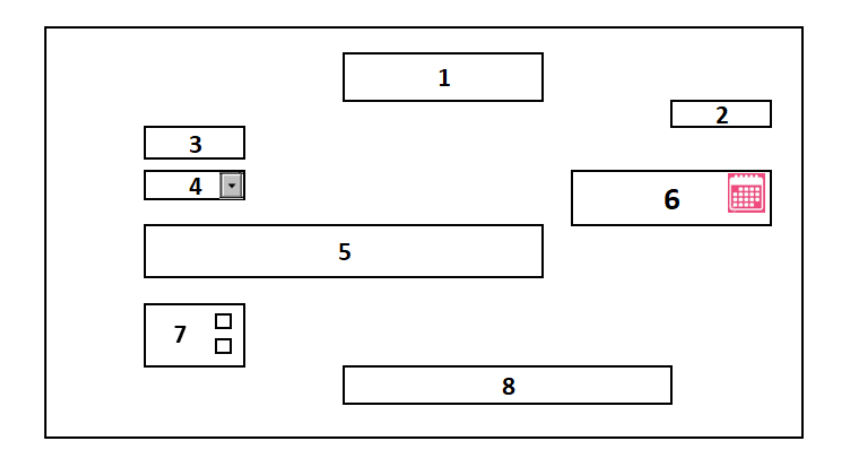

#### **Figura 21: Pantalla registro de equipos Fuente: Andrea Trujillo**

#### **Pantalla Mantenimientos**

En la pantalla mantenimiento se tiene la siguiente estructura como se muestra en la figura 22.

- 9. Nombre del proceso (Mantenimiento)
- 10. Usuario de inicio de sesión
- 11. Tipo de Mantenimiento (Preventivo, correctivo, etc.)
- 12. Etiqueta del equipo sobre el cual se realizará el mantenimiento.
- 13. El hallazgo resultado del mantenimiento.
- 14. Confirmar si tiene cambios y si requiere o no autorización
- 15. Botones de control (nuevo, modificar, guardar).

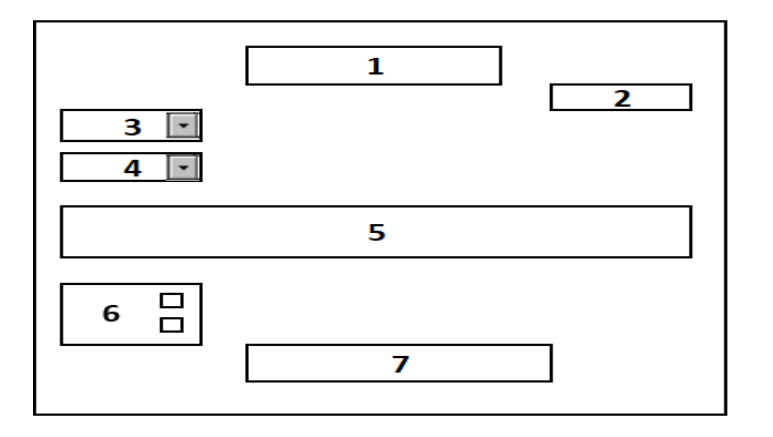

**Figura 22: Pantalla para mantenimientos**

#### **Reporte en Pdf o Excel**

Al ejecutar el reporte se genera un archivo en Excel o PDF según el usuario prefiera, mismo que tiene la siguiente estructura como se muestra en la imagen 23.

- 1. Nombre del reporte
- 2. Usuario que realiza el reporte
- 3. Fechas del reporte
- 4. Etiqueta del equipo que se requiere el reporte
- 5. Reporte de los cambios realizados al equipo en el tiempo seleccionado

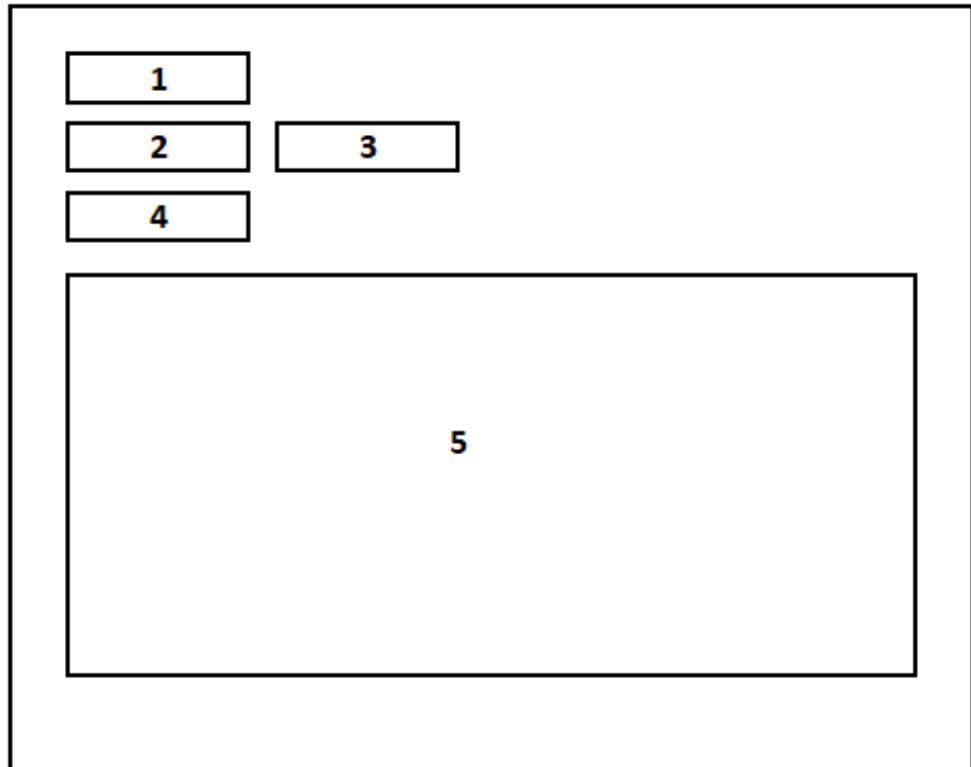

**Figura 23: Reporte en Excel o PDF**

#### **3.5 Estándares de programación utilizados**

#### **3.5.1 Estándares lenguaje de programación**

#### **Back end**

- 1. La aplicación está programada sobre Codeigniter framework PHP con arquitectura MVC: Se debe utilizar las funcionalidades, librerías, helpers que facilita el framework.
- 2. Los nombres de archivos para modelos, controladores, y vistas deben ser descriptivos de su función y en formato underscore si son nombres compuestos.
- 3. Los nombres de clases atributos y métodos deben ser descriptivos en su función y en formato underscore si son nombres compuestos.
- 4. Para el acceso a datos utilizar Active record que proporciona el framework.

#### **Front end**

- 1. Utilizar Jquery o Java Script nativo para manipular datos del lado del cliente.
- 2. Utilizar la librería bootstrap que es el framework propuesto para la maquetación del sistema.
- 3. No se debe incluir código javascript en las vistas o controladores. El javascript o jquery debe estar dentro de un archivo js
- 4. Las librerías o archivos javascript, imágenes y css deben estar en la carpeta assets.

#### **3.5.2 Estándares base de datos**

El estándar a utilizar en la base de datos para el nombre de las tablas son sustantivos en singular, el nombre de los campos está compuesto por dos palabras separadas por guion bajo, identificando la tabla y el campo, esto para el campo id, los demás campos hace referencia al dato que va a ingresar a la base de datos.

Se puede visualizar lo indicado en el ANEXO III: Diccionario de datos.

#### **3.6 Pruebas**

#### **3.6.1 Pruebas de aceptación**

Como parte de la metodología XP se realiza las pruebas de aceptación que son documentos formales de la aceptación del correcto funcionamiento del sistema en base a las iteraciones de las historias de usuario entre el desarrollador y el cliente.

#### Escenario No. 1: Usuarios

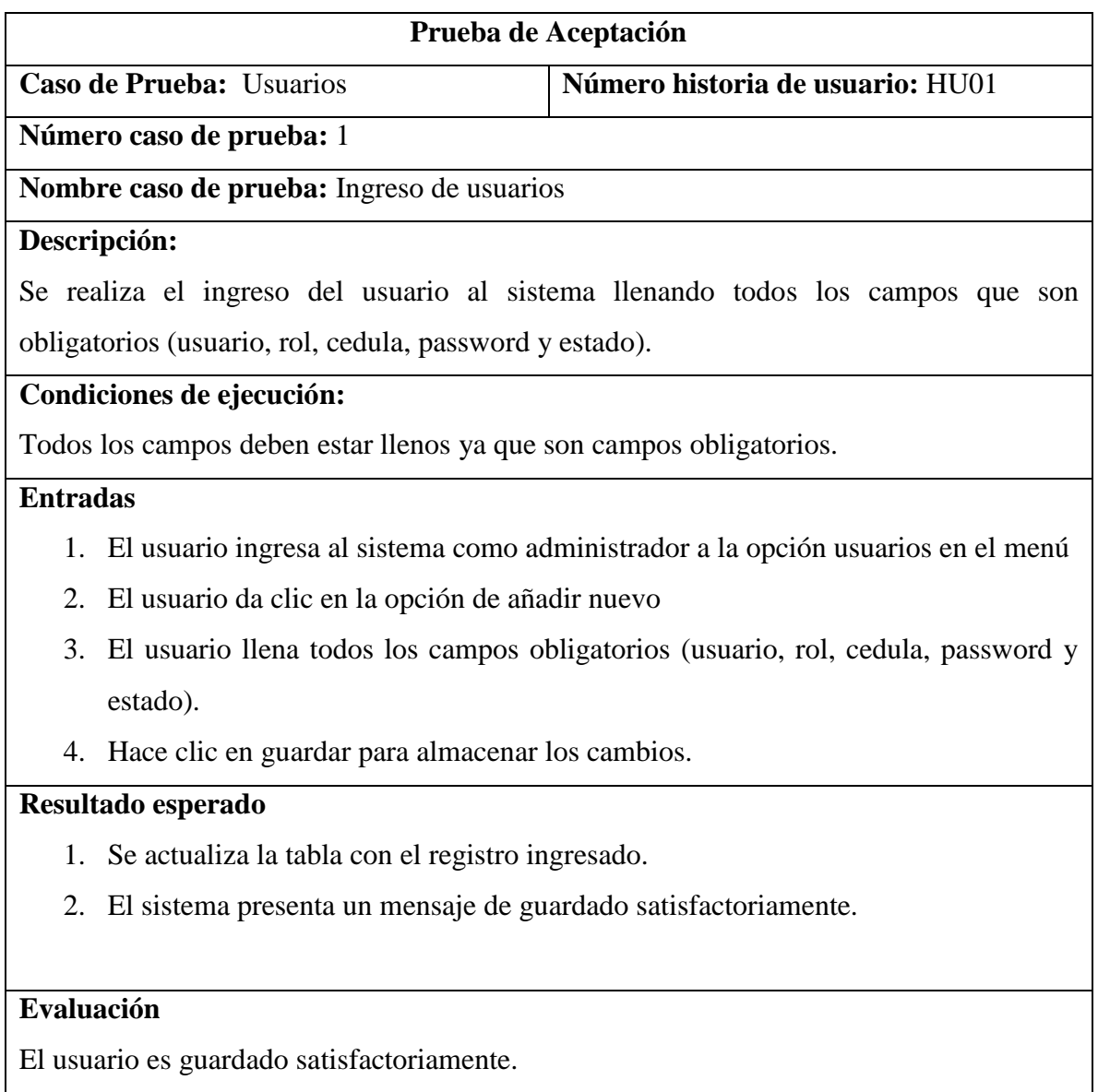

#### **Tabla 17: Prueba de aceptación - Ingreso de usuarios**

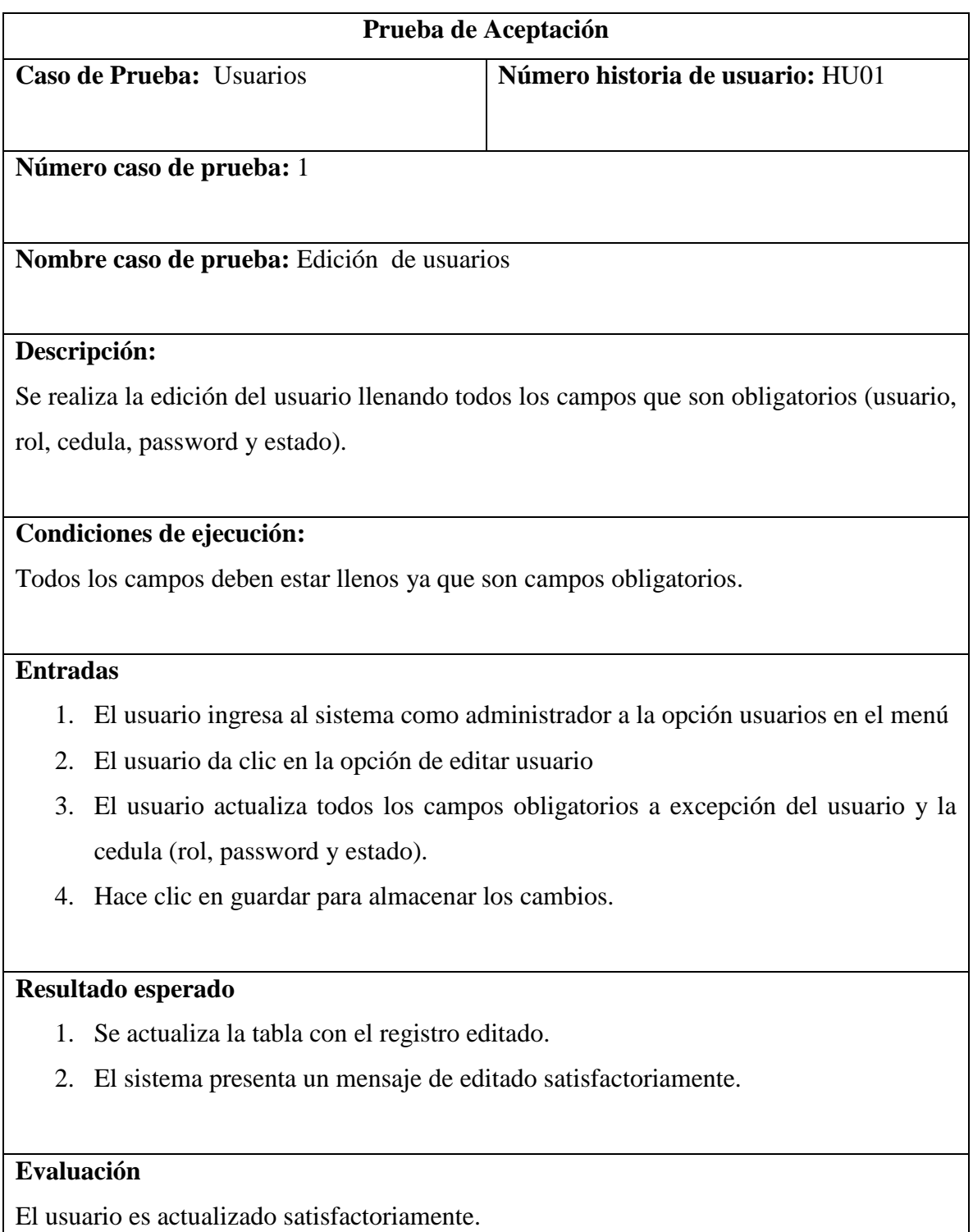

#### **Tabla 18: Prueba de aceptación - Edición usuario**

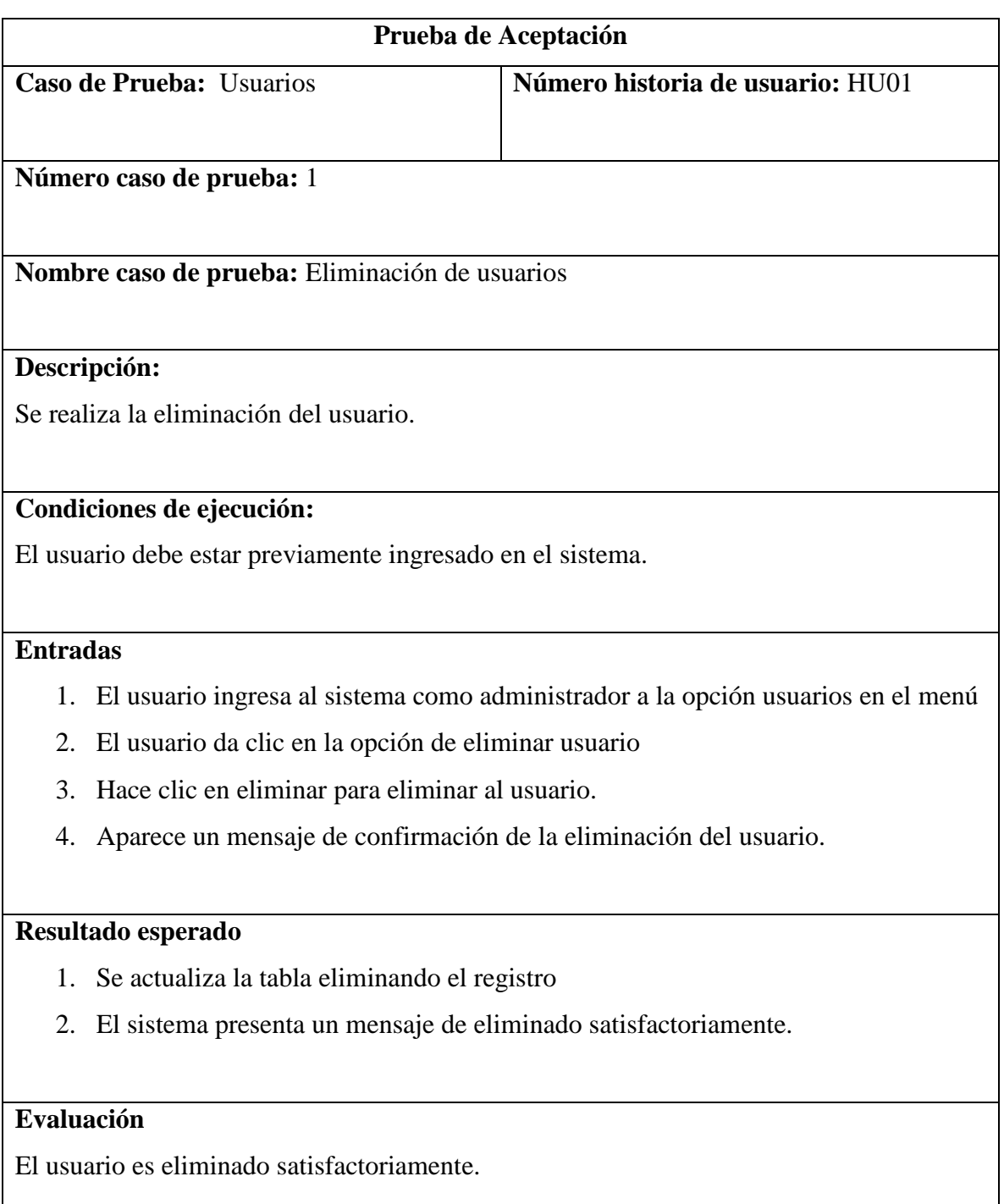

**Tabla 19: Prueba de aceptación - Eliminación usuario**

# Escenario No. 2: Elementos de configuración

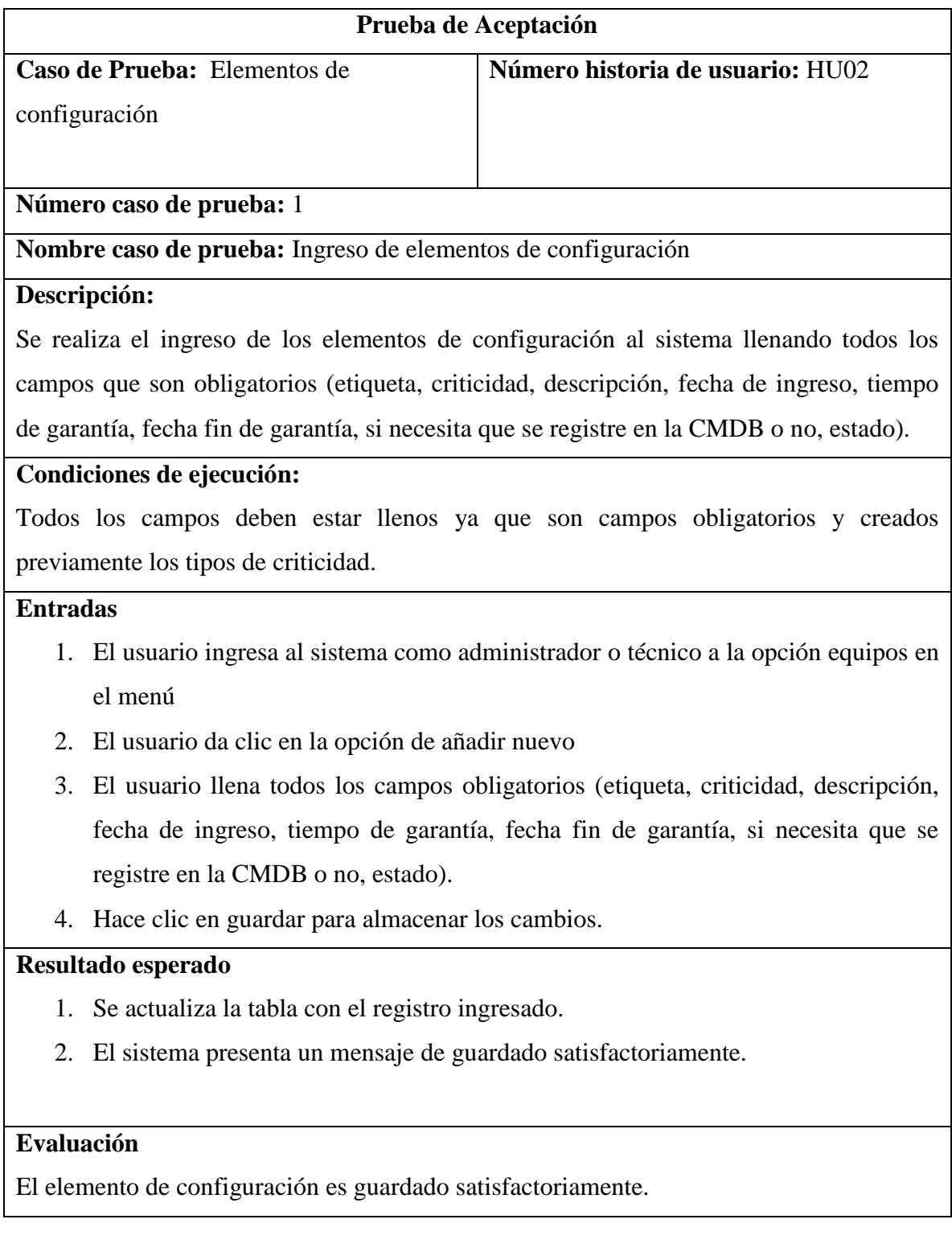

**Tabla 20: Prueba de aceptación - Insertar elementos de configuración Fuente: Andrea Trujillo**

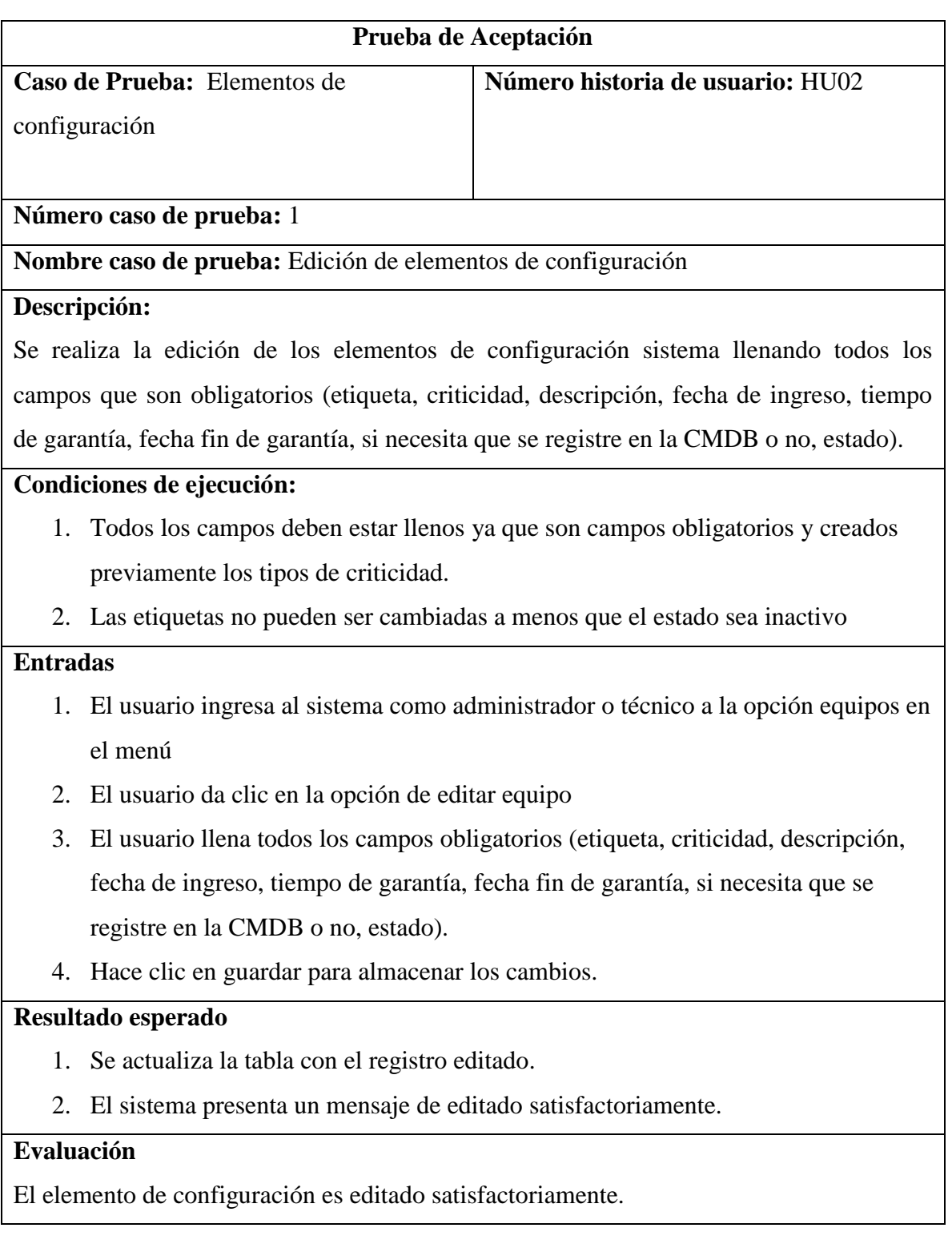

# **Tabla 21: Prueba de aceptación - Editar elementos de configuración**

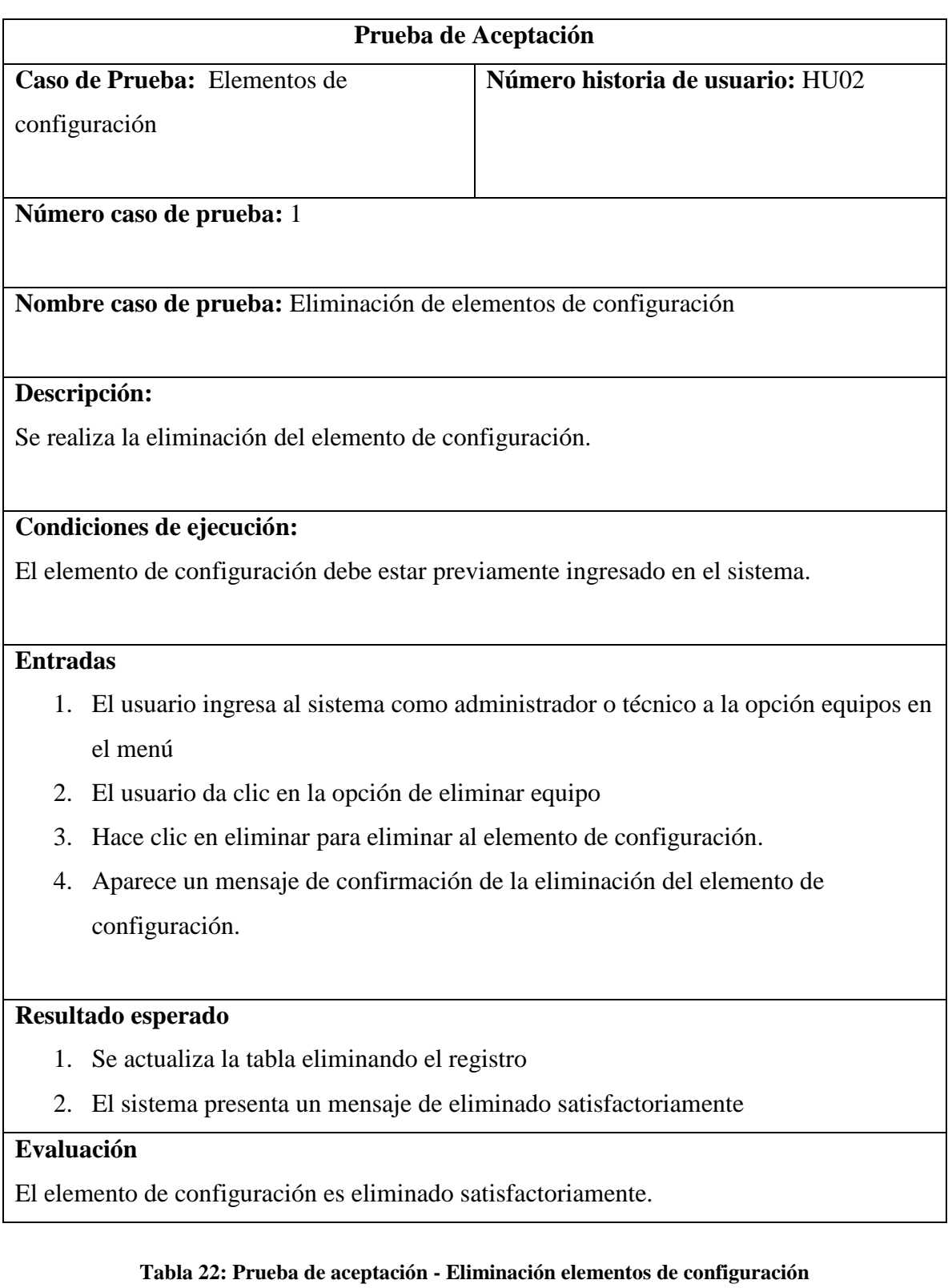

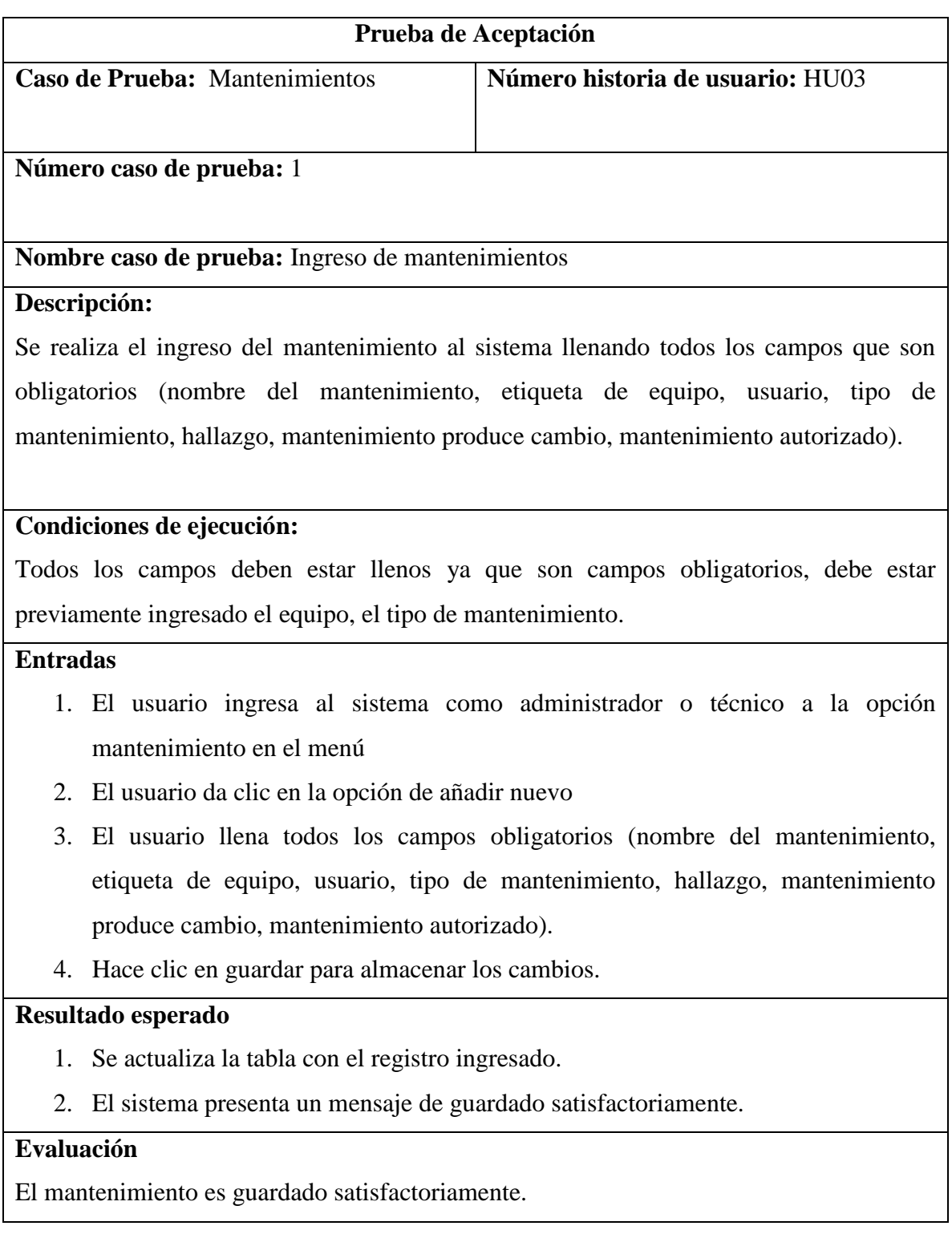

# **Tabla 23: Prueba de aceptación - Ingreso de mantenimiento**

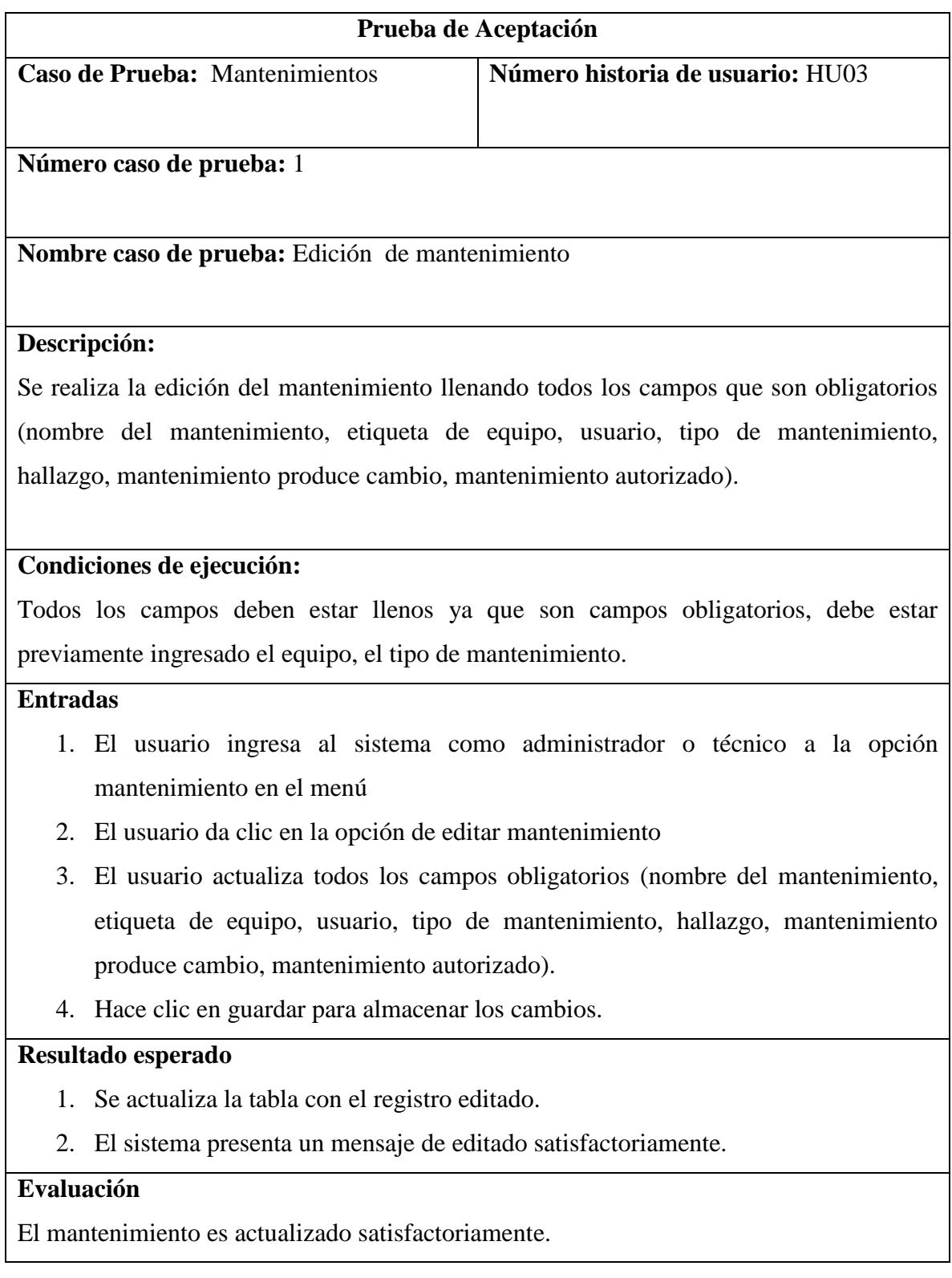

#### **Tabla 24: Prueba de aceptación - Edición mantenimiento**

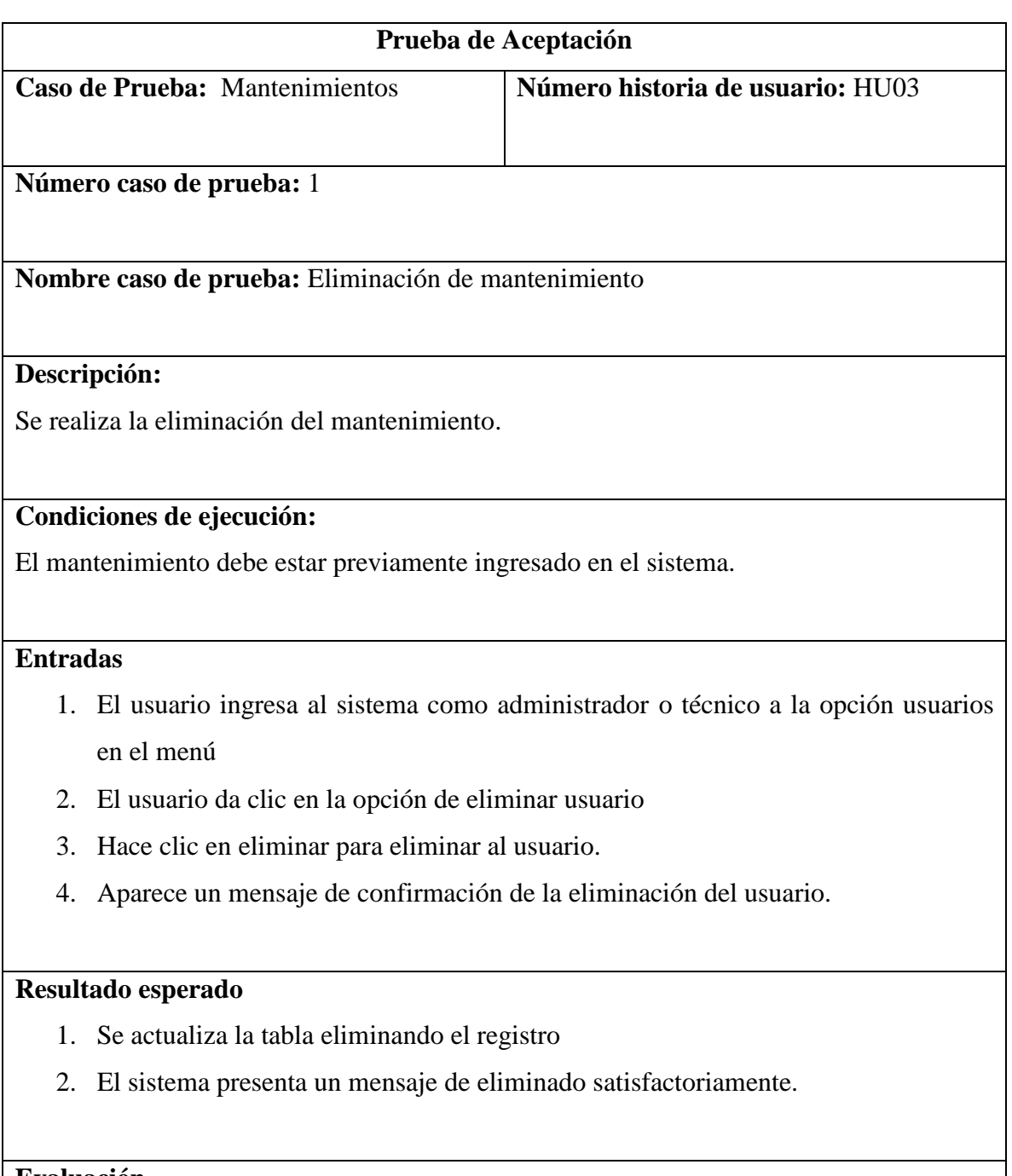

**Evaluación**

El mantenimiento es eliminado satisfactoriamente.

### **Tabla 25: Prueba de aceptación - Eliminación mantenimiento**

### Escenario No. 4: Gestión de Cambios

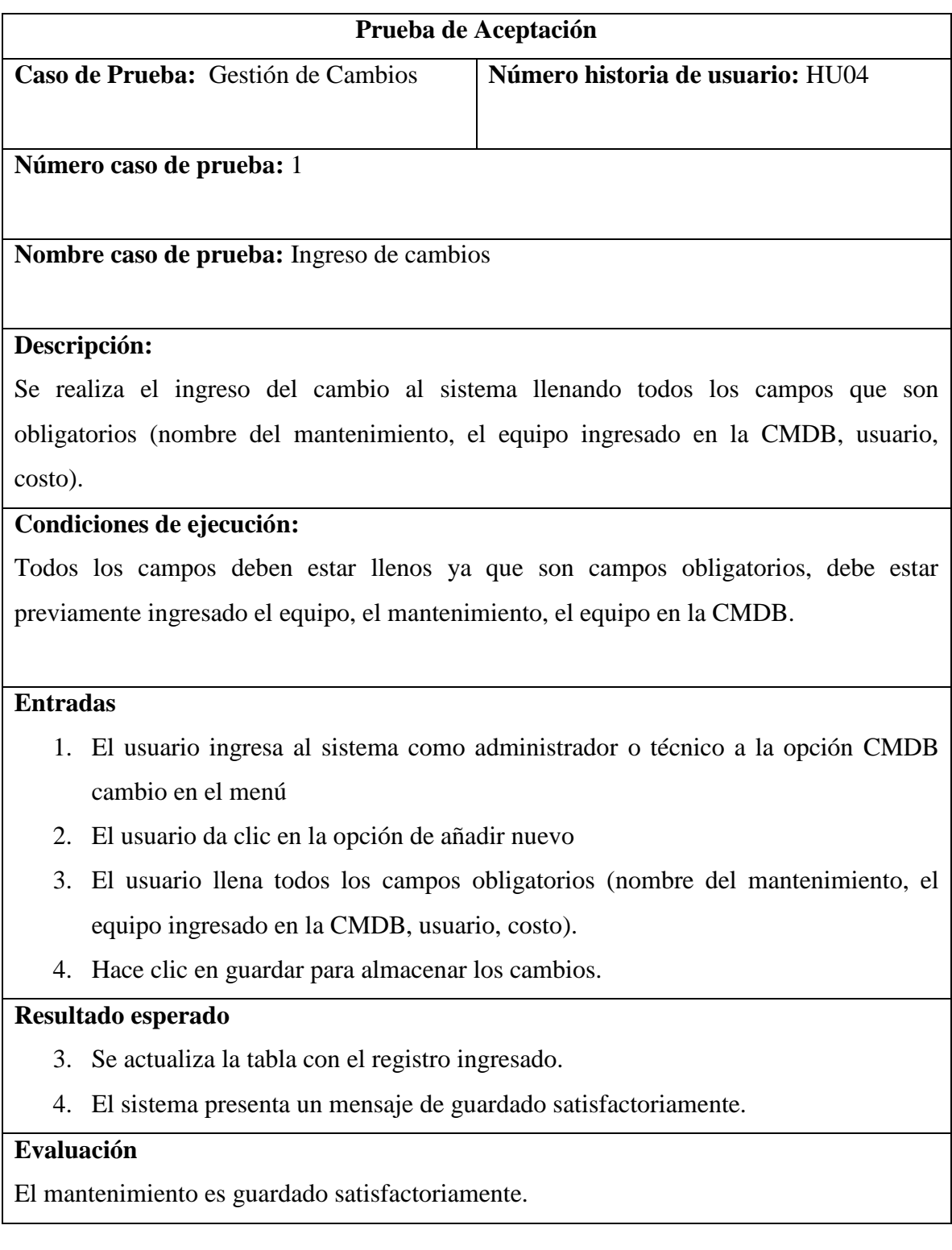

### **Tabla 26: Prueba de aceptación - Ingreso de cambios**

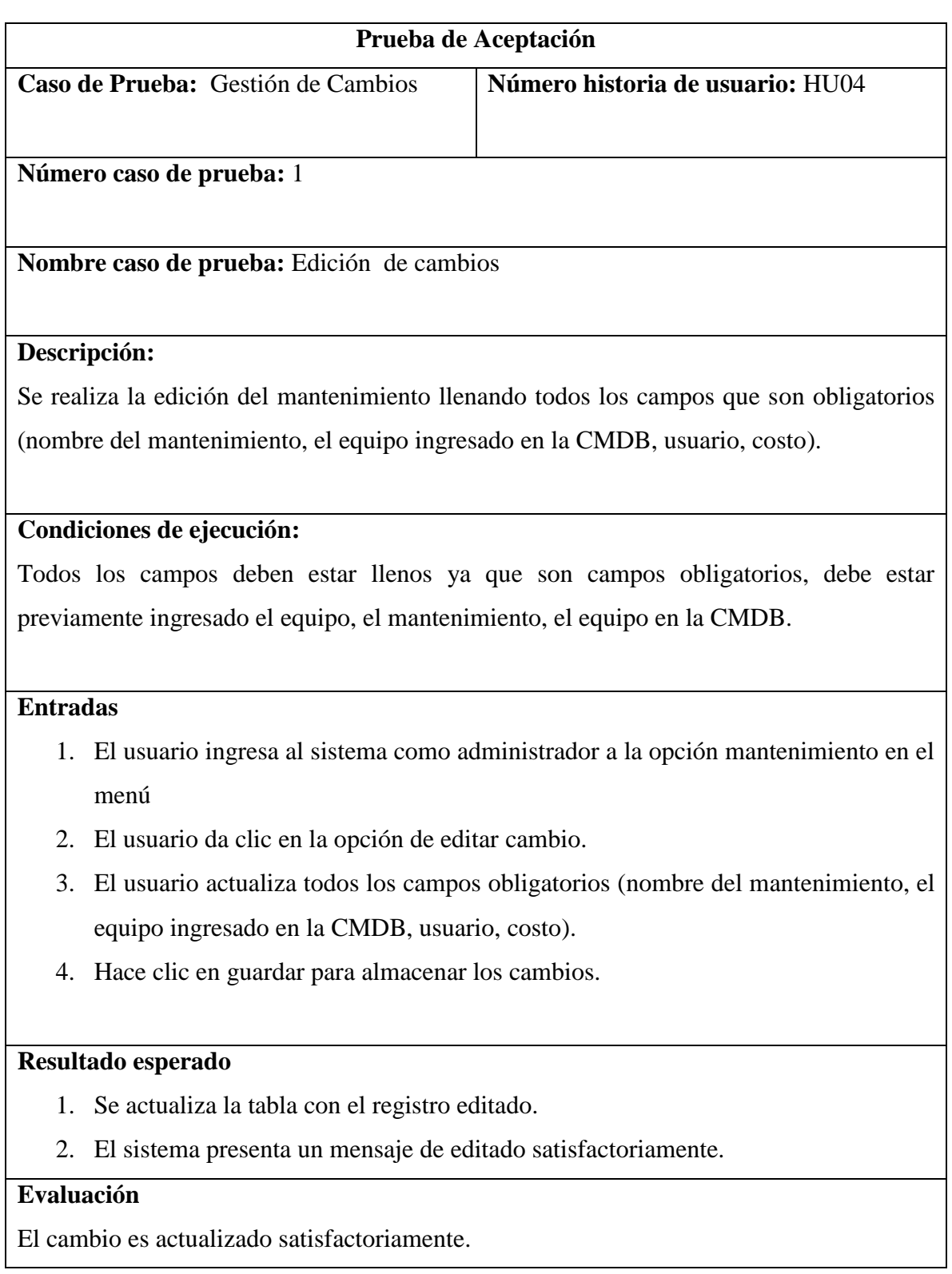

#### **Tabla 27: Prueba de aceptación - Edición cambio**
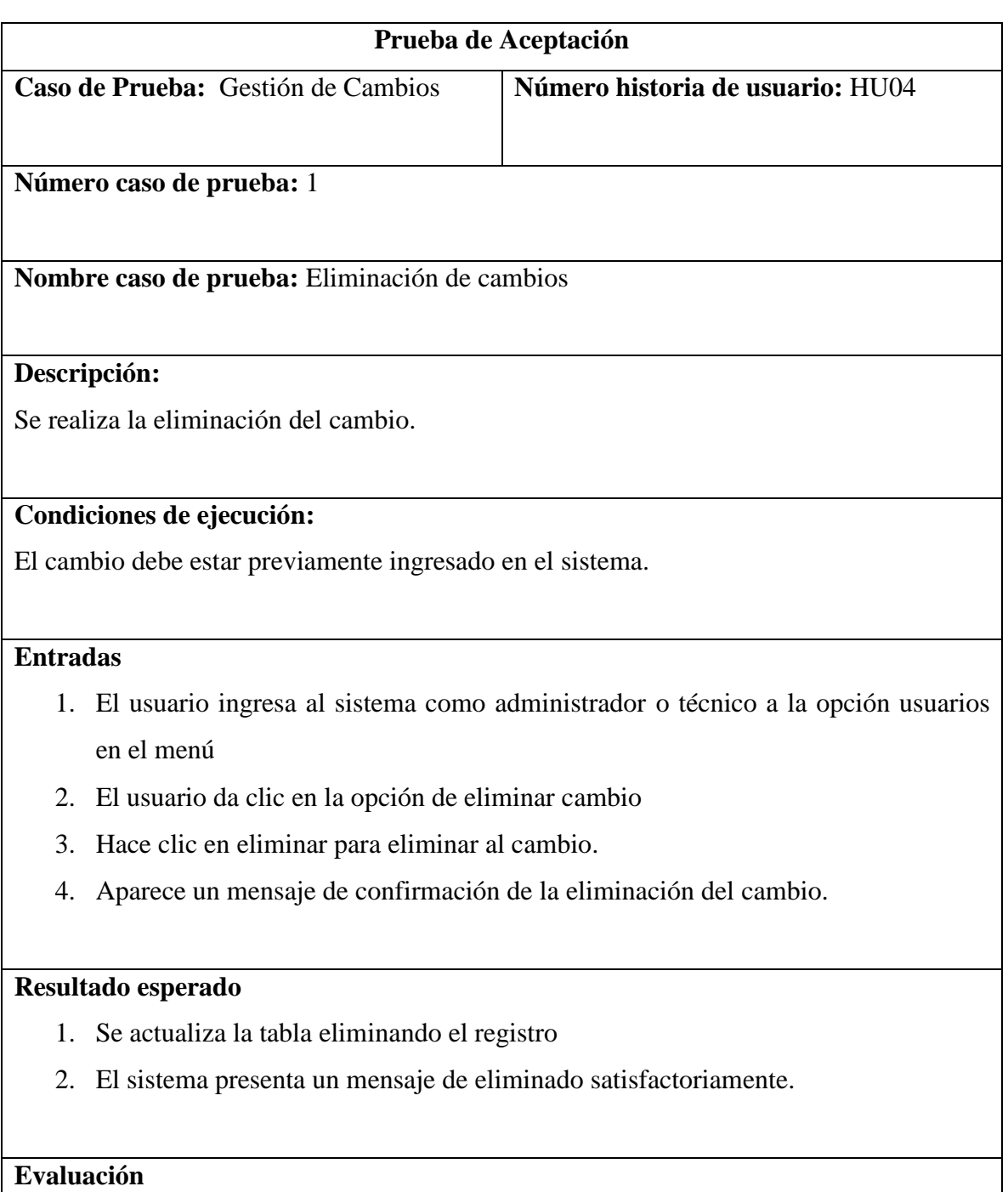

El cambio es eliminado satisfactoriamente.

# **Tabla 28: Prueba de aceptación - Eliminación cambio**

# Escenario No. 5: Reporte de costos

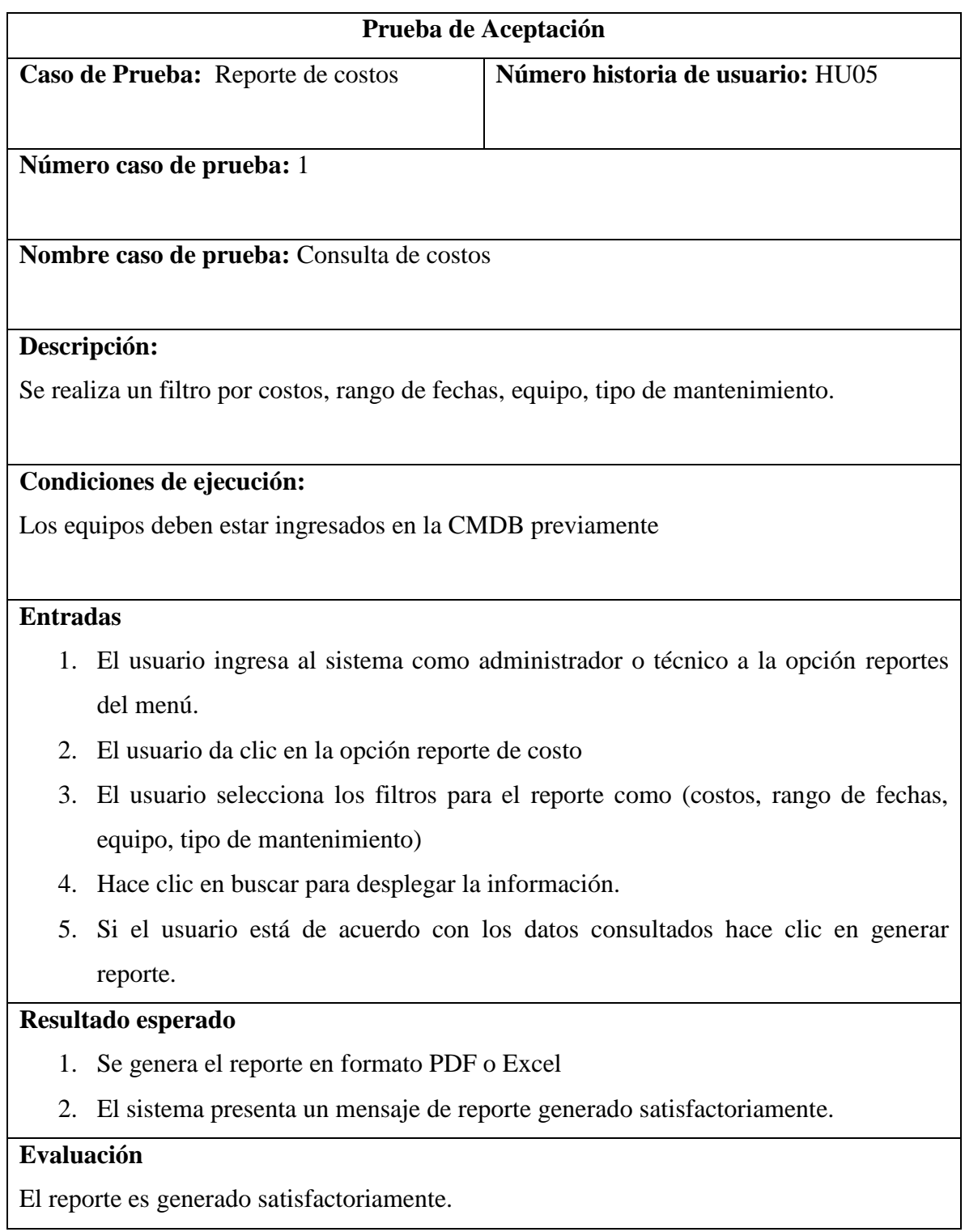

# **Tabla 29: Prueba de aceptación – Reporte de costos**

# Escenario No. 6: Reporte de mantenimientos

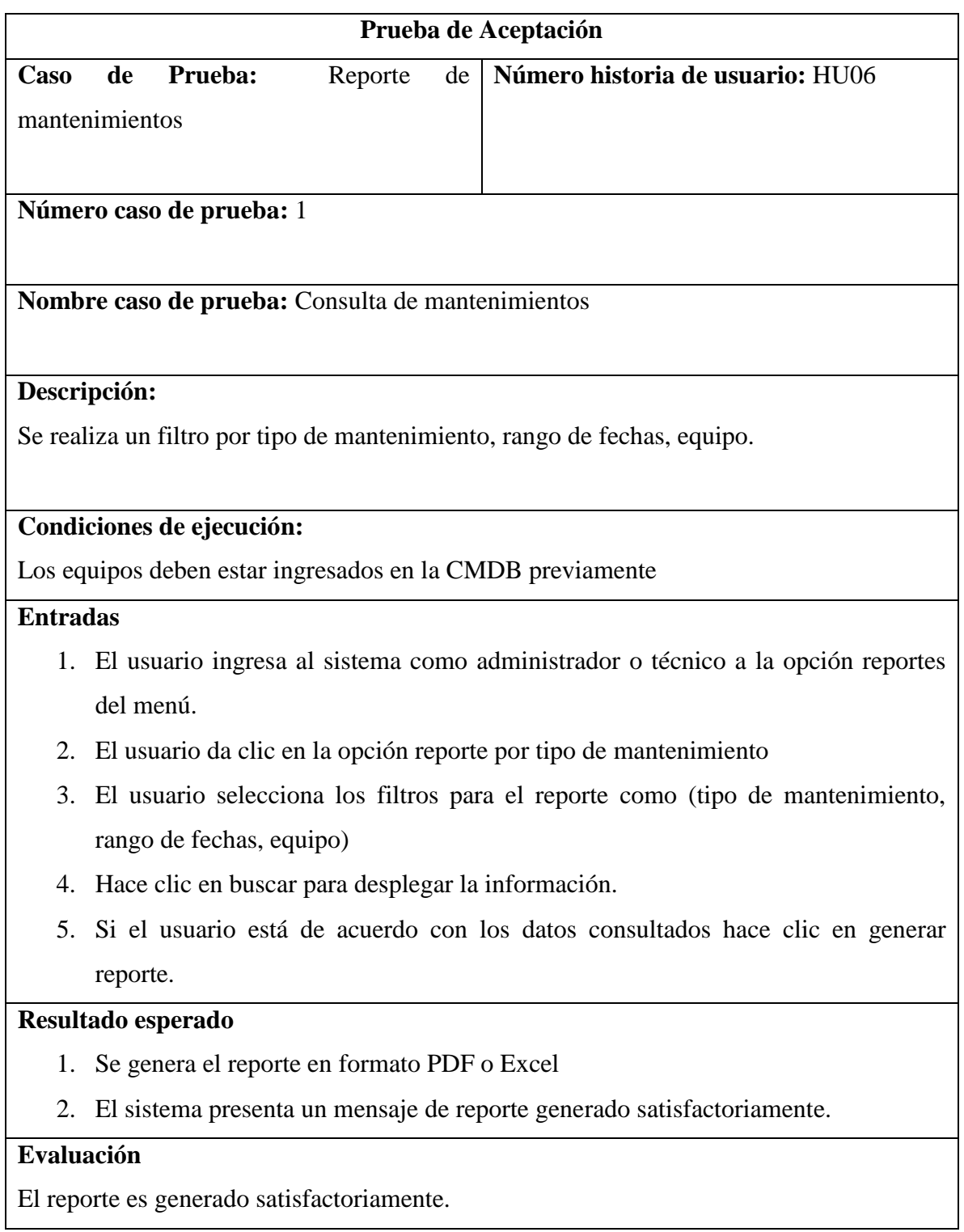

# **Tabla 30: Prueba de aceptación – Reporte de mantenimientos**

# Escenario No. 7: Reporte de cambios

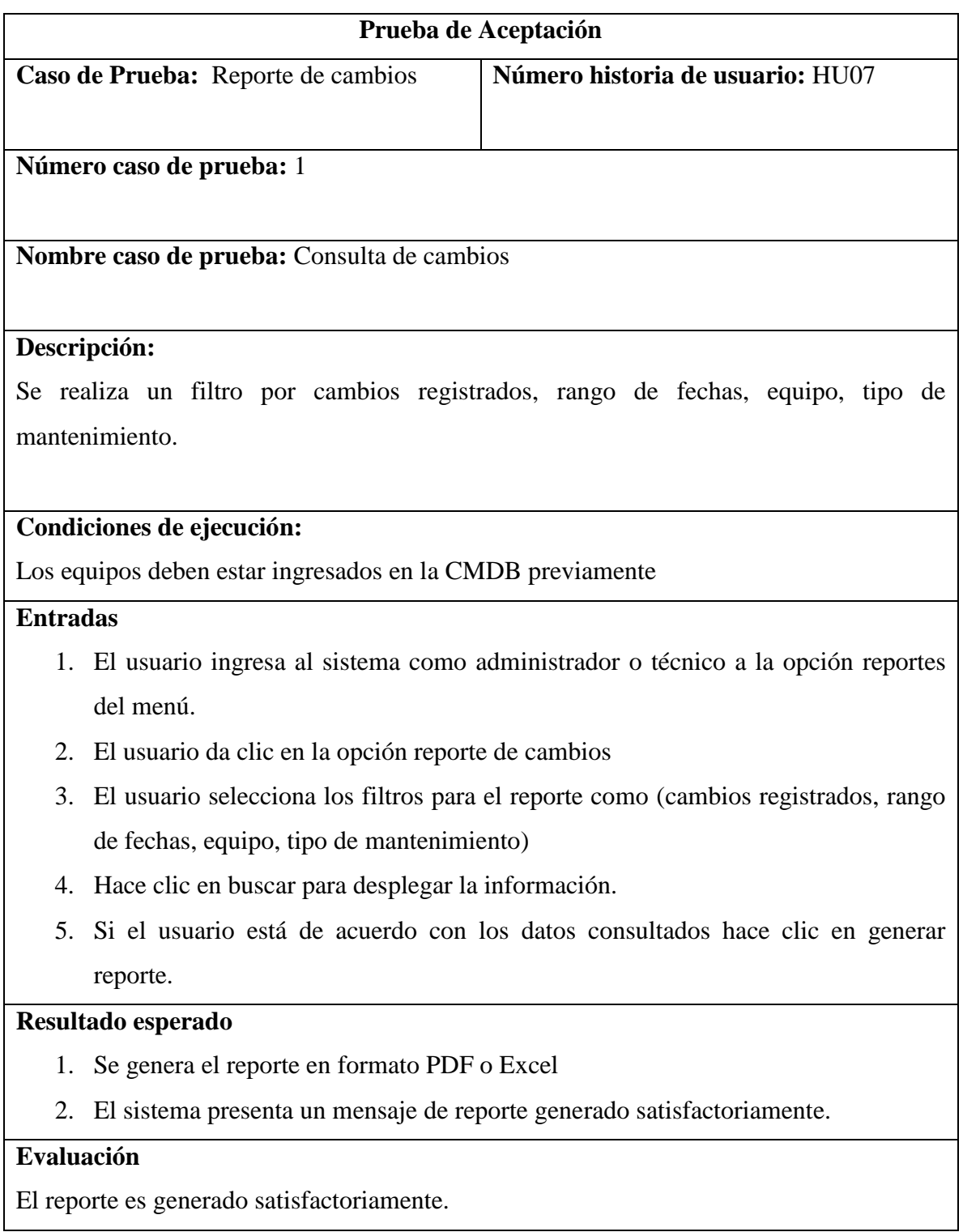

# **Tabla 31: Prueba de aceptación – Reporte de costos**

### **3.7 Implementación**

#### **3.7.1 Plan de implementación**

La metodología XP como buena práctica indica que el desarrollador debe establecer un plan de entrega o implementación de los entregables en conjunto con el cliente, mediante reuniones en las cuales se aproxima un tiempo para la realización de cada iteración.

A continuación se establece el plan de entrega de las historias de usuario establecidas en conjunto con el cliente.

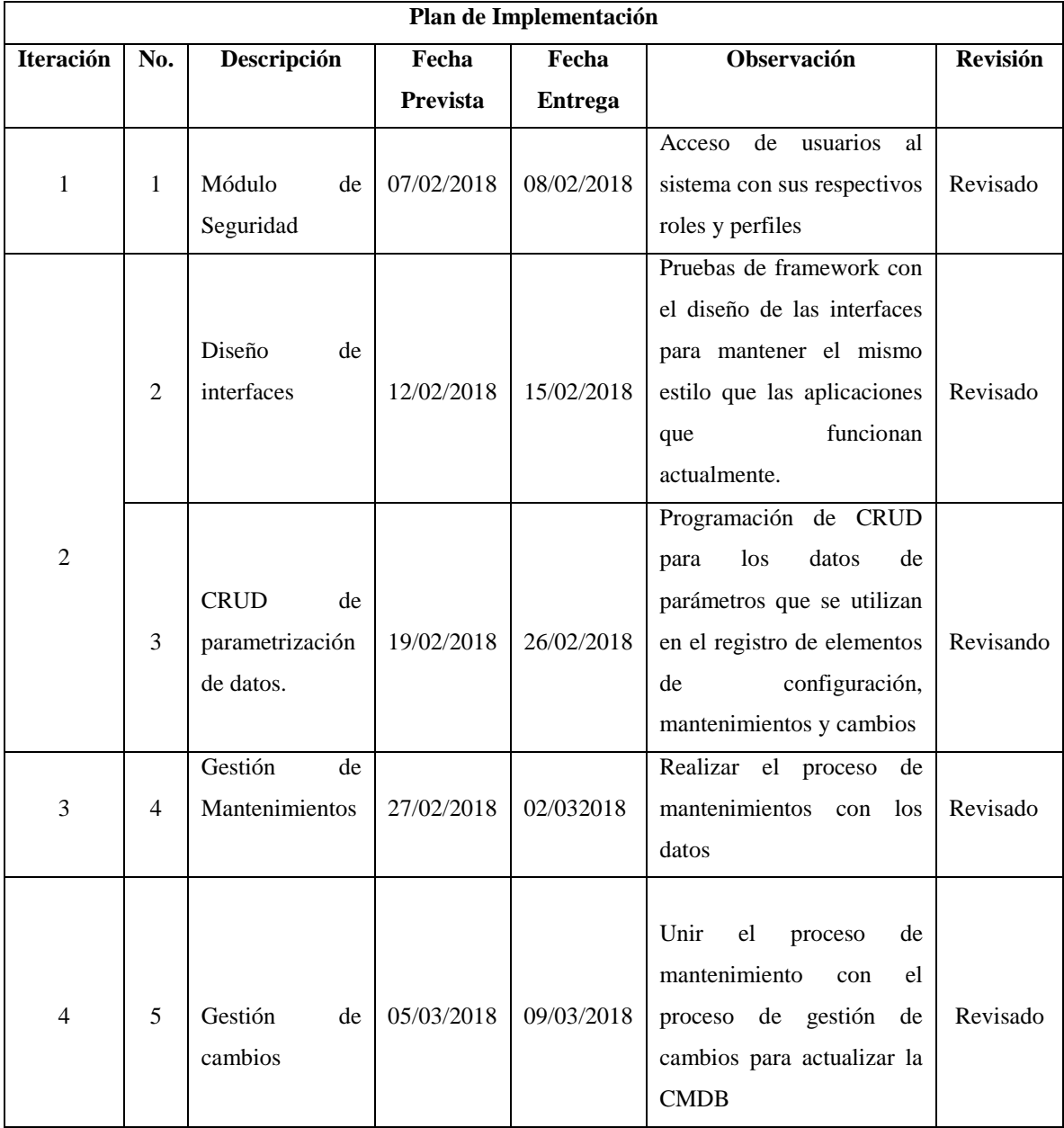

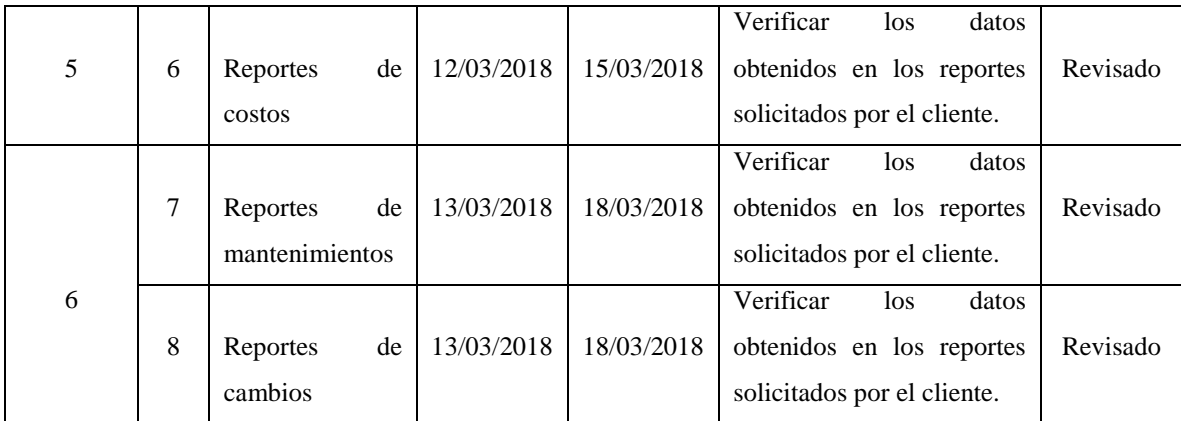

#### **Tabla 32: Plan de Implementación**

#### **Fuente: Andrea Trujillo**

#### **3.7.2 Requerimientos de HW/SW**

#### **Software**

En el área del centro de datos se utiliza herramientas open source por lo cual la máquina virtual tiene las siguientes características de software.

- Sistema Operativo Centos 7
- Lenguaje de programación PHP 5
- Servidor Web LAMP (Linux, Apache, MySQL y PHP/Perl/Python)

#### **Hardware**

Para el hardware se utiliza la misma máquina en donde se encuentra funcionando las aplicaciones del centro de datos.

Se utiliza un ambiente virtualizado en vmware con las siguientes características.

- RAM 16 GB
- Disco 500 GB
- 8 VCPU

#### **3.7.3 Manual de Usuario**

Por la extensión del manual, este se encuentra en el ANEXO IV

#### **3.7.4 Manual Técnico**

Por la extensión del manual, este se encuentra en el ANEXO V

#### **3.7.5 Plan de capacitación**

Para la capacitación se toma en cuenta al personal técnico BOC, PAC y jefaturas mismos que son los que van a utilizar el sistema.

Al personal técnico BOC y PAC debe ser capacitado en el manejo del sistema, controles en las interfaces y funcionamiento del proceso del control de cambios en la CMDB.

A las jefaturas se debe capacitar en los diferentes tipos de reportes que el sistema puede generar para futuros análisis.

#### **1. Lugar de la capacitación**

Centro de Datos Telconet S.A. Quito, dirección Eloy Alfaro y Aceitunos, bajada a Carcelén.

#### **2. Tiempo de capacitación**

El tiempo de capacitación se propone de 2 horas por 3 días

#### **3. Temario**

- a. Manejo del sistema
- b. Manejo de parametrizaciones
- c. Manejo del proceso de control de cambios en el sistema
- d. Manejo de reportes
- e. Manejo de la base de datos
- f. Manejo del control de usuarios.

#### **4. Material**

- a. Diagramas del proceso
- b. Accesos al sistema
- c. Sistema implementado para la demostración
- d. Manuales técnicos y de usuario

# **5. Método de capacitación**

a. Demostrativo

#### **6. Evaluación**

a. Ejercicios de uso del sistema y actualización de CMDB

# **7. Cronograma de capacitación**

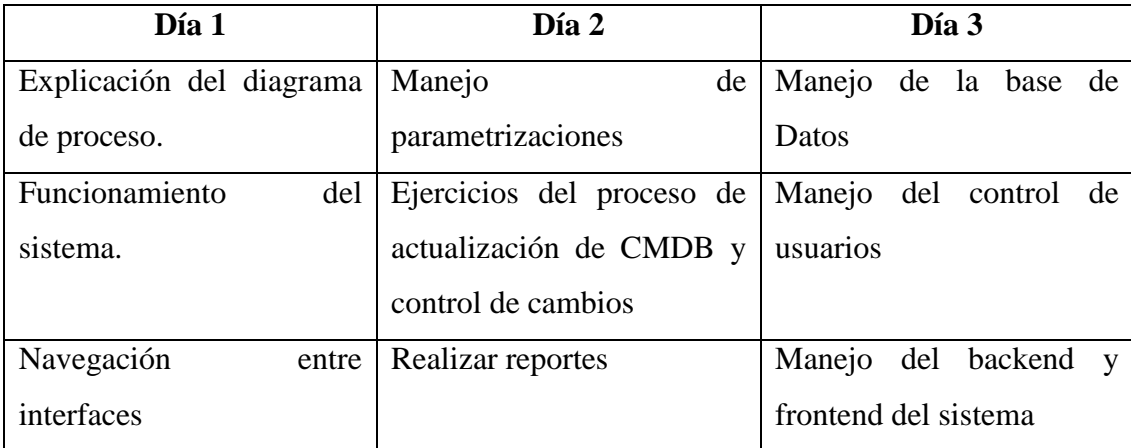

#### **Tabla 33: Cronograma de capacitación**

### **4 CONCLUSIONES Y RECOMENDACIONES**

#### **4.1 Conclusiones**

- La utilización del framework codeigniter permite desarrollar de manera ordenada y rápida utilizando el modelo MVC.
- La implementación del sistema para el control de cambios en la CMDB permite automatizar el proceso que se lleva de manera manual y optimiza el tiempo del personal.
- Con este sistema de CMDB automatizado se elimina los archivos duplicados y se lleva la trazabilidad de los cambios realizados en un período de tiempo determinado.
- Con la implantación del sistema web, la latencia en la generación de los reportes se ha reducido y las jefaturas pueden solicitarlo de forma casi inmediata.
- El reporte de costos obtenidos mediante el sistema puede ayudar a planificar un presupuesto para el área.
- La implementación del sistema permite unir los procesos de Mantenimientos y control de cambios para un correcto funcionamiento.

### **4.2 Recomendaciones**

- Utilizar la metodología de desarrollo XP ya que en la actualidad el desarrollador tiene más contacto con el usuario, permitiendo realizar sistemas acorde a las necesidades del cliente.
- Para el diseño de la interfaz gráfica es preferible utilizar frameworks que permitan optimizar el tiempo en cuanto al diseño.
- Disponer de Manuales de usuario y técnicos en un lugar de acceso rápido al técnico.
- Capacitar al personal en buenas prácticas de ITIL para el correcto uso del sistema.
- Implementar el sistema para todas las áreas del centro de datos con el fin de tener una CMDB unificada.
- Se debe implementar en la ciudad de Guayaquil para que ambos centros de datos utilicen el mismo sistema para el control de cambios en la CMDB.
- Con la finalidad de tener un soporte en sitio sobre el sistema, se recomienda asignar un grupo de responsables que llegue a tener mayor conocimiento del mismo.

#### **5 REFERENCIAS BIBLIOGRÁFICAS**

- Alvarez, M. A. (09 de Mayo de 2001). *Qué es PHP*. Obtenido de Qué es PHP: https://www.desarrolloweb.com/articulos/392.php
- Alvarez, M. A. (23 de Noviembre de 2009). *CodeIgniter*. Obtenido de CodeIgniter: https://desarrolloweb.com/articulos/codeigniter.html
- Beck, K. (2004). Extreme Programming Explained. En K. B. Andres, *Extreme Programming Explained.* Boston : Addison-Wesley.
- Cevallos, K. (08 de Mayo de 2015). *Metodología de Desarrollo Ágil: XP y Scrum*. Obtenido de Metodología de Desarrollo Ágil: XP y Scrum: https://ingsotfwarekarlacevallos.wordpress.com/2015/05/08/metodologia-dedesarrollo-agil-xp-y-scrum/
- Concepto, E. d. (Diciembre de 2017). *CONCEPTO DE ENTREVISTA*. Obtenido de CONCEPTO DE ENTREVISTA: http://concepto.de/que-es-entrevista/
- Cortés, A. F. (Febrero de 2000). *Prototipado y Categorización*. Obtenido de Prototipado y Categorización: https://www.sidar.org/recur/desdi/traduc/es/visitable/prototype.htm#Prot
- Culturaciòn. (s.f.). *¿Qué es Apache?* Obtenido de ¿Qué es Apache?: http://culturacion.com/que-es-apache/
- *Definición de Data Center*. (29 de Abril de 2015). Obtenido de Definición de Data Center: http://conceptodefinicion.de/data-center/
- Gilfillan, I. (2003). *La Biblia MYSQL.* Anaya Multimedia.
- Hernandez, U. (s.f.). *MVC (Model, View, Controller) explicado.* Obtenido de MVC (Model, View, Controller) explicado.: https://codigofacilito.com/articulos/mvc-model-viewcontroller-explicado
- Levy, D. (23 de Junio de 2016). *CMDB Basada en ITIL: 4 ventajas para la Gestión de Riesgos de IT*. Obtenido de CMDB Basada en ITIL: 4 ventajas para la Gestión de Riesgos de IT: http://www.gb-advisors.com/es/tech-blog-es/cmdb-basada-en-itil-4 gestion-de-riesgos/
- Lope, L. I. (06 de Noviembre de 2010). *El Rincón TI de Siddartha*. Obtenido de El Rincón TI de Siddartha: http://elrincontidesiddartha.blogspot.com/2010/11/metricasproceso-de-gestion-de-cambios.html
- Pressman, R. S. (2010). Ingeniería de software un enfoque práctico Séptima Edición. En R. S. Pressman, *Ingeniería de software un enfoque práctico Séptima Edición* (pág. 64). México: The McGraw-Hill .
- Pressman, R. S. (2010). Ingeniería de software un enfoque práctico Séptima Edición. En R. S. Pressman, *Ingeniería de software un enfoque práctico Séptima Edición* (pág. 65). México: The McGraw-Hill .
- Somerville, I. (2011). Ingeniería de software Novena Edición. En I. Somerville, *Ingeniería de software Novena Edición* (pág. 88). México: Pearson.
- Yoland, B. L. (29 de Agosto de 2014). *Metodología Ágil de Desarrollo de Software – XP* . Obtenido de Metodología Ágil de Desarrollo de Software – XP : http://www.runayupay.org/publicaciones/2244\_555\_COD\_18\_290814203015.pdf

#### **6 ANEXOS**

**6.1 ANEXO I: Diseño de entrevistas**

# **DESARROLLO E IMPLEMENTACIÓN DE UN SISTEMA WEB PARA EL CONTROL DE CAMBIOS DE LA CMDB (BASE DE DATOS DE LA GESTIÓN DE CONFIGURACIÓN) PARA EL ÁREA DEL CENTRO DE OPERACIÓN DE NEGOCIOS EN EL CENTRO DE DATOS TELCONET QUITO.**

**Entrevista No. 1**

**Responsable:** Andrea Trujillo

**Dirigida a:** Gabriela Álvaro, operador Senior del Centro de Datos Telconet Quito.

**Objetivo:** Conocer el proceso de la CMDB desde el punto de vista de un operador técnico que realiza el proceso.

**Fecha:** 09/01/2018

**Pregunta 1:** ¿Con qué periodicidad actualiza la CMDB el personal técnico?

**Respuesta:** Al finalizar cada mes se realiza los informes técnicos, con estos informes se procede a la actualización de la CMDB.

**Pregunta 2:** ¿Cuál es el proceso para actualización de la CMDB?

**Respuesta:** Se tiene un archivo de Excel con varias pestañas en las cuales está los datos básicos de los elementos de configuración, en otra pestaña están los informes técnicos que se han realizado durante los mantenimientos efectuados en el mes, en otra pestaña está el consolidado que sería la CMDB ahí consta de identificación del equipo, número de actividad con la que se realizó el mantenimiento, el número de informe técnico, estado, criticidad, fecha programada.

**Pregunta 3:** ¿Cuál sería el aporte que desearía obtener en el caso que se implemente un sistema para la CMDB?

**Respuesta:** Optimizar el tiempo de registro de datos, evitar tener archivos duplicados o con información errónea, tener una trazabilidad de los cambios y obtener reportes óptimos en corto tiempo.

**Análisis:** El área técnica actualiza la CMDB al final de cada mes, tiene mejor conocimiento del manejo de la CMDB.

Con la implementación del sistema se requiere optimizar los tiempos de digitalización de información, en lo posible más automática y poder sacar reportes de los cambios realizados en los elementos de configuración.

# **DESARROLLO E IMPLEMENTACIÓN DE UN SISTEMA WEB PARA EL CONTROL DE CAMBIOS DE LA CMDB (BASE DE DATOS DE LA GESTIÓN DE CONFIGURACIÓN) PARA EL ÁREA DEL CENTRO DE OPERACIÓN DE NEGOCIOS EN EL CENTRO DE DATOS TELCONET QUITO.**

**Entrevista No. 2**

**Responsable:** Andrea Trujillo

**Dirigida a:** Manuel Valencia, jefe del Centro de Datos Telconet Quito.

**Objetivo:** Conocer los resultados que se requieren obtener con la implementación de un sistema que mejore el procesos de CMDB y control de cambios.

**Fecha:** 10/01/2018

**Pregunta** 1: ¿Según las buenas prácticas de ITIL que resultados espera obtener del correcto manejo de la CMDB en el Centro de Datos?

**Respuesta:** Con el correcto manejo de la CMDB se espera poder obtener reporte de la cantidad de cambios que tuvo un elemento activo, si los cambios realizados fueron cubiertos por garantías o si se tuvo que cancelar algún valor económico.

**Pregunta 2:** ¿Qué aporte brinda los mantenimientos dentro de la CMDB?

**Respuesta:** Los mantenimientos son muy importantes dentro de la CMDB ya que estos indican si luego de realizarlos se obtuvo algún hallazgo de cambio y si se debe o no realizar el cambio, hay que tomar en cuenta que el correcto funcionamiento de los elementos de configuración se verifica en los mantenimientos.

**Pregunta 3:** ¿Es importante tener la trazabilidad de las actividades y las RFC sobre los elementos de configuración en la CMDB?

**Respuesta:** Si es necesario para verificar cuantas veces fue intervenido el equipo, que personal trabajó sobre él, las veces que fue cambiado y quien autorizó el cambio.

**Análisis:** Los resultados obtenidos en esta entrevista se evidencia que es necesario los reportes de la cantidad de cambios que han tenido los elementos de configuración a lo largo de un período y saber si fueron cubiertos por garantías o no, esto permitirá emitir informes a las altas gerencias el estado de los elementos en el Centro de Datos y el presupuesto para gastos del área para el nuevo año.

# **DESARROLLO E IMPLEMENTACIÓN DE UN SISTEMA WEB PARA EL CONTROL DE CAMBIOS DE LA CMDB (BASE DE DATOS DE LA GESTIÓN DE CONFIGURACIÓN) PARA EL ÁREA DEL CENTRO DE OPERACIÓN DE NEGOCIOS EN EL CENTRO DE DATOS TELCONET QUITO.**

**Entrevista No. 3**

**Responsable:** Andrea Trujillo

**Dirigida a:** David Vizcaíno, operador Senior del Centro de Datos Telconet Quito.

**Objetivo:** Conocer el proceso de la CMDB desde el punto de vista de un operador de Monitoreo.

**Fecha:** 10/01/2018

**Pregunta 1:** ¿Qué tan importante es tener una CMDB en el Centro de Datos?

**Respuesta:** Tener una CMDB en el Centro de Datos es importante para identificar que elementos de configuración se tiene activos así como la criticidad que tienen y que pueden afectar la disponibilidad de los servicios.

**Pregunta 2:** ¿En qué le ayudaría la implementación de software para automatizar el **proceso de CMDB?**

**Respuesta:** Al implementar un software para la CMDB se eliminaría los archivos con varias versiones y se centralizará la información en un solo lugar.

**Pregunta 3:** ¿Desde el punto de vista de monitoreo, cuál es el proceso para realizar la CMDB y control de cambios?

**Respuesta:** Desde el monitoreo la CMDB no tiene muchos cambios, por lo cual lo que se tiene es algunos archivos de Excel de varios elementos de configuración que contiene información básica del elemento (serie, MAC, fecha de ingreso, responsable, garantía), cuando se realiza la actualización lo realiza cualquier operador que esté de turno y lo almacena en el repositorio, no se tiene trazabilidad de la persona que realiza el cambio.

Los mantenimientos no son registrados en la CMDB por falta de conocimiento o por falta de responsables y ahí termina el proceso desde el monitoreo.

**Análisis**: Se evidencia que se dispone solo de archivos de Excel con la información básica de los elementos de configuración, los archivos no son actualizados constantemente y cuando son actualizados lo realiza el operador de turno sin que el resto de personal sepa quien hizo la actualización.

Se realiza mantenimiento de los elementos de configuración pero no son registrados en la CMDB en ocasiones por falta de conocimiento o por falta de asignar responsables para esta tarea.

# **6.2 ANEXO II: Proceso de mantenimiento de Infraestructura y TI y Proceso cambios e implementaciones**

**6.3 ANEXO III: Diccionario de datos**

**6.4 ANEXO IV: Manual de Usuario**

**6.5 ANEXO V: Manual Técnico**

**6.6 ANEXO VI: Carta Auspicio y Acta Entrega Recepción.**

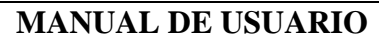

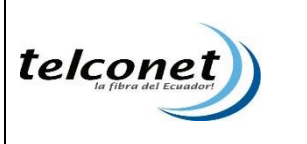

# **1. Objetivo**

Describir el manual de usuario del sistema CMDB para control de cambios (Registro de equipos, mantenimientos, CMDB y CMDB cambio)

# **2. Antecedentes**

Como iniciativa de personal que labora en la empresa, surge la idea de crear un sistema de CMDB para control de cambios que permita el registro y control de los equipo de criticidad alta que pueda afectar la disponibilidad del servicio detectados dentro del centro de datos Quito.

# **3. Características gráficas del Sistema CMDB para control de cambios**

# **3.1.Ingreso al sistema CMDB**

El usuario debe ingresar a la plataforma digitando la siguiente dirección en el explorador web como se muestra en la URL.

URL: appdc.i.telconet.net/telcosysdc/cmdb/

# **3.2.Inicio de sesión**

 Para iniciar sesión el usuario deberá ingresar las credenciales asignadas por la empresa en la ventana de login que se muestra en la **ilustración 1.**

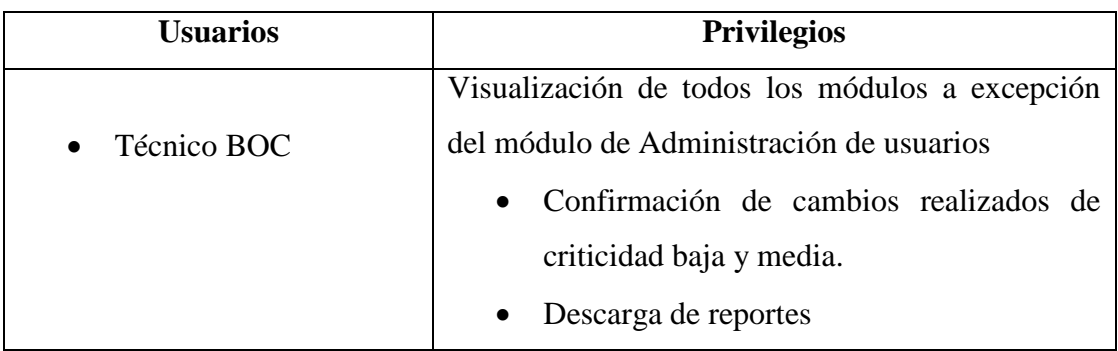

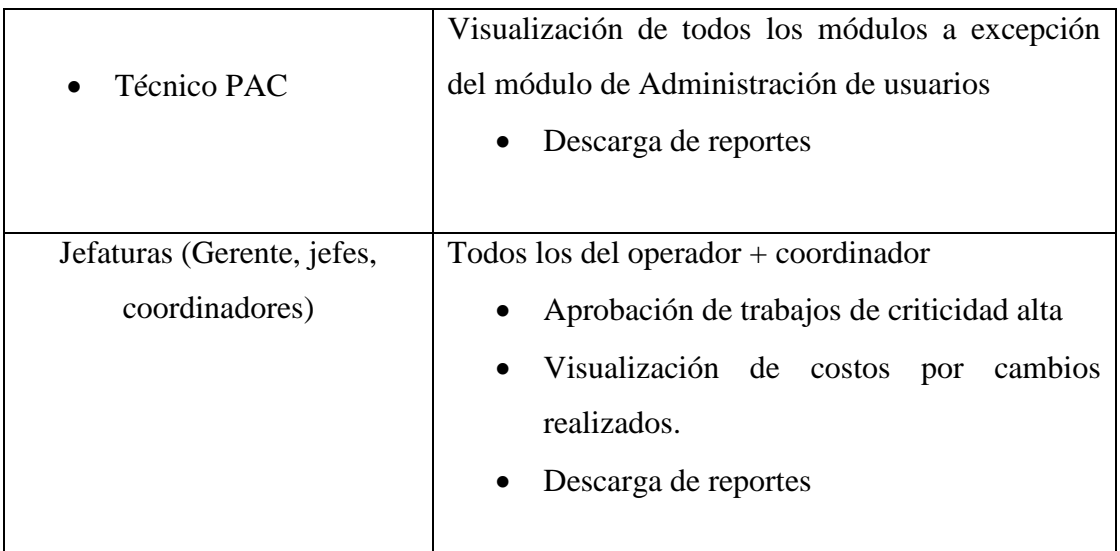

**Cuadro 1**

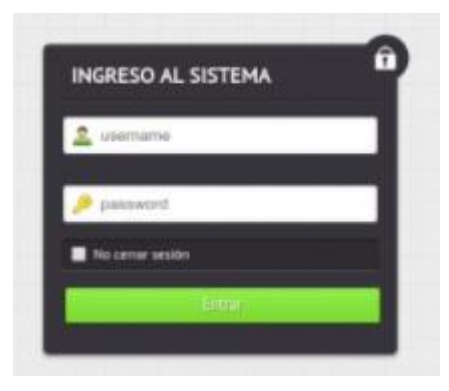

#### **Ilustración 1**

 En el caso de ingresar mal alguno de los datos se mostrará un mensaje de error en pantalla **ilustración 2**.

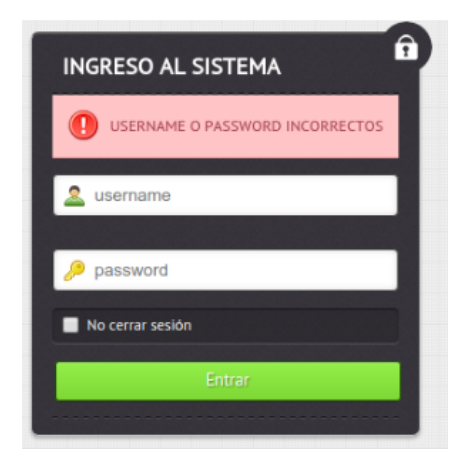

**Ilustración 2**

 Inicio de sesión satisfactorio ingresa a la pantalla principal Home del resumen de mantenimientos **ilustración 3**.

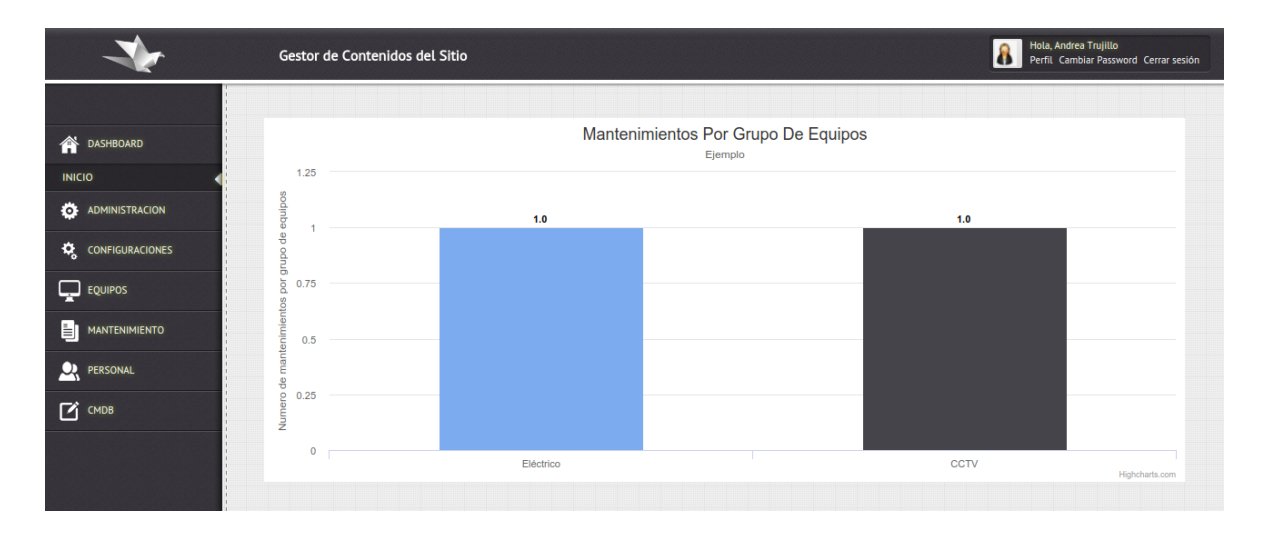

**Ilustración 3**

### **3.3.Características generales del sistema**

Administración de usuarios

En esta pestaña del menú el usuario puede ingresar al sistema nuevos usuarios, como se muestra en la **ilustración 4**.

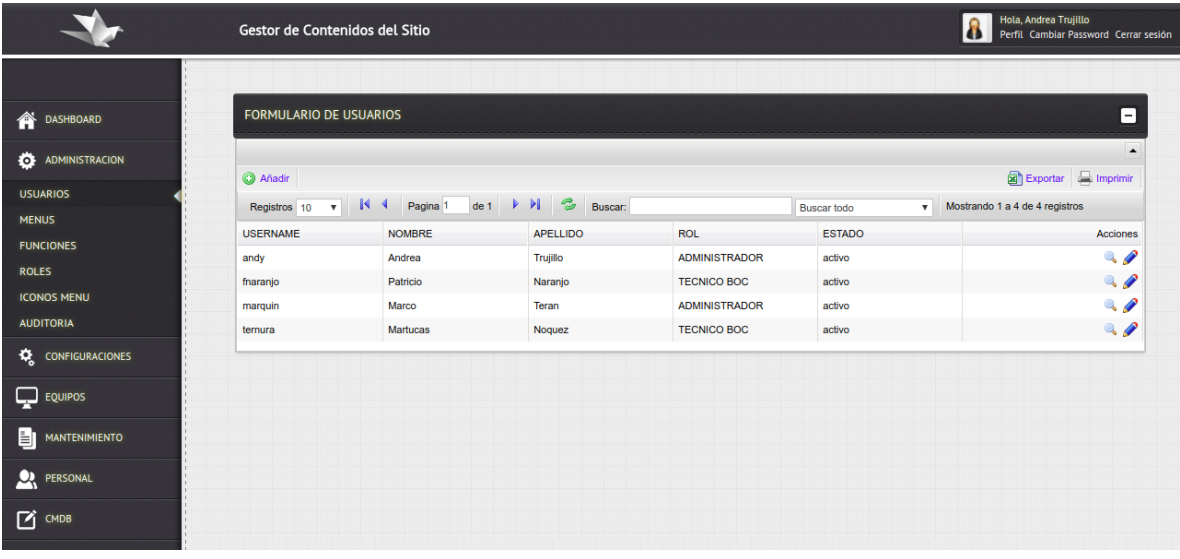

**Ilustración 4**

#### • Configuraciones

En esta pestaña del menú aparecen todos las parametrizaciones que son requeridas para realizar la CMDB como se muestra en la **ilustración 5**:

- a. Ciudad
- b. Fase
- c. Sistema
- d. Grupo de equipo
- e. Áreas del centro de datos
- f. Criticidad
- g. Monitoreo

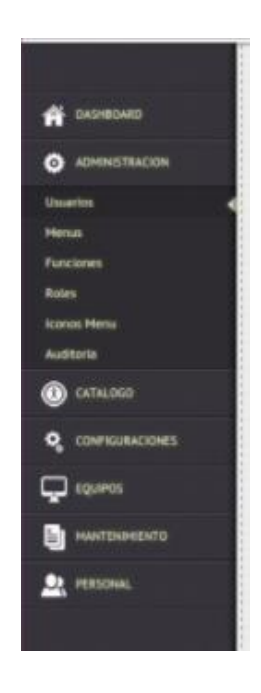

**Ilustración 5**

Auditoría

Los usuarios con perfil administrador pueden visualizar las actividades del usuario como inicio de sesión, que cambios realizó, que campos fueron afectados, como se muestra en la **ilustración 6**.

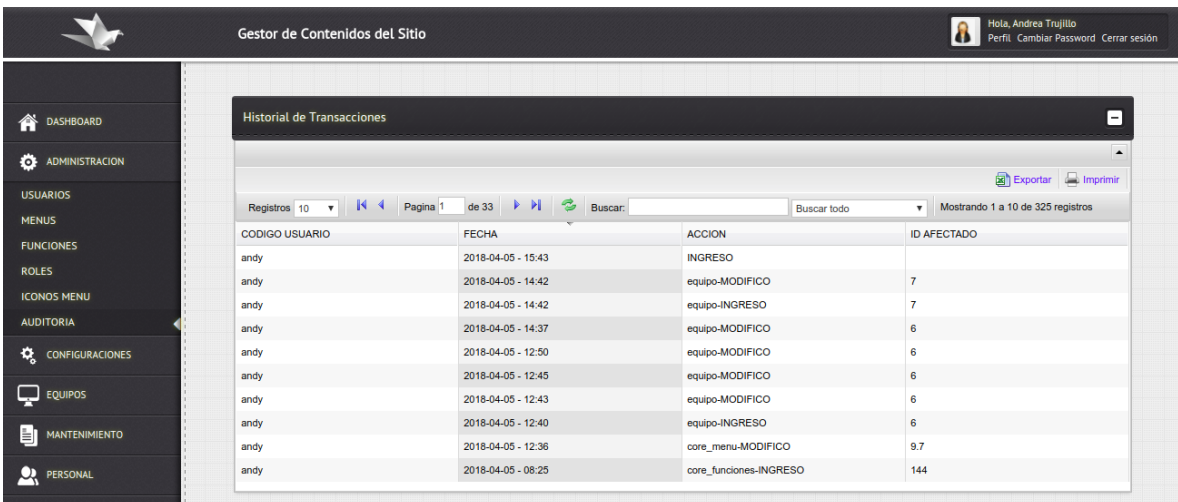

#### **Ilustración 6**

• Equipos

Se realiza los mantenimientos sobre los equipos previamente ingresados se muestra en la **ilustración 7**.

|                                               | Gestor de Contenidos del Sitio                  |                                                      |            |                            |               |      |                        |                          |                                    | Hola, Andrea Trujillo<br>8<br>Perfil Cambiar Password Cerrar sesión |                                |                  |  |
|-----------------------------------------------|-------------------------------------------------|------------------------------------------------------|------------|----------------------------|---------------|------|------------------------|--------------------------|------------------------------------|---------------------------------------------------------------------|--------------------------------|------------------|--|
|                                               |                                                 |                                                      |            |                            |               |      |                        |                          |                                    |                                                                     |                                |                  |  |
| 谷<br><b>DASHBOARD</b>                         | <b>INGRESO DATOS EQUIPOS</b>                    |                                                      |            |                            |               |      |                        |                          |                                    |                                                                     |                                | E                |  |
| łö.<br><b>ADMINISTRACION</b>                  | $\blacktriangle$<br><b>O</b> Añadir<br>Exportar |                                                      |            |                            |               |      |                        |                          |                                    |                                                                     |                                |                  |  |
| CONFIGURACIONES                               | Registros 10<br>$\boldsymbol{\mathrm{v}}$       | de 1           Buscar:<br> 4 <br>Pagina <sup>1</sup> |            |                            |               |      |                        |                          | <b>Buscar todo</b><br>$\mathbf{v}$ |                                                                     | Mostrando 1 a 7 de 7 registros |                  |  |
| $\Box$ EQUIPOS                                | <b>Nombre Equipo</b>                            | Grupo Equipo                                         |            | Marca Modelo               | Id<br>sistema |      | Criticidad Descripcion | Fecha ingreso            | Valor<br>garantia                  | <b>Fecha Caducidad</b><br>Garantia                                  | Registro<br><b>CMDB</b>        | Estado<br>Equipo |  |
| <b>LISTA EQUIPO</b>                           | wefahi.                                         | Detección                                            | G.E.       | LE Series 10 kVA           | 0             | Baja | sdfahi                 | 2018-03-16 - 00:00       | 56.00                              | 2016-04-07 - 00:00                                                  | activo                         | activo           |  |
| <b>MARCA</b><br><b>MODELO</b>                 | ups                                             | Detección                                            | Cisco      | LE Series 10 kVA           | $\mathbf{0}$  | Baja | sasa67                 | 2018-03-24 - 00:00 78.00 |                                    | 2018-03-07 - 00:00                                                  | activo                         | inactivo         |  |
| <b>GRUPO EQUIPO</b><br><b>CARACTERISTICAS</b> | camara axis                                     | CCTV                                                 | Cisco      | LE Series 10 kVA           | $\mathbf 0$   | Baja | camara axis            | 2018-01-05 - 00:00 2.00  |                                    | 2018-04-01 - 00:00                                                  | activo                         | activo           |  |
| <b>CARACTERISTICAS GRUPO</b><br>EQU           | cisco 900                                       | Comunicaciones                                       | Cisco      | SG-CE-SERIES 160           | $\mathbf{0}$  | Baia |                        | 2018-03-08 - 06:59       | 5555.00                            | $2018 - 03 - 15 - 00:00$                                            | activo                         | activo           |  |
| E)<br><b>MANTENIMIENTO</b>                    | <b>CAMARA SAMSUNG</b>                           | CCTV                                                 | Cisco      | SG-CE-SERIES 160           | $\bf{0}$      | Baia | <b>CAMARA SGM01</b>    | 2018-03-05 - 11:39 3.00  |                                    | 2018-04-01 - 00:00                                                  | activo                         | activo           |  |
| <b>DA</b> PERSONAL                            | pruebas                                         | <b>AACC</b>                                          | G.E.       | <b>GABINETE METALICO 0</b> |               | Alta | pruebas                | 2018-03-01 - 00:00       |                                    | 1200.00 2018-03-31 - 00:00                                          | activo                         | activo           |  |
| $\sum$ CMDB                                   | Transformadores en aceite                       | Eléctrico                                            | <b>APC</b> | <b>GABINETE METALICO 1</b> |               | Baja | pruebas                | 2018-03-26 - 17:59       |                                    | 1000.00 2017-12-21 - 00:00                                          | inactivo                       | activo           |  |
|                                               | $\leftarrow$                                    |                                                      |            |                            |               |      |                        |                          |                                    |                                                                     |                                | ٠                |  |

**Ilustración 7**

#### • CMDB

Se asignan las características correspondientes al tipo de equipo que se ingrese en la **ilustración 8**.

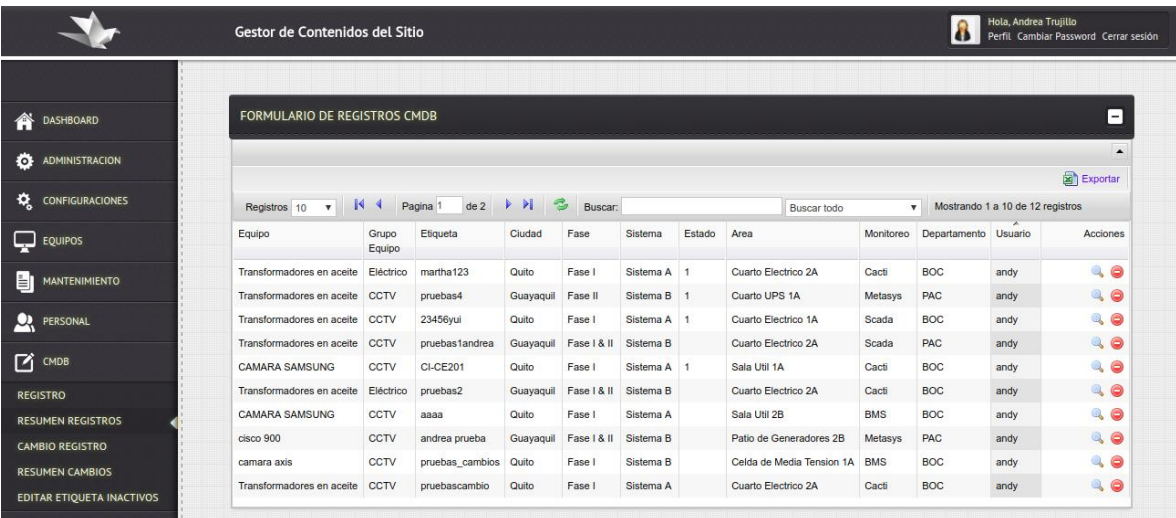

#### **Ilustración 8**

#### • Mantenimientos

Se realiza mantenimientos sobre los equipos ingresados en la CMDB como se muestra en la **ilustración 9**.

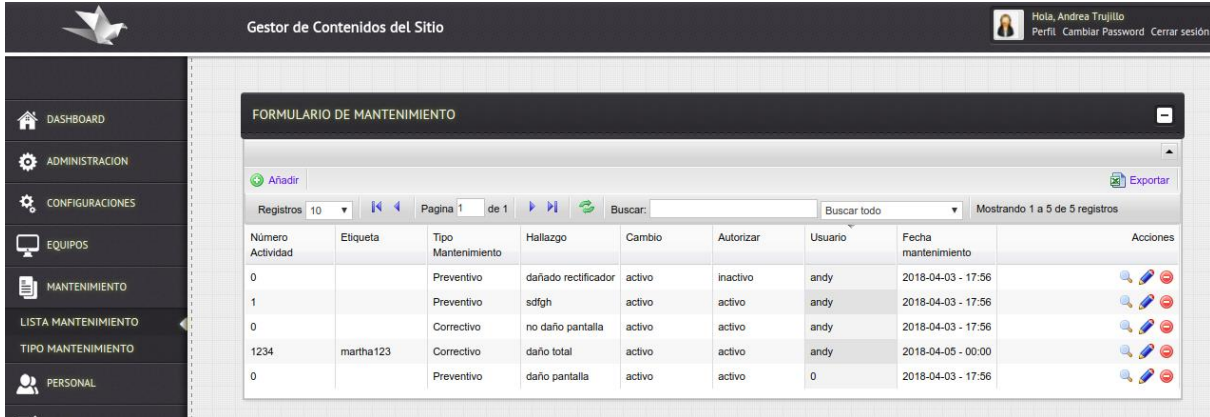

#### **Ilustración 9**

Cambios de la CMDB

Se actualiza los cambios de los mantenimientos de los equipos ingresados en la CMDB como se muestra en la **ilustración 10**.

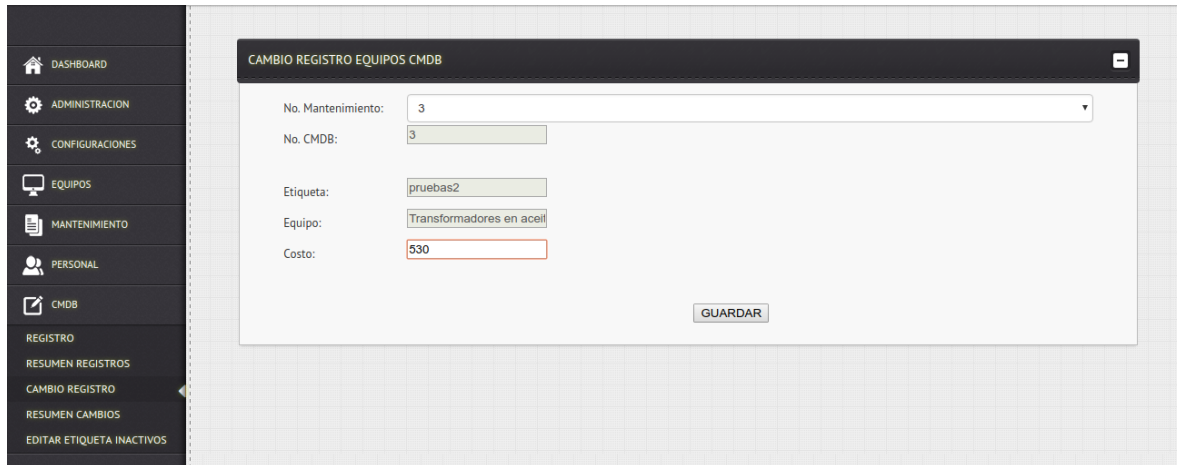

#### **Ilustración 10**

Cambios de etiqueta de los equipos inactivos

Se actualiza la etiqueta de los equipos inactivos en la CMDB como se muestra en la **ilustración 11.**

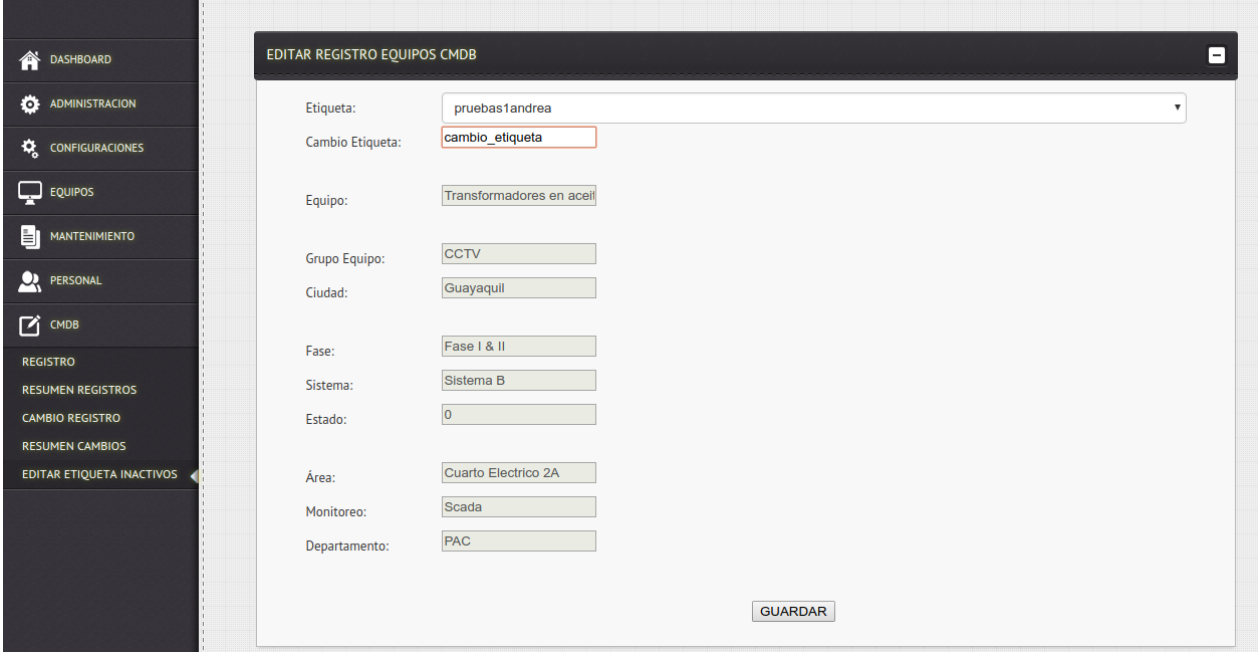

**Ilustración 11**

### **3.4.Conclusiones**

- Con el presente sistema se desea controlar los cambios realizados sobre los equipos críticos que puedan afectar la disponibilidad del servicio.
- Tener trazabilidad de los cambios realizados

# **3.5.Recomendaciones**

 A todo personal nuevo que ingrese capacitar sobre las buenas prácticas de ITIL para el correcto uso del sistema.

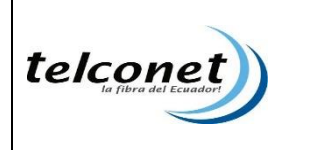

# **1. Objetivo**

Describir el manual técnico del sistema CMDB para control de cambios (Registro de equipos, mantenimientos, CMDB y CMDB cambio)

# **2. Antecedentes**

Como iniciativa de personal que labora en la empresa, surge la idea de crear un sistema de CMDB para control de cambios que permita el registro y control de los equipo de criticidad alta que pueda afectar la disponibilidad del servicio detectados dentro del centro de datos Quito.

# **3. Requisitos de Software y hardware para el funcionamiento del sistema.**

# **3.1.Requisitos de software**

El sistema es multiplataforma puede funcionar en Windows o Linux pero en el centro de datos existe ya una máquina virtual con las siguientes características.

- Sistema Operativo Centos 7
- Lenguaje de programación PHP 5
- Servidor Web LAMP (Linux, Apache, MySQL y PHP/Perl/Python)

# **3.2.Requisitos de hardware**

Se utiliza un ambiente virtualizado en vmware con las siguientes características.

- RAM 16 GB
- Disco 500 GB
- 8 VCPU

#### **3.3.**Instalación del sistema en la máquina virtual

Como se indica en el manual el nuevo sistema se lo va a colocar en la actual máquina virtual que se encuentra funcionando en el centro de datos, por lo cual se debe seguir el siguiente proceso.

- La carpeta del sistema creado se debe copiar en el path /var/www/html de la máquina virtual.
- Colocar la URL en el explorador y verificar el funcionamiento. URL: appdc.i.telconet.net/telcosysdc/cmdb/